Hydrologie Analysis Programs for Programmable Caleulators and Digital Computers for use in Hydropower Studies

> by L.F. Heitz

Idaho Water and Energy Resources Research Institute University of Idaho Moscow, Idaho March 1982

Technical Report A-068-IDA

•

•

•

•

•

•

•

•

•

•

•

HYDROLOGIC ANALYSIS PROGRAMS FOR PROGRAMMABLE CALCULATORS AND DIGITAL COMPUTERS FOR USE IN HYDROPOWER STUDIES

by

Leroy F. Heitz

Submitted to

## Office of Water Research and Technology United States Department of the Interior Washington, D.C. 20242

The work on which this report is based was supported in part by funds provided by the United States Department of the Interior as authorized under the Water Research and Development Act of 1978 .

The work is taken from the Appendices of a Ph.D. dissertation, "Hydrologic Evaluation Methods for Hydropower Studies" by Leroy F. Heitz .

> Idaho Water and Energy Resources Research Institute University of Idaho Moscow, Idaho 83843

> > March 1982

The following appendices, Appendix A and Appendix B, are taken from a Ph.D. dissertation titled, "Hydrologic Evaluation Methods for Hydropower Studies", by L. F. Heitz dated May 1981. These appendices contain many programs for programmable calculators and computers that are very useful for making the hydrologic analysis phases of a hydropower study . The programs were developed in conjunction with this and other projects dealing with the evaluation of the hydrologic parameters required for hydropower planning studies. The appendices include programs to make calculations for and to plot flow duration curves, programs for determining power and energy production from a hydro site and programs for deter mining flows in a highly regulated stream system. Each program write up contains a complete listing of the program and samples of using the program on a real problem.

•

•

•

•

•

•

•

•

•

•

•

The analyses techniques used in each of the programs are discussed in detail in the dissertation referenced above. Other sources of information on the analysis techniques used include "Low Head Hydro". (Gladwell and Warnick, 1978), "A Resource Survey of Hydroelectric Potential -Pacific Northwest Region", (Gladwell et al, 1979), "Methodologies for the Determination of Flow Duration Curves at Specific Sites on Ungaged Reaches of Streams", (Emmert, 1979), "Idaho Hydroelectric Potential Theoretical Potential in Streams and Potential at Existing Dams and Proposed Sites, (Heitz et al, 1980), and User Guide for Idaho Hydrologic Maps" (Warnick et al, 1981).

#### REFERENCES

Emmert, R.L., "Methodologies for the Determination of Flow Duration Curves at Specific Sites on Ungaged Reaches of Streams," a Master of Science Thesis in the Graduate School of the University of Idaho, Moscow, Idaho, May 1979.

•

•

•

•

•

•

•

•

•

•

- Gladwell, J.S. and C.C. Warnick, "Low Head Hydro, An Examination of an Alternative Energy Source," Idaho Water Resources Research Institute, Moscow, Idaho, September 1978, 205 pp.
- Gladwell, J.S., C.C. Warnick, et al, "Phase I, A Resource Survey of Low-Head Hydroelectric Potential-Pacific Northwest Region," a ten volume completion report to the U.S. Department of Energy, Idaho Water Resources Research Institute, University of Idaho, Moscow, Idaho, March 1979.
- Heitz, L.F., C.C. Warnick, J.S. Gladwell, "Idaho Hydroelectric Potential Theoretical Potential in Streams and Potential at Existing Dams and Proposed Sites," Idaho Water and Energy Resources Research Institute, University of Idaho, Moscow, Idaho, August 1980.
- Heitz, L.F., "Hydrologic Evaluation Methods for Hydropower Studies," a Ph.D. dissertation in the Graduate School of the University of Idaho, Moscow, Idaho, May, 1981 .
- Warnick, C.C., L.F. Heitz, L.A. Kirkland and G.G. Burke, "User Guide for Idaho Hydroelectric Maps," Idaho Water and Energy Resources Institute, University of Idaho, Moscow, Idaho, June 1981 .

## e appendix a series of the series of the series of the series of the series of the series of the series of the series of the series of the series of the series of the series of the series of the series of the series of the

•

•

•

••

•

•

•

•

•

## COMPUTER AND .CALCULATOR PROGRAMS FOR USE IN HYDROLOGIC ANALYSES OF HYDROPOWER POTENTIAL

## APPENDIX A TABLE OF CONTENTS

•

•

•

•

•

•

•

•

•

•

•

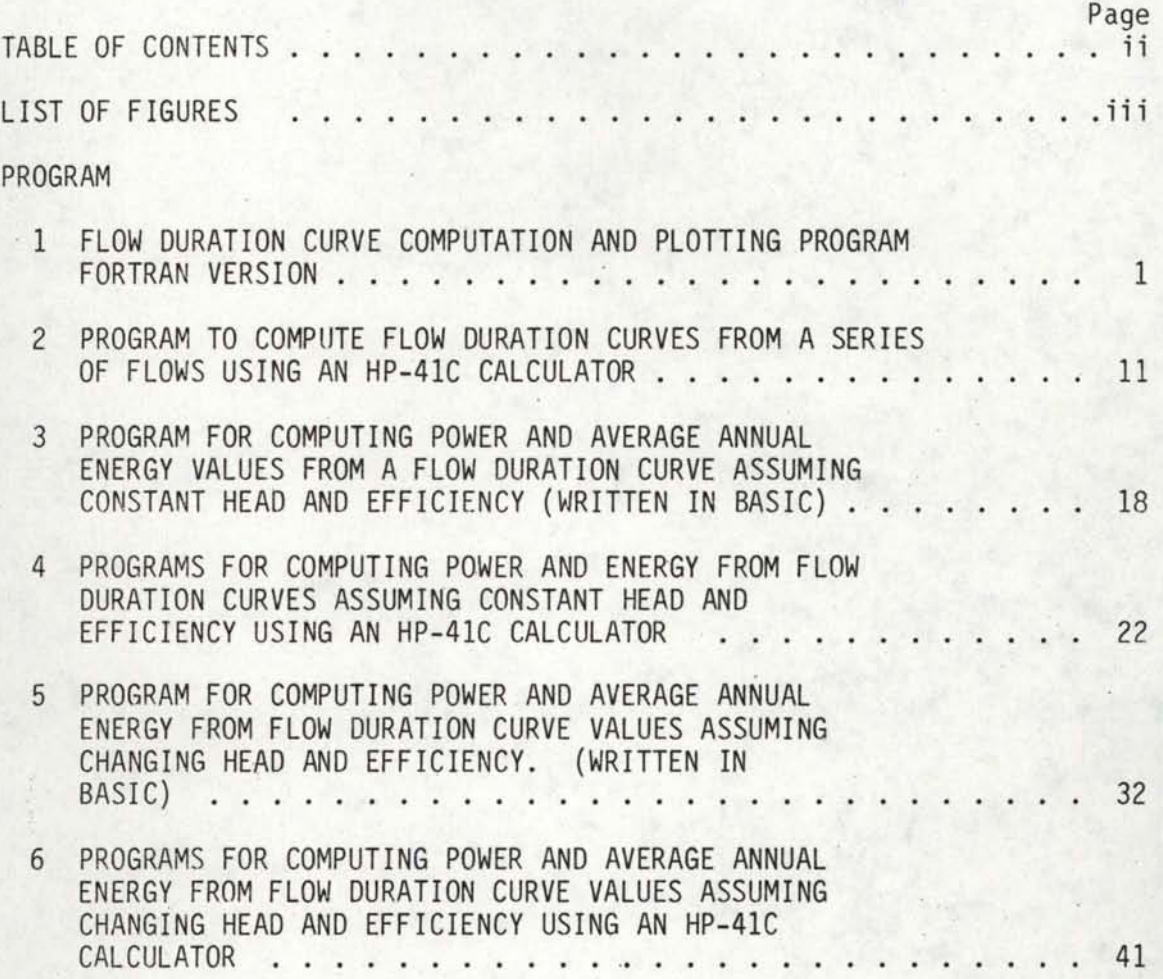

 $\mathcal{L}$ 

## APPENDIX A LIST OF FIGURES

•

•

•

•

•

•

•

•

•

•

•

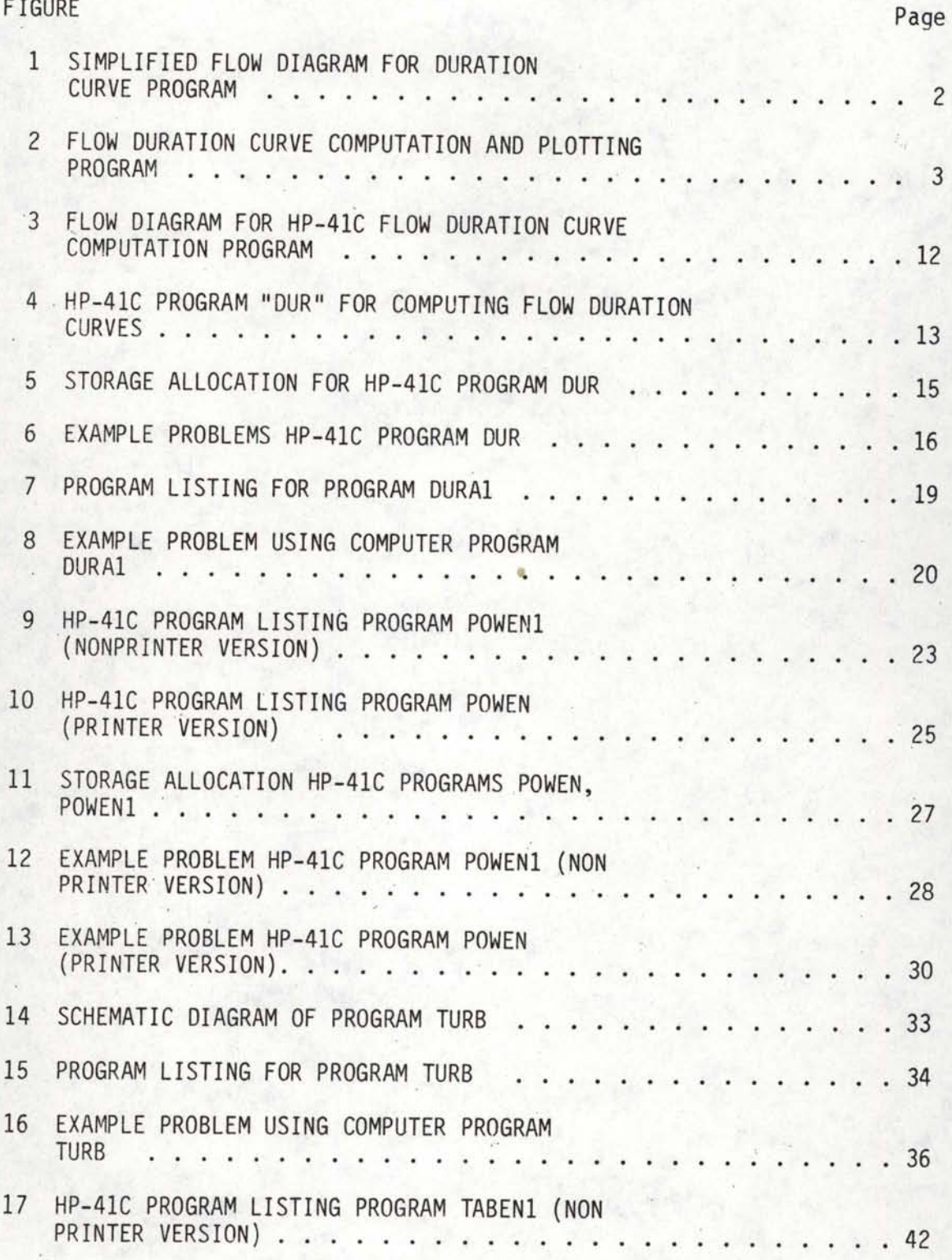

## APPENDIX A LIST OF FIGURES CONTINUED

•

•

•

••

•

•

•

•

•

•

•

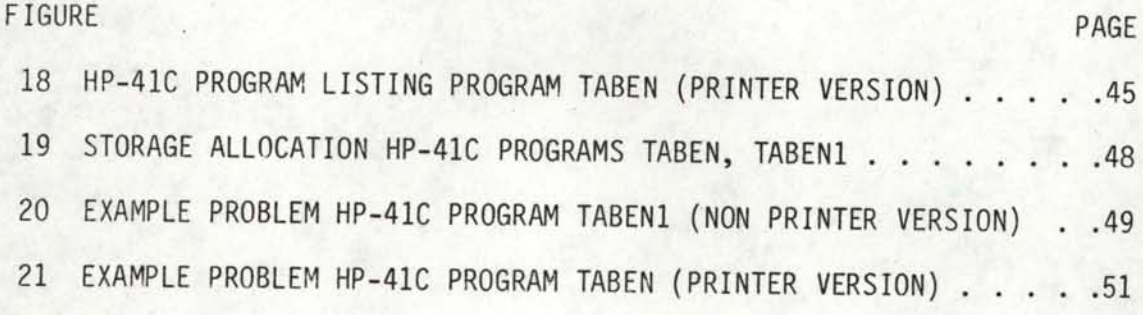

#### PROGRAM 1 FLOW DURATION CURVE COMPUTATION AND PLOTTING PROGRAM FORTRAN VERSION

•

•

•

•

•

•

•

•

•

•

•

This program is designed to compute duration curves using user supplied flow data. In order to keep the program flexible, the user must supply certain statements in the main program to read the format of a particular flow data set. These statements need to be in Fortran language to be compatible with the rest of the main program. The simplified flow schematic in Figure 1 shows how the program is structured and what variables are passed between subroutines.

The main program is used to initialized plotter routines and to input flow data. The user must supply adequate read statements so that a flow data file is input to the program. The flow variable is Q and is dimensioned for 1200 values. These statements should be inserted between lines 80 and 90 in the main program. In addition a station number, (NSTA) number of flow values to be processed (NUM) and starting and ending year of data (NYRST, NYREN) must also be provided. These variables can be read in as input data or generated within the main program prior to the call to the duration subroutine.

Subroutine Dura is used to compute the exceedance percents for the various classes. Subroutine Pltdur generates the data for the flow duration curve plots. Listings of the main program and the two subroutines are shown in Figure 2. Flow classes from 0 to 200,000 cfs are contained in data statements lines 140 to 180 of Subroutine Dura. These can be changed if they are not acceptable. Line 100 contains the assignment of

1

## FIGURE 1 SIMPLIFIED FLOW DIAGRAM FOR DURATION CURVE PROGRAM

•

•

•

•

•

•

•

•

•

·•

•

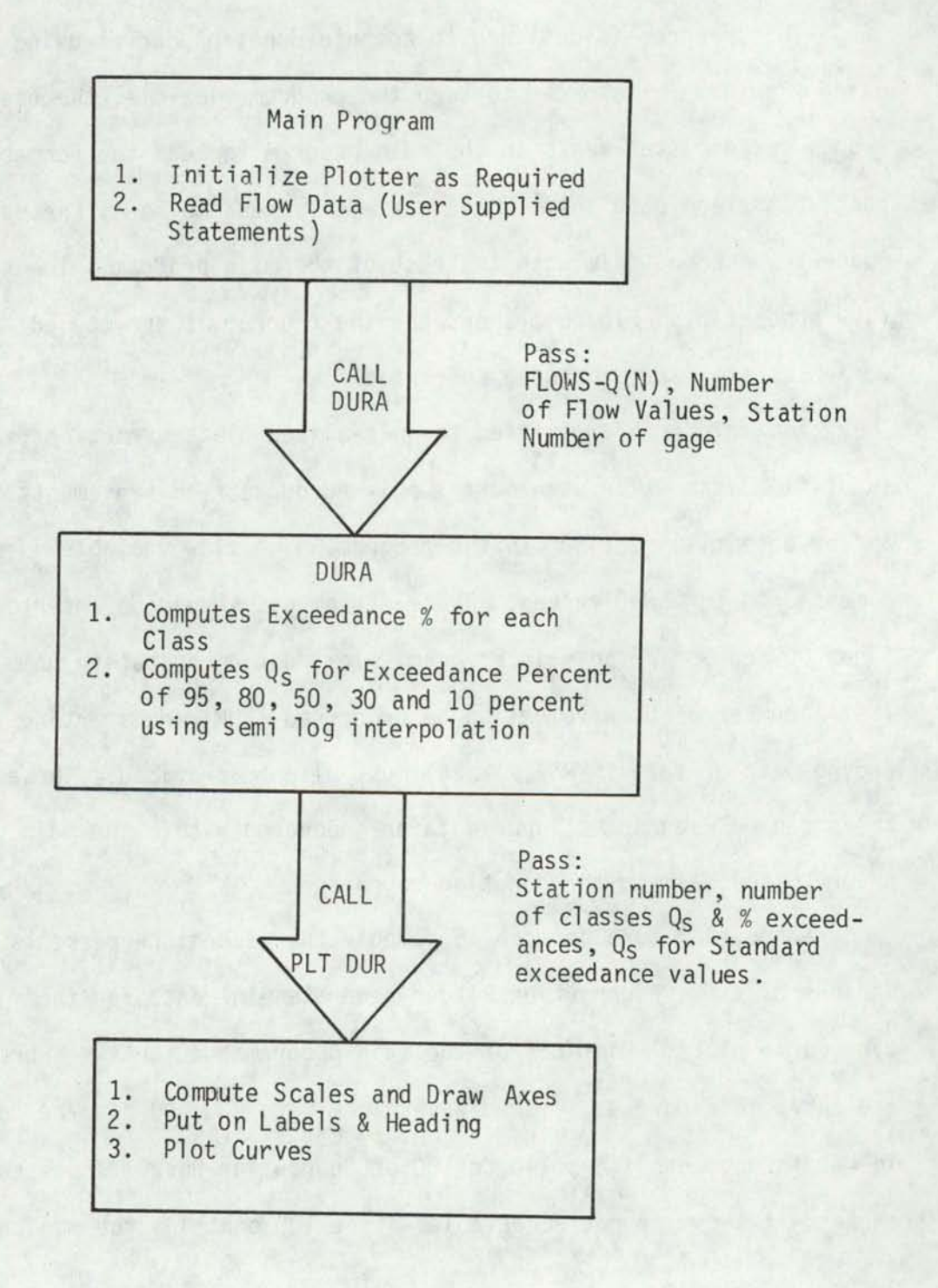

## **FIGURE 2**<br>FLOW DURATION CURVE COMPUTATION AND PLOTTING PROGRAM

•

•

•

•

•

•

•

•

•

•

•

## MAIN PROGRAM

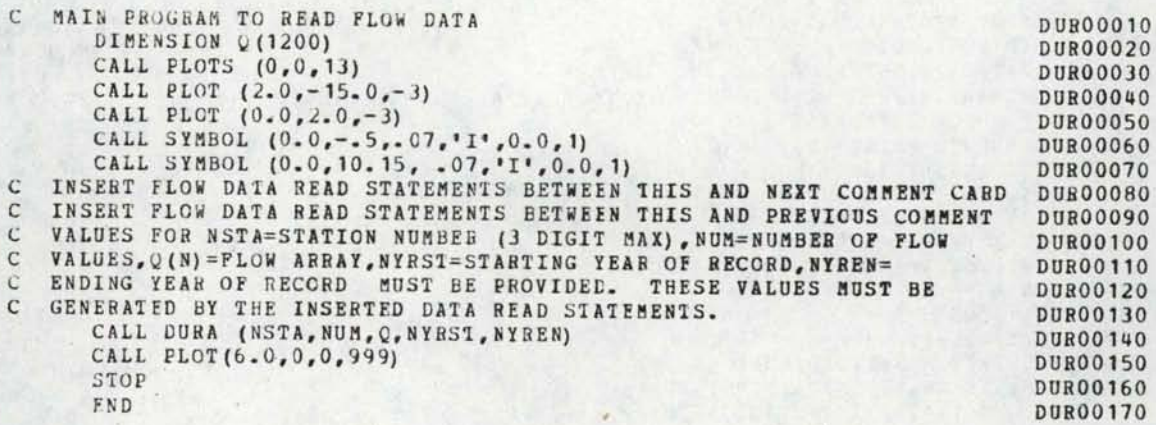

## SUBROUTINE DURA

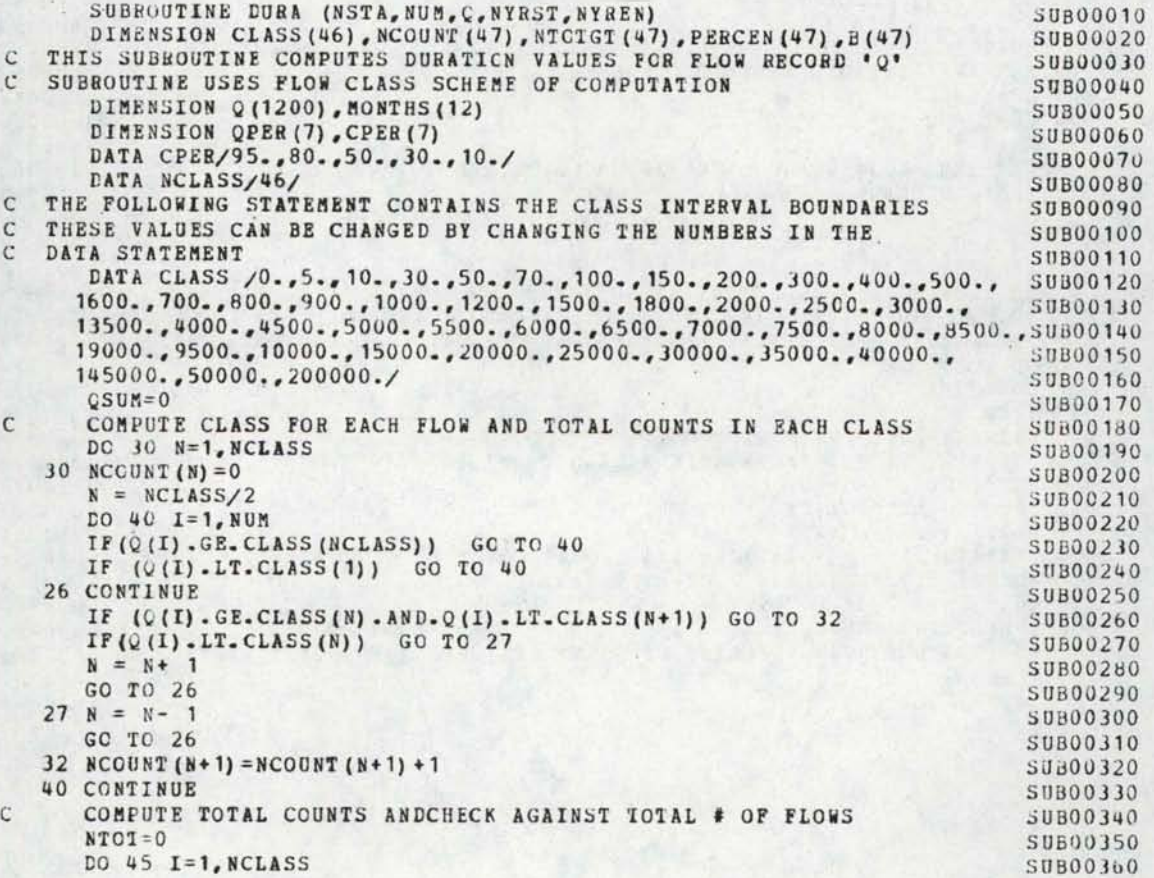

FIGURE 2 CONTINUED

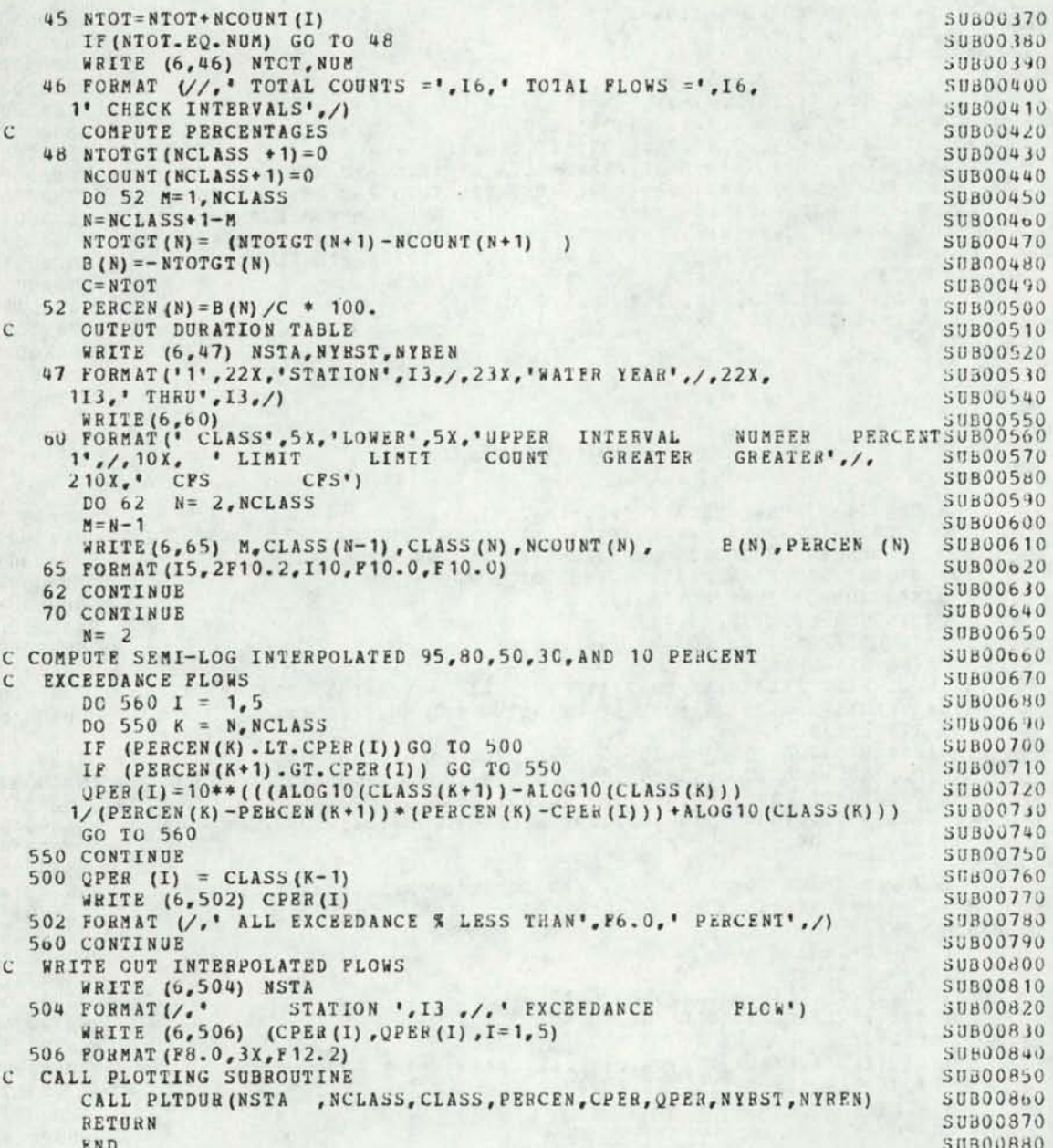

•

•

## SUBROUTINE PLTDUR<br>• SUBROUTINE PLTDUR

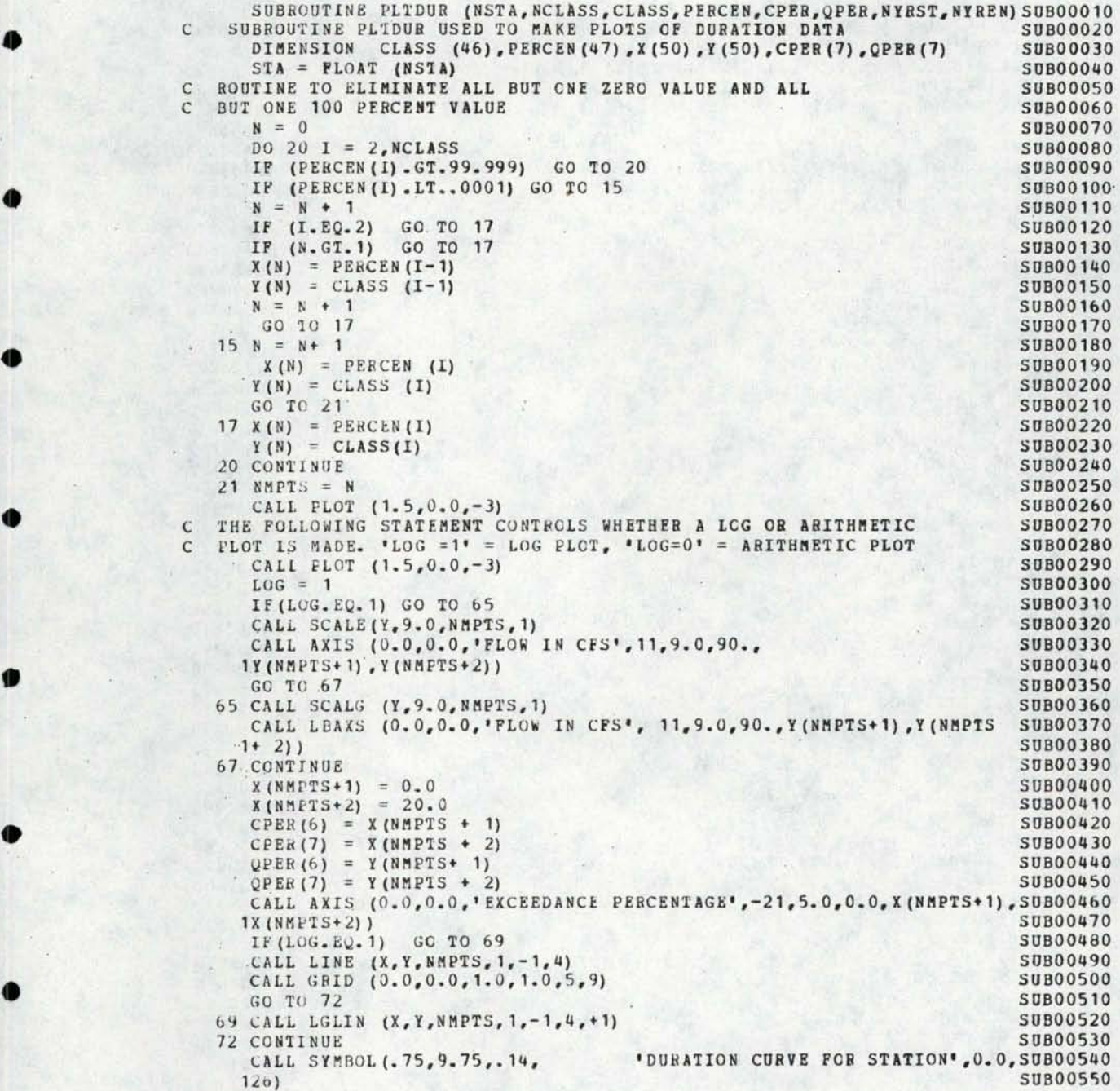

```
\begin{array}{rcl} \texttt{YRST} & = & \texttt{FLOAT} & (\texttt{NYRST}) \\ \texttt{YREN} & = & \texttt{FLOAT} & (\texttt{NYREN}) \end{array}CALL NUMBER (2.3,9.55,.14, STA, 0.0,-1)
       CALL SYMBOL (1.8,9.35,.14, WATER YEAR', 0.0,10)
       IF ((NYRST+1).NE.NYREN) GO TC 61
       CALL NUMBER (2.4,9.15,.14,YRST, 0.0,4)
       GO TO 63
    61 CONTINUE
       CALL NUMBER (1.82, 9.15, .14, YRST, 0.0, -1)
       CALL SYMBOL (2.2,9.15,.14,'THEU',0.0,4)<br>CALL NUMBER (2.9,9.15,.14,YREN,0.0,-1)
    63 CONTINUE
       IF (LOG. NE. 1) GO TO 25
C PLOT LOG GRIDS
       NMGRD = 9.1 * Y (NMPTS + 2)
       DO 25 I = 1, NMGBDx1 = 0.0Y1 = I/Y(NMPTS + 2)CALL PLOT (X1, Y1, 3)
       x2 = 5CALL PLOT (X2, Y1, 2)
    25 CONTINUE
C PLOT 10,30,50,80,95 LINES AND LAPEL
       DC 46 I = 1,6Y1 = 0.02IF (I.GT.3) GO TO 28
       x1 = .5 + (1-1) - .14<br>
PER = 10. + (1-1) * 20.GO TO 35
   28 CONTINUE
       IF ( I.GT. 4) GO TO 30
       X1 = 3.86PER = 80GO TO 35
   30 CONTINUE
       IF ( I.GT.5) GO TO 32
       x1 = 4.61PER = 95.GO TO 35
   32 \times 1 = 5.0Y1 = 0.035 CONTINUE
       IF (Y1.LT.0.0001) GO TO 37
       CALL NUMBER (X1, Y1, . 14, PER, 0.0, -1)
       Y1 = .27X1 = X1 + .1437 CONTINUE
       CALL PLOT (X1, Y1, 3)
       Y2 = 9.0CALL FLOT (X1, Y2, 2)
   40 CONTINUE
      CALL SYMBOL (5.3,8.6,.14,'%
                                            Q^{\dagger}, 0.0, 7)
      DO 50 I=1, 5YPOS = 8.4 - I*. 2
      CPES = CPER(I)
```
#### **SUB00570 SUB00580 SUB00590 SUB00600** SUB00610 **SUB00620** SUB00630 **SUB00640 SUB00650** SUB00660 **SUB00670 SUB00680** SUB00690 **SUB00700** SUB00710 SUB00720 SUB00730 **SUB00740 SUB00750** SUB00760 **SUB00770 SUB00780** SUB00790 **SUB00800 SUB00810 SUB00820** SUB00830 SUB00840 **SUB00850** SUB00860 **SUB00870 SUB00880 SUB00890** SUB00900 SUB00910 SUB00920 **SUB00930** SUB00940 **SUB00950** SUB00960 SUB00970 **SUB00980 SUB00990 SUB01000** SUB01010 SUB01020

SUB01030

**SUB01040** 

SUB01050

**SUB01060** 

**SUB01070** 

**SUB01080** 

SUB01090

SUB01100

**SUB00560** 

CPES = QPER(I)<br>CALL NUMBER (6.2, YPOS,.10, QPES , 0, 2)<br>CALL NUMBER (5.3, YPOS,.10, CPES , 0, 0) 50 CONTINUE CALL PLOT (7.0,0.0,-3)<br>CALL SYMBOL (0.0,--5,.07,'I',0.0,1)<br>CALL SYMBOL (0.0,10.15,0.07,'I',0.0,1) **BETURN** END

 $\bullet$ 

 $\bullet$ 

a

0

d

O

SUB01110 SUB01120 SUB01130 SUB01140 SUB01150 SUB01160 SUB01170 **SUB01180** SUB01190

#### INPUT DATA

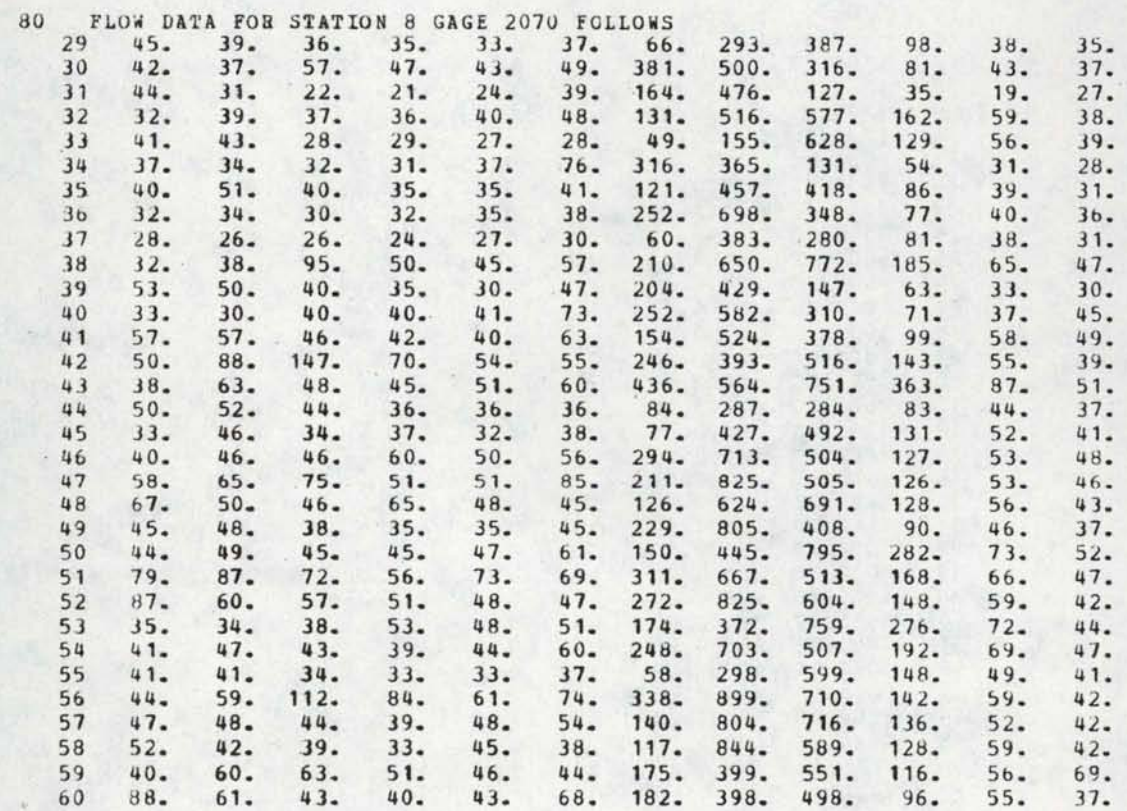

## DURATION TABLE

STATIUN 8<br>WATER YEAR<br>29 THRU 60

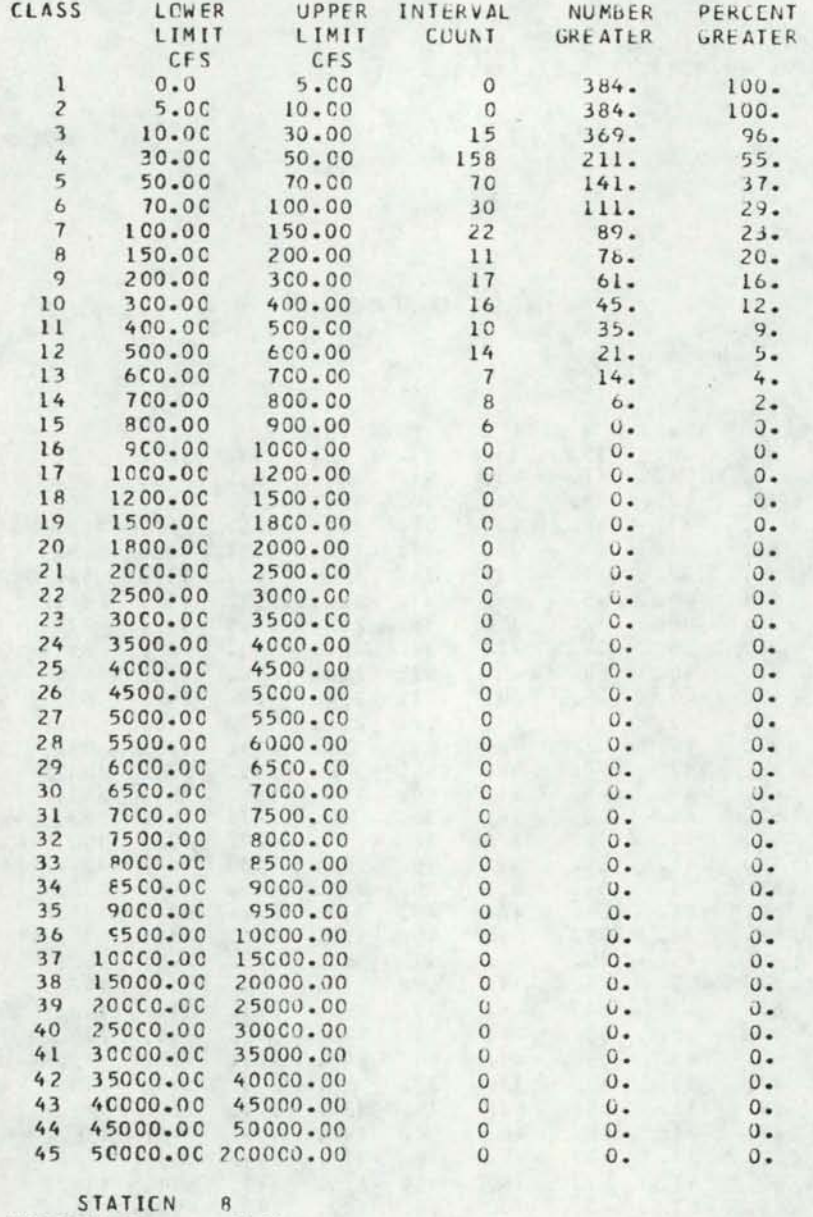

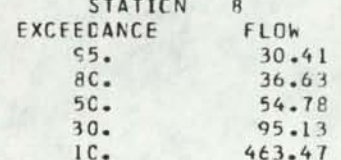

FIGURE 2 CONTINUED

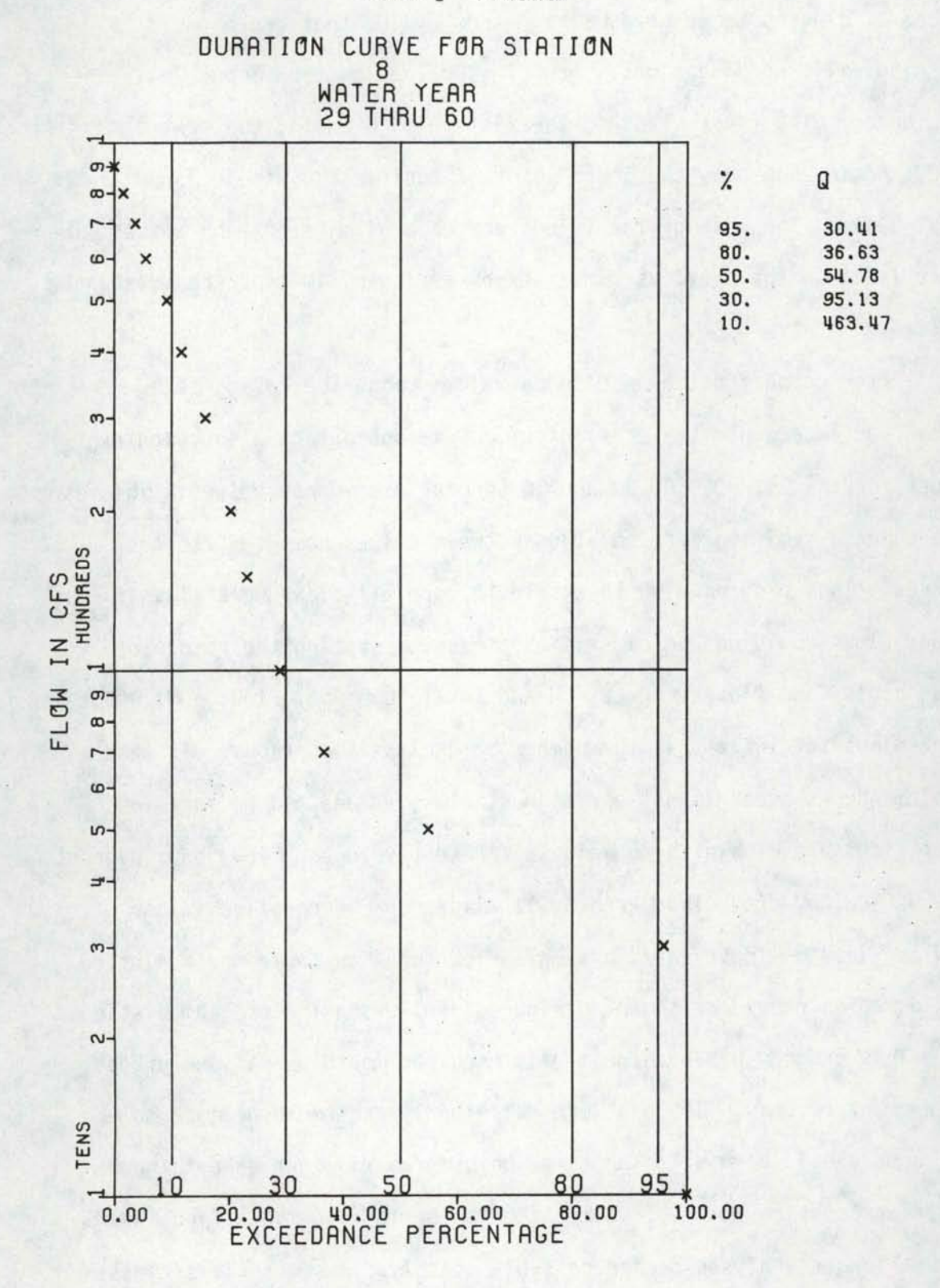

 $\overline{9}$ 

number of classes to be used. The maximum value that can be used is 46, with existing dimensions. New class values must be input in ascending order. The first class in the listing is 0-5 cfs, the next class is 5-10. Notice how only the lower limit of the first class is input as the first value. The rest of the values are upper limits of each class. The upper limit to the previous class serves as lower limit of the existing class.

•

•

•

•

•

•

•

•

•

•

•

After computing the exceedance values using the categorizing method, an exceedance table is output. Dura subroutine also computes Q values for the 95, 80, 50, 30 and 10 percent exceedance values. This is done using a semi log interpolation between values computed for the classes. This program also checks to be sure all flows were classified. If any flows could not be classified a message stating the number of flows classified (Total counts = N and Total Number of Flows = M). Total Count minus total flows is the number of unclassified flows. If this problem occurs check lowest and highest class values and be sure the input flows are within these values. Presently lowest flow is 0, highest flow is 200,000 cfs. This error will also occur if negative values of flow are input. Input data, a sample flow duration table and a plotted flow duration curve are shown in Figure 2 following the program listing.

This program has been primarily used for monthly analyses of up to 40 years of records. If long term daily analyses are to be made some test runs should be made to be sure the program will not take to much central processing time. If times seem to be to long the options are to go to a longer analyses period possibly monthly flows, use less classes or find a computer program that can perform the required computation in a more efficient manner.

10

#### PROGRAM 2 PROGRAM TO COMPUTE FLOW DURATION CURVES FROM A SERIES OF FLOWS USING A HP-41C CALCULATOR

•

•

•

•

•

•

•

•

•

•

•

This program will compute flow duration curves using the categorizing technique described in Chapter 4 of the main body of this report. A schematic diagram of the program is contained in Figure 3. The number of classes to be used and upper limit of flow for each class are entered first. Next the flows are entered. After the flows are entered the exceedance % are calculated and output. The minimum flow, maximum flow, mean flow and standard deviation of flow are also calculated and output. The program is written for the HP-41C calculator. With only this program in storage, 6 class intervals can be used without requiring additional calculator memory modules. Figure 4 and 5 contain a complete listing of the program, and data storage allocations respectively. An example problem using the program is shown in. Figure 6 .

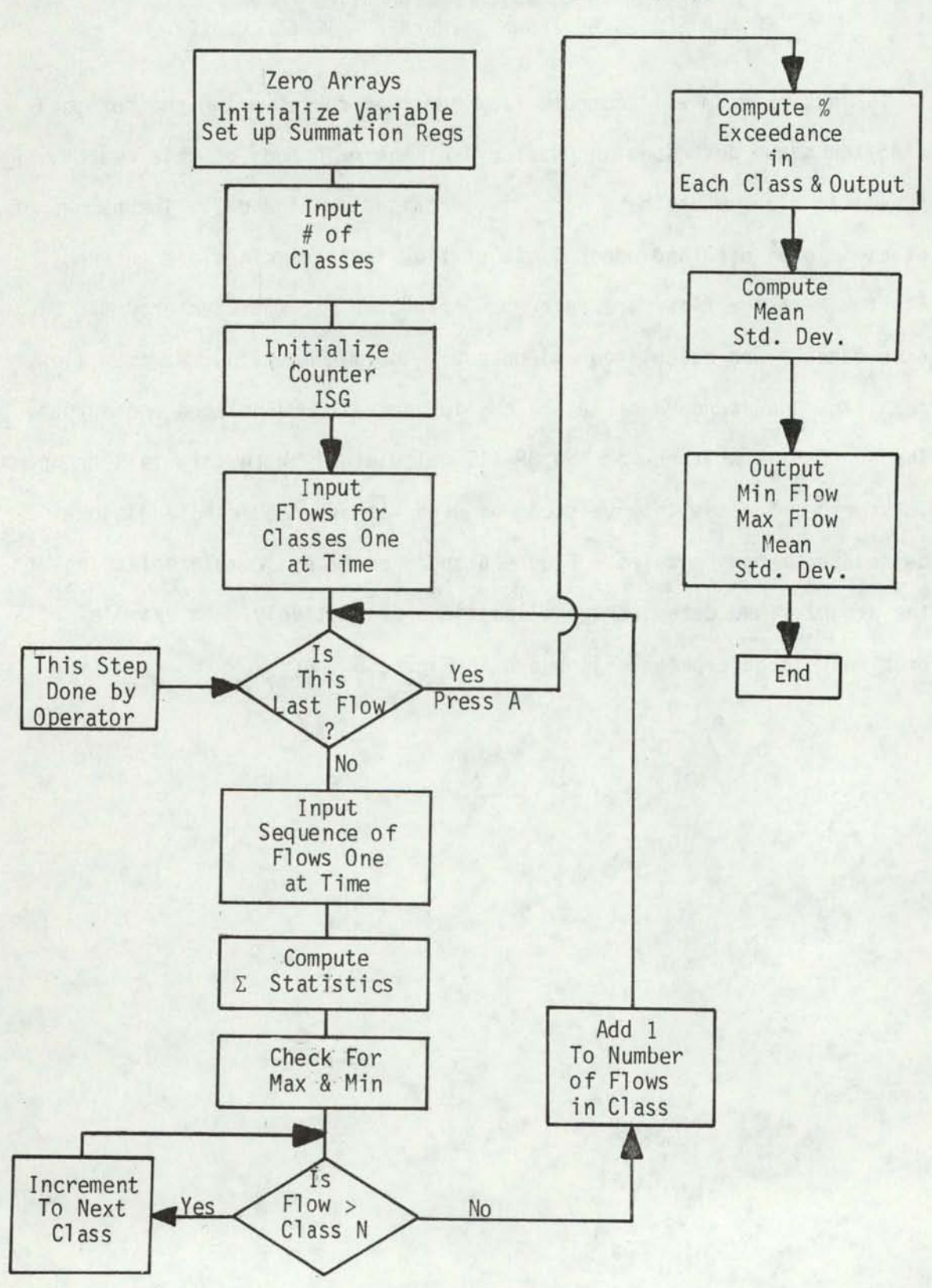

FIGURE 3 FLOW DIAGRAM FOR HP-41C FLOW DURATION CURVE COMPUTATION PROGRAM

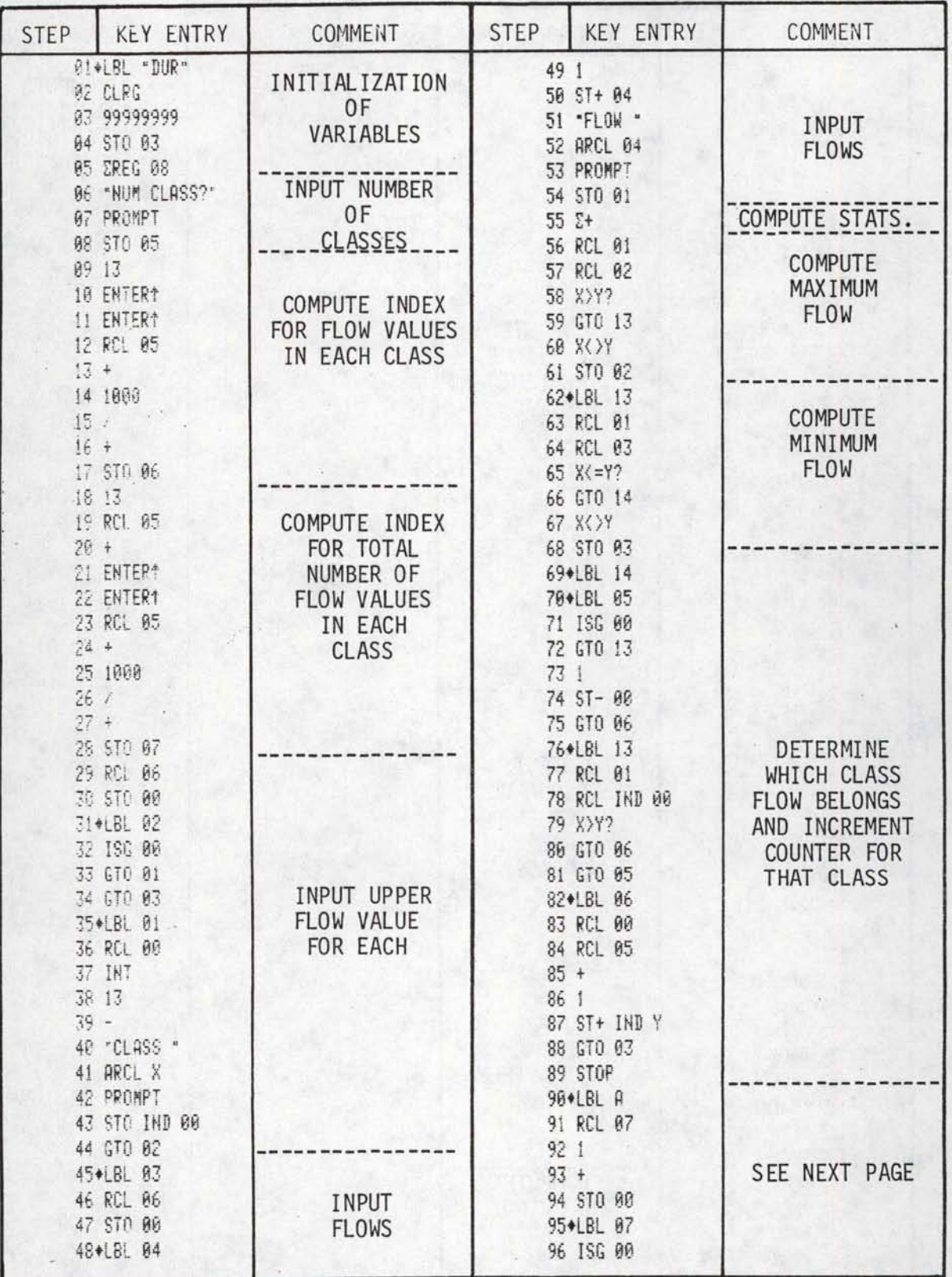

## FIGURE 4<br>HP-41C PROGRAM "DUR" FOR COMPUTING FLOW DURATION CURVES

## FIGURE 4 CONTINUED

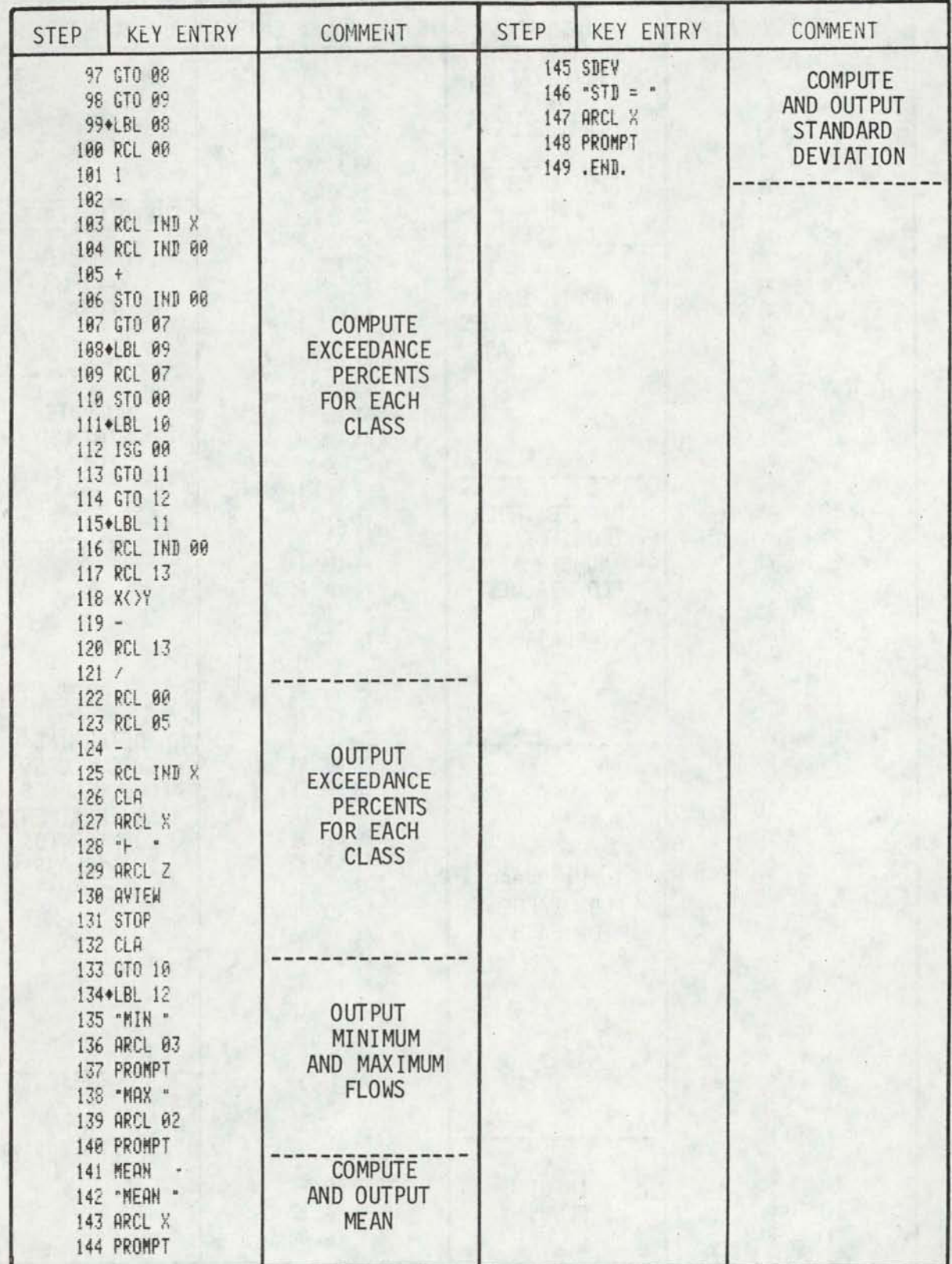

 $14$ 

## FIGURE 5 STORAGE ALLOCATION HP ~41C PROGRAM OUR

## DATA REGISTERS

## NUMBER

•

•

•

• •

•

•

•

•

•

•

•

CONTENTS

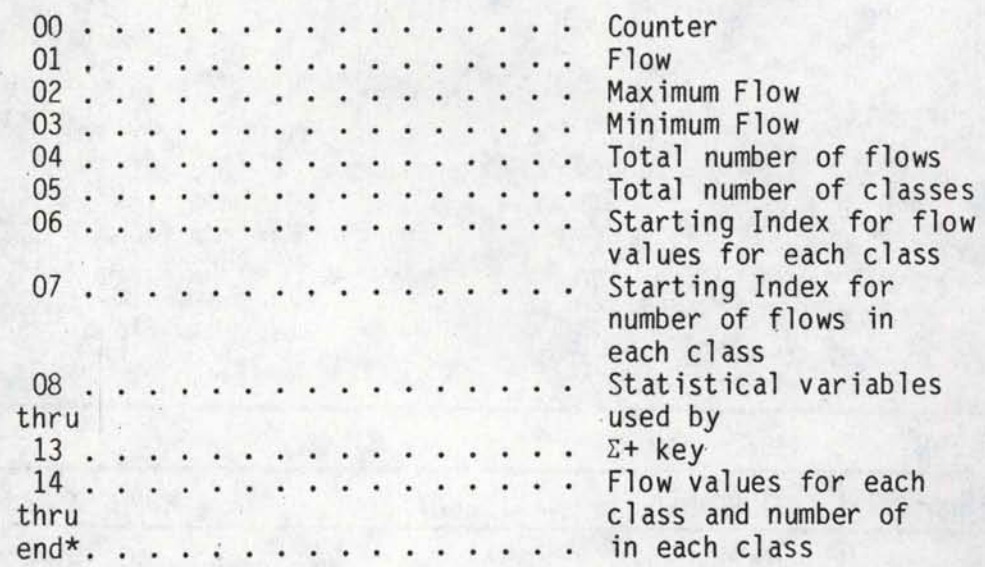

\* Storage =  $14 + (2 \times$  number of classes)

## FIGURE 6 EXAMPLE PROBLEM HP-41C PROGRAM OUR

•

•

•

•

•

•

•

•

•

•

•

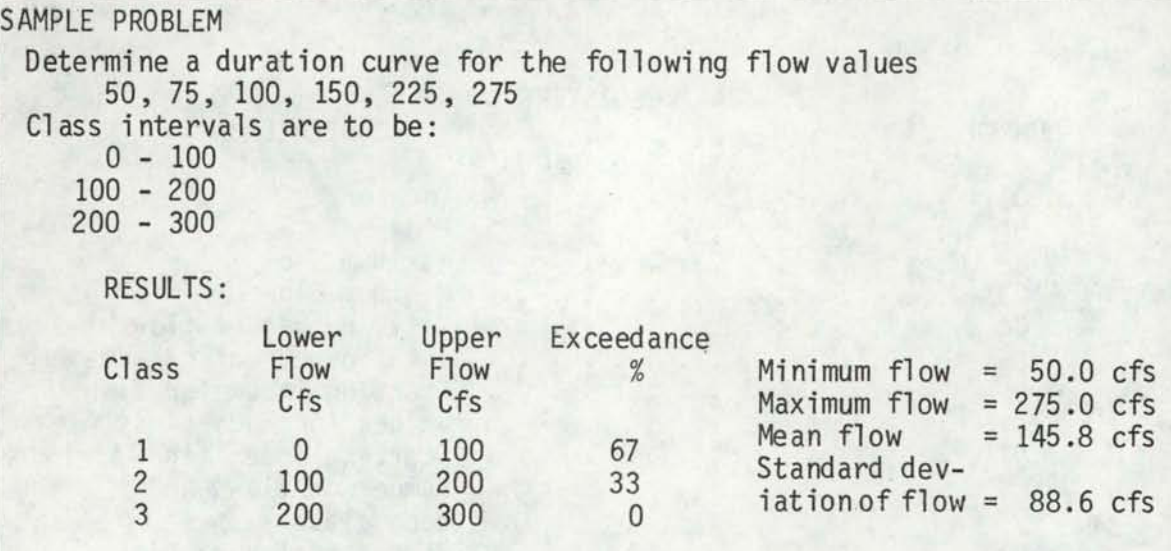

SOLUTION

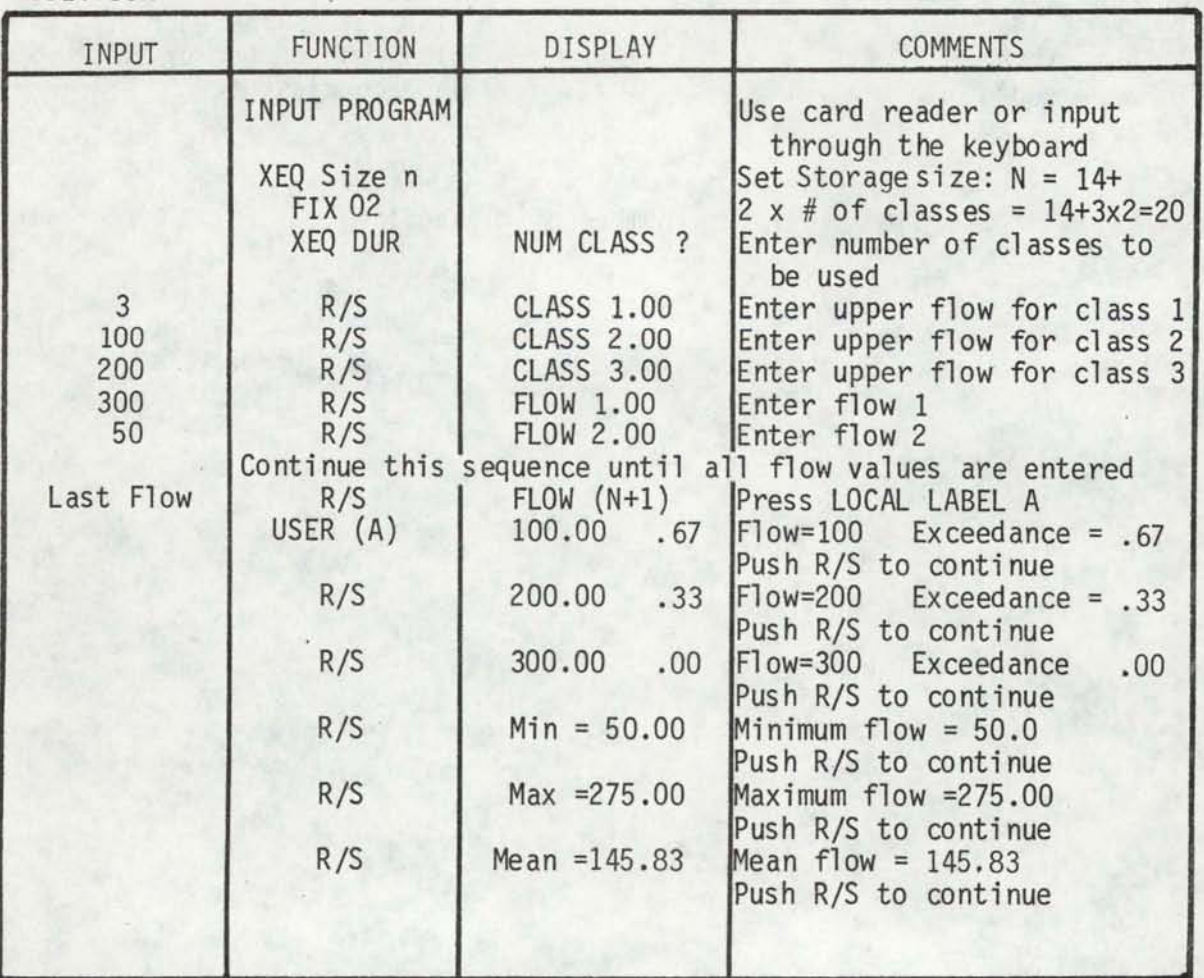

## FIGURE 6 CONTINUED

**•** SOLUTION (CONTINUED)

•

•

•

•

•

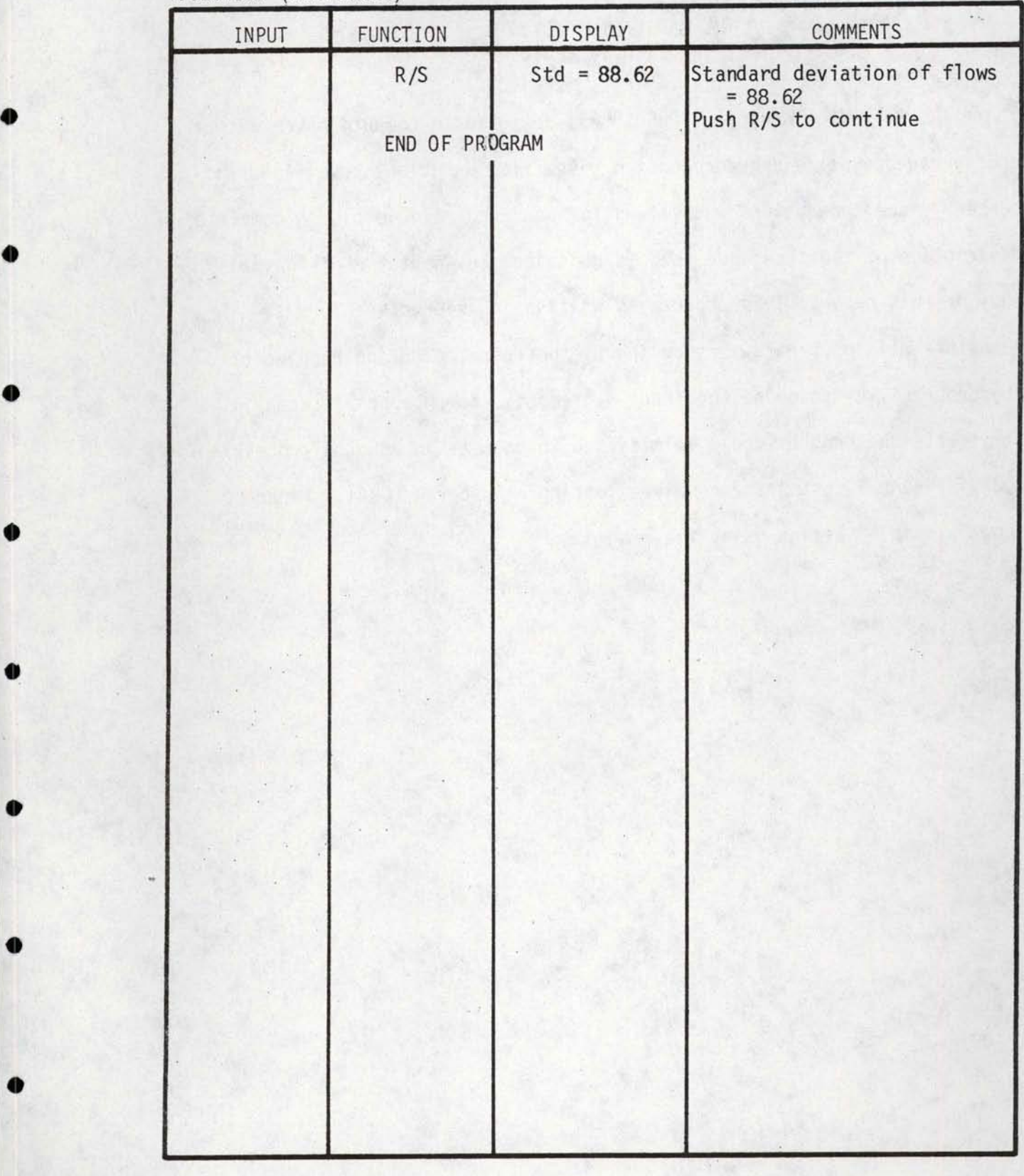

## PROGRAM 3 PROGRAM FOR COMPUTING POWER AND AVERAGE ANNUAL ENERGY VALUES FROM A FLOW DURATION CURVE ASSUMING CONSTANT HEAD AND EFFICIENCY (WRITTEN IN BASIC)

•

•

•

•

•

•

•

•

•

•

•

The following program, "DURA1", is designed to compute power output and average annual energy production given flow duration curve flows and percent exceedance values and values for head and efficiency. A complete description of the technique used is contained in Chapter 8 of the main body of this report. This program is written in interactive format, therefore all input data is supplied by the operator during running of the program. By changing the input statements, to appropriate read statements the program could be modified to be used in a batch processing mode. Figure 7 contains a complete listing of program DURA1. Figure 8 shows a sample session using the program.

```
100 DIM P(7), (7)110 FOR 1=1 10 7
120 PRINT ' INPUT PERCENT AND FLOW:'; I
130 INFUT P(I), Q(I)
140 PRINT
150 NEXT I
160 PEINT 'INFUT DAIA' FLOW'
180 FOR I=1 TO 7
190 PRINT USTNG 200, P(1), Q(1)
200 : ### #######.#
210 NEXT I
220 PRINT '15 DATA OK, O=YES, 1=NO'
230 INPUT J
240 IF J=1 THEN 110
250 PRINT ' INPUT HEAD IN FEET, AND EFFICIENCY'
260 INPOT H.E
262 PRINT
264 PRINT
265 PBINT
270 PRINT'' POWER OUTPUT FOR HEAD ='; H:'FT. AND EFFICIENCY ='; E
280 PBINT
290 PRINT 'EXCEEDANCE DISCHARGE
                                      POWER ENERGY
                                                           1.0AB<sup>*</sup>
                                      KW
300 PRINT 'PERCENTAGE CFS
                                                  MWH
                                                          FACTOR'
310 FOR 1=1 TO 7
320 \text{ A} = 0330 FOR K= T TO 7
340 IF T=1 1HEN 370
350 IF K>I THEN 370
360 \text{ A} = P(K) * Q(K)370 IF K=7 THEN 390
380 A=A+(P(K+1)-P(K))*((Q(K+1)+0(K))/2)
390 NEXT K
400 k=0(1) *H/11.82*E
410 S=A*H/11820*E*365*24*.01
420.L=S*1000/(R*365*24)
430 PEINT USING 440, P(I), Q(I), R, S, L
8.88450 NEXT I
452 PRINT
454 PRINT
+55 PRINT
460 PRINT 'INPUT'
470 PRINT '1. TO BERUN THE ENTIRE PROGRAM'
460 PEINT '2. TO REEUN DURATION CURVE WITH DIFFERENT HEAD OR EFFICIENCY' 490 PEINT '3. TO END PROGRAM'
500 INPUT 0
510 IF 0=1 THEN 110
520 IF 0=2 THEN 250
530 IF 0=3 THEN 540
540 END
```
### FIGURE 8 EXAMPLE PROBLEM USING COMPUTER PROGRAM DURAl

•

•

•

•

•

•

•

•

•

•

•

It is desired to determine the plant capacity for various exceedance percent flows and to compute the average annual generation for these various sized plants for a site where the duration curve of outflow will be as shown in the table below. The head and efficiency values are assumed to be constant at 75 ft. and 0.8 respectively.

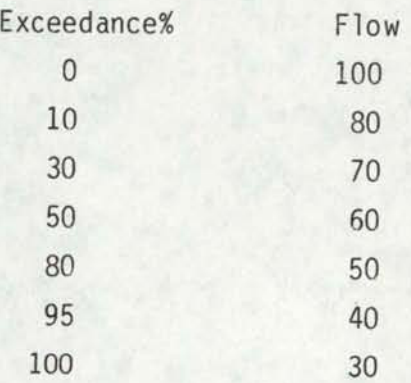

The computer solution to the above problem is shown on the next page.

```
FIGURE 8
          CONTINUED
```

```
INPUT PERCENT AND FLOW: 1
\overline{2}0,100INPUT PEPCENT AND FLOW: 2
\overline{\phantom{a}}10,80
INPUT PERCENT AND FLOW: 3
\overline{?}30,70
 INPUT PERCENT AND FLOW: 4
\mathbf{r}50,60INPUT PERCENT AND FLOW: 5
\overline{?}80,50
INPUT PERCENT AND FLOW: 6
\mathbb{R}95,40
INPUT PERCENT AND FLOW: 7
\overline{\mathbf{3}}100,30
INPUT DATA
PERCENT FLOW
   \overline{0}100.010
               30.030
               70.050
              60.0
  80
               50.095
              40.0
              30.0100
IS DATA OK, 0-YES, 1=NO\overline{\mathbf{r}}\thetaINPUT HEAD IN FEET, AND EFFICIENCY
\ddot{ }75, .8POWER OUTPUT FOR HEAD = 75 PT. AND EFFICIENCY = . 3
              DISCHARGE POWER
                                       ENERGY
EXCEEDANCE
                                                        LOAD
                   CFS KW MH
PERCENTAGE
                CFS
                                                       FACTOR
    \circ.6210
                            355.33 2623.55<br>304.57 2445.68
                    70.030<sup>2</sup>.845060.0253.81 2156.65<br>203.05 1767.56<br>152.28 1334.01
                                                        .9780
                    50.095
                    40.0
                                                        .99
   100
                    30.01.00
INPUT
```

```
1. TO RERUN THE ENTIRE PROGRAM
2. TO RERUN DUBATION CURVE WITH DIFFERENT HEAD OR EFFICIENCY
3. TO END PROGRAM
```
O

 $.76$ 

 $.92$ 

### PROGRAM 4 PROGRAMS FOR COMPUTING POWER AND ENERGY FROM FLOW DURATION CURVES ASSUMING CONSTANT HEAD AND EFFICIENCY USING AN HP-41C CALCULATOR

•

•

•

•

•

•

•

•

•

•

•

The following program is desiqned to compute power output and average annual energy production given flow duration curve flow and percent exceedance values and values for head and efficiency. A complete description of the technique used is contained in Chapter 8 of the main body of this report. Two versions of the program have been written. One is to be used with a printer (Program "Powen") the other version will work without the printer accessory (Program "Powenl"). Figure 9 contains a listing of the non printer version of the program and Figure 10 contains a listing of the printer version. Figure 11 contains a listing of the storage allocation requirement and identifies what data is stored in which location. The storage allocations are the same for both the printer and non printer versions of the program.

Figure 12 contains an example problem and the required steps to solve the problem using the non printer program. Figure 13 contains an example problem for the printer version of the program. The only difference between the printer and non printer version is that the Flow, Power, and Energy vs. Exceedance Percent Table are output to the printer in the printer version. Using the printer gives a permanent record of the input data and the results of the computations.

22

# FIGURE 9<br>HP-41C PROGRAM LISTING<br>PROGRAM POWEN1<br>(NONPRINTER VERSION)

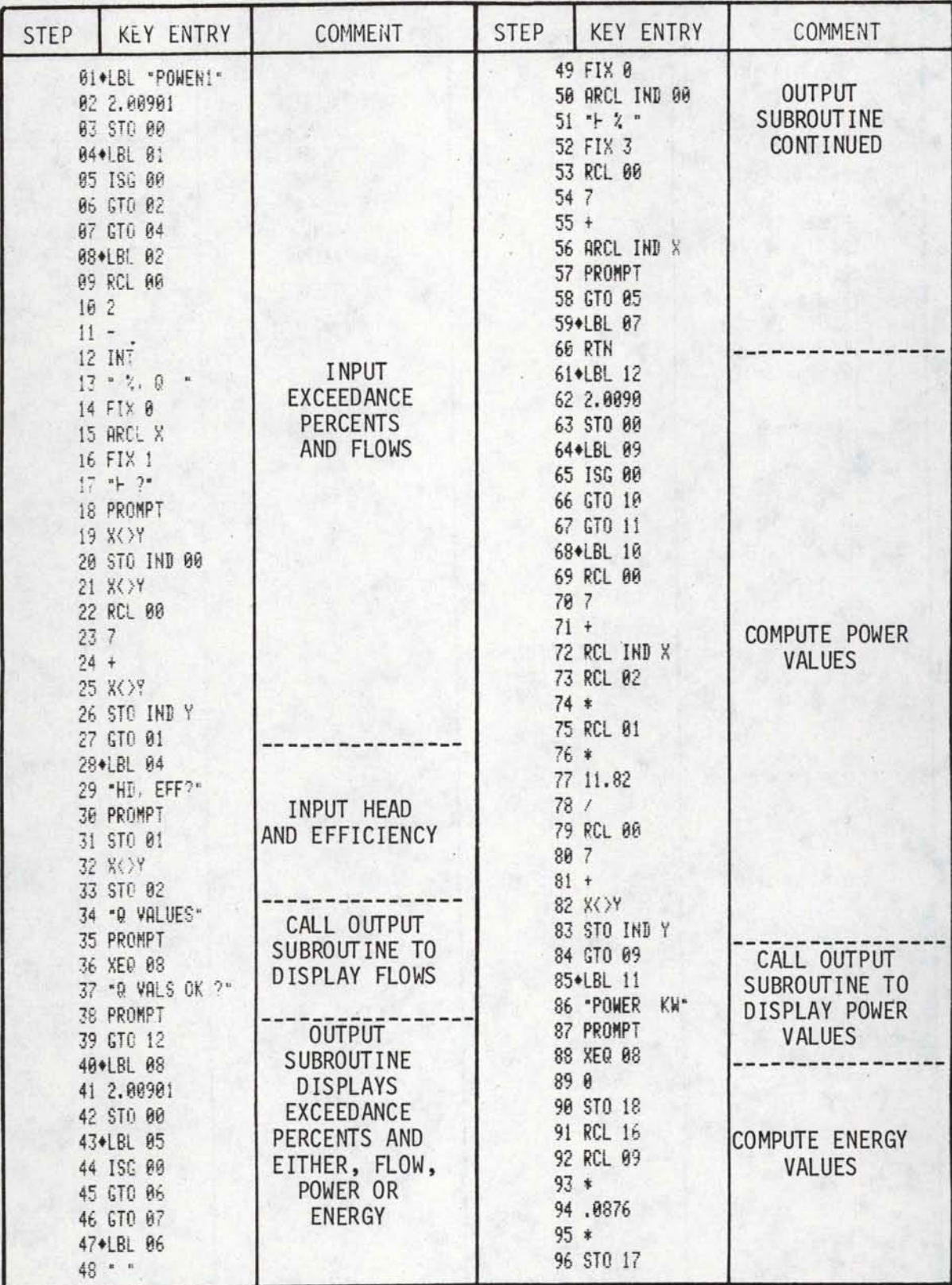

## FIGURE 9 CONTINUED

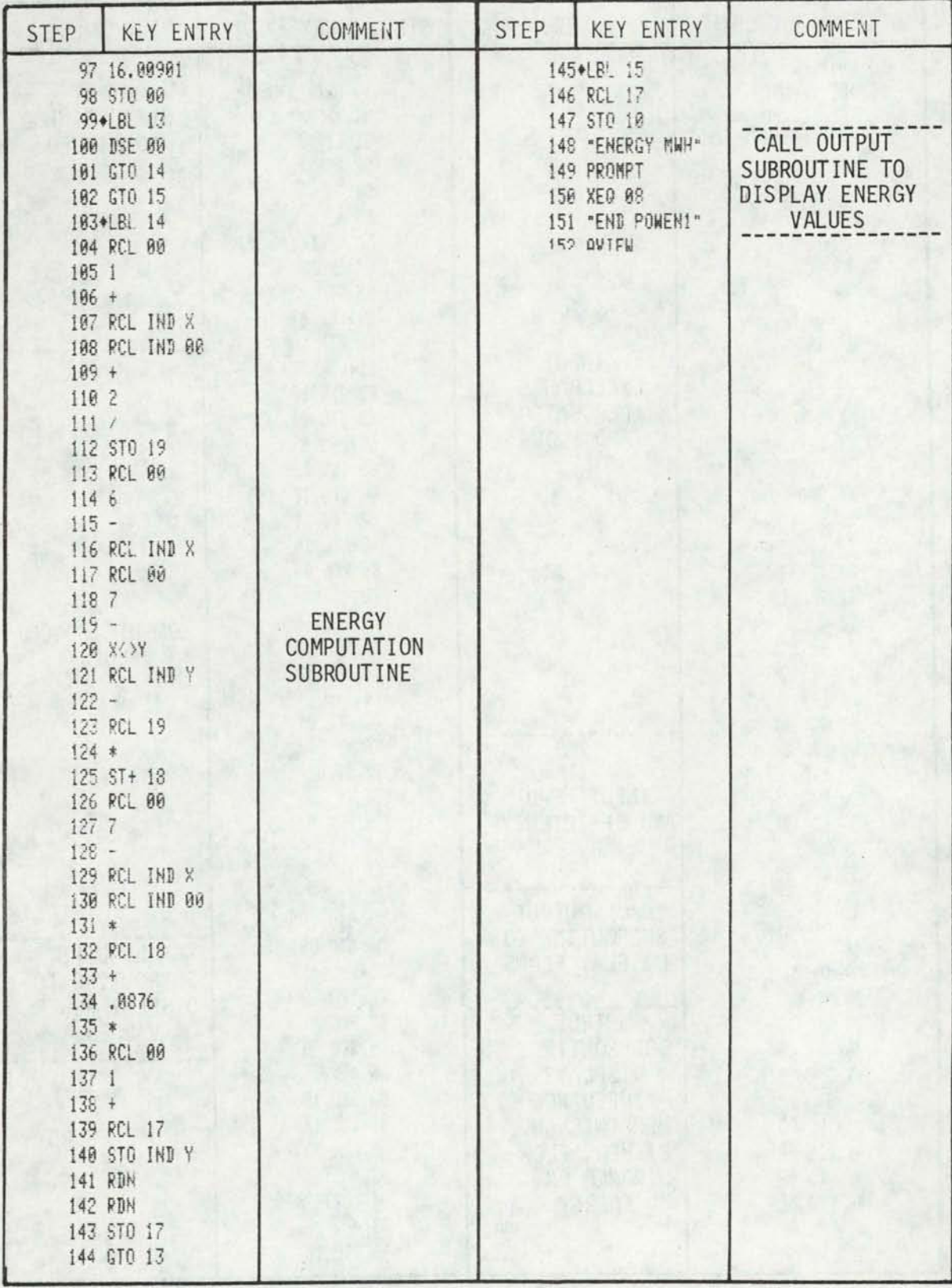

## FIGURE 10 HP -41C PROGRAM LISTING<br>PROGRAM POWEN (PRINTER VERSION)

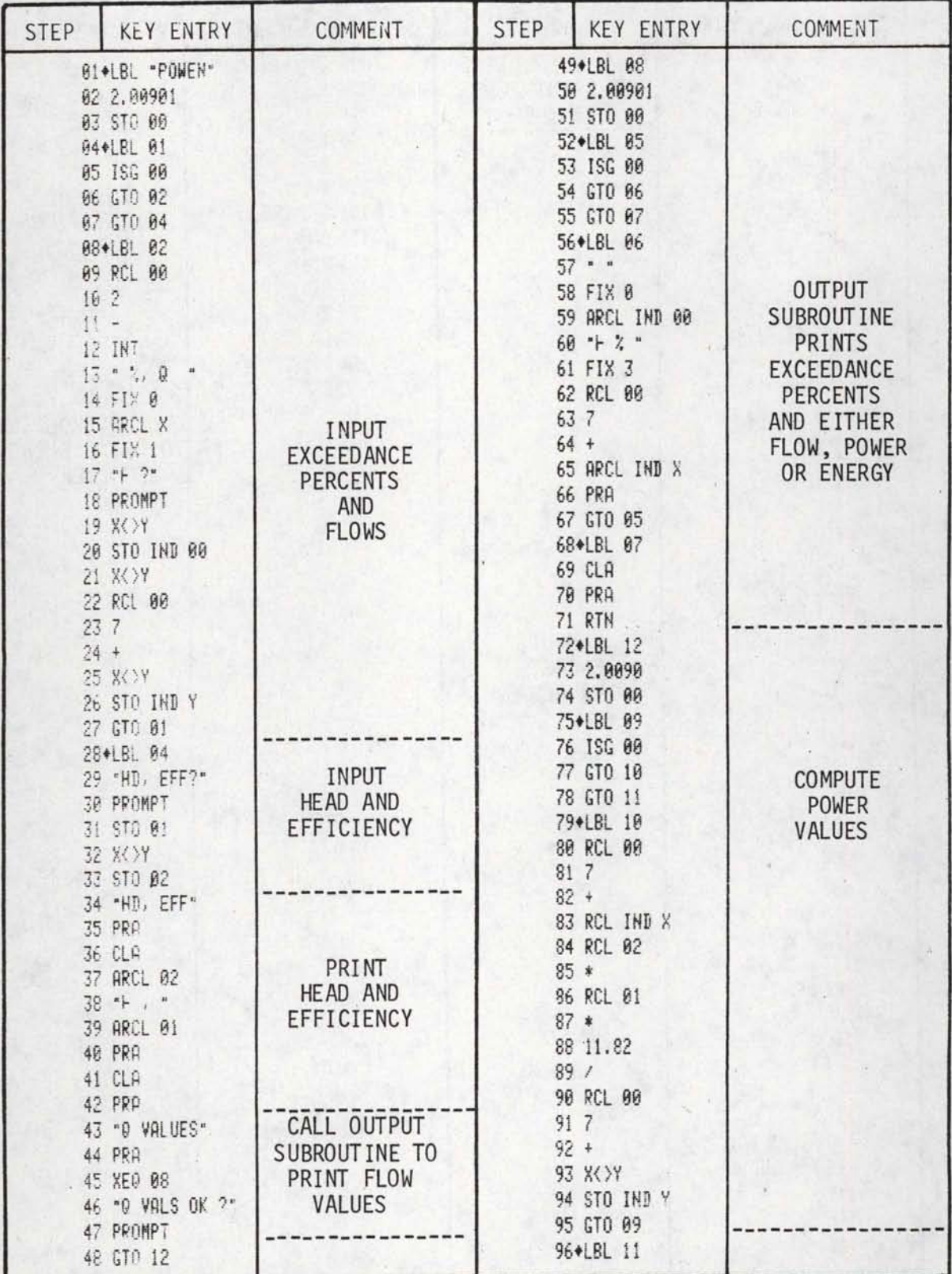

FIGURE 10 CONTINUED

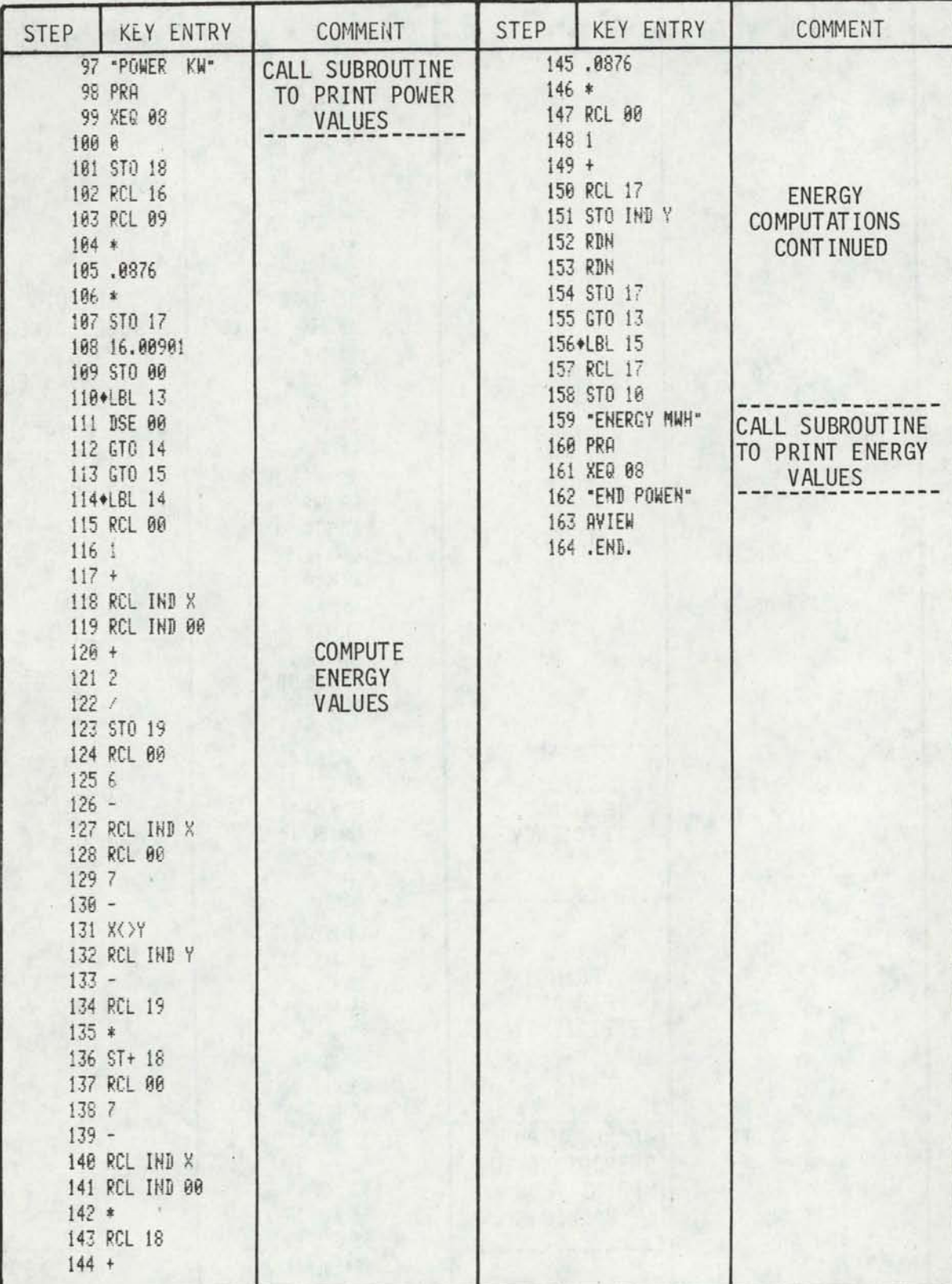

### FIGURE 11 STORAGE ALLOCATION HP 41-C PROGRAMS POWEN, POWEN1

•

•

•

•

•

•

•

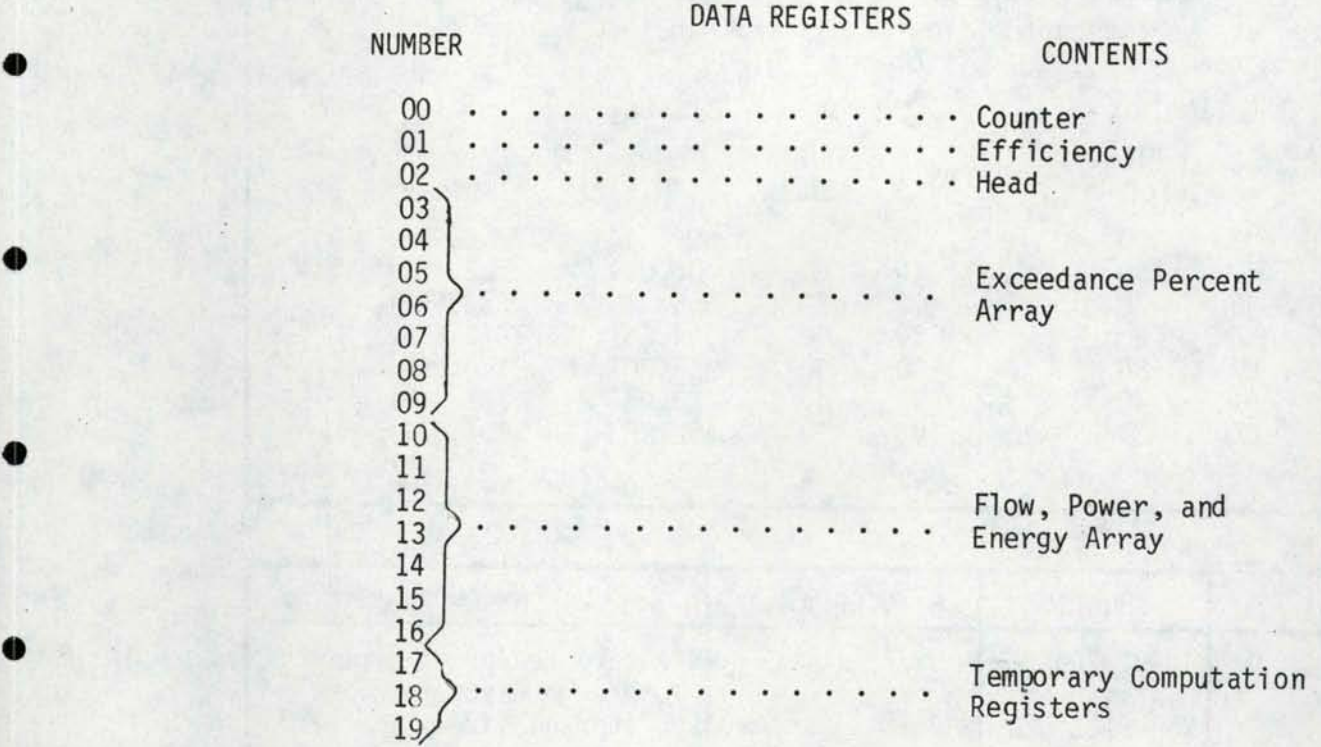

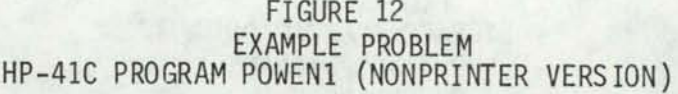

•

•

•

•

•

•

•

•

SAMPLE PROBLEM Determine power plant size and average annual energy for power plants sized at the exceedance flow values shown below. Assume head =  $75$  ft. Efficiency =  $0.80$ INPUT DATA **RESULT**  $#$  $\frac{9}{6}$ Flow  $%$ Flow Energy Power  $(cfs)$ cfs KW MWH  $\mathbf{1}$  $\theta$ 100  $\overline{0}$ 100 507.614 2756.954  $\overline{c}$ 10 80 10 80 406.091 2712.487 3 30 70 30 70 355.330 2623.553  $\overline{4}$ 50 60 50 50 304.569 2445.685 5 80 50 80 50 253.807 2156.650 6 95 40 95 40 203.046 1767.563  $\overline{7}$ 100 30 100 30 152.284 1334.010 **SOLUTION** FUNCTION DISPLAY INPUT **COMMENTS** INPUT PROGRAM Use card reader or input XEQ SIZE 020  $\begin{array}{c|c|c|c|c|c} \text{through keyboard} & \text{through keyboard} \\ \text{Set storage size} & \text{Set storage size} \\ \text{XEQ POWEN 1} & \text{%0 1. ?} & \text{Enter %1 *} \end{array}$ POWEN 1 %, Q 1. ? Enter % 1 \*<br>ENTER 0.0 Enter flow 0 ENTER  $0.0$  Enter flow (cfs) for % 1<br>R/S %, Q 2. ? Enter % 2 100 R/S %, Q 2. ?<br>ENTER 10.0 10 Enter flow (cfs) for  $%$  2<br>R/S  $%$ , Q 3. ? Enter % 3 80  $%$ , Q 3. ? Continue this sequence until all seven % and flow values have been entered HD, EFF ? Enter head<br>Enter efficiency 75 ENTER 75.0 .80 R/S Q VALUES Push R/S to continue R/S 0% 100.000 Plant discharge at % 1 Push R/S to continue R/S 10% 80.000 Plant discharge at % 2 Push R/S to continue Continue until all Q values are displayed Q VALUES OK? If Qs are ok push R/S If not rerun program R/S POWER KW Push R/S to continue R/S 0% 507.614 Power (KW) at % 1 Push R/S to continue R/S 10% 406.091 Power (KW) at % 2 Push R/S to continue Continue until all power values are displayed Is a man in the company

\* Exceedance percents are entered from lowest to highest percent value
#### FIGURE 12 CONTINUED

COMMENTS

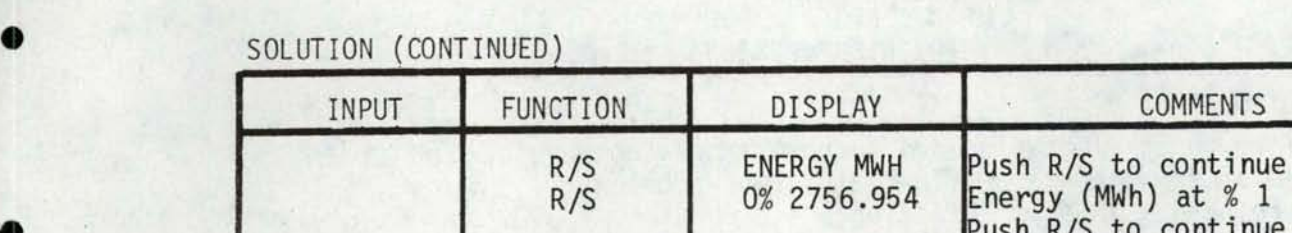

•

•

•

•

•

•

•

• . .

**• Push R/S** 0% 2756.954 Energy (MWh) at % 1 Push R/S to continue Push R/S to continue R/S to continue R/S to continue R/S to continue R/S to continue R/S to continue R/S to continue R/S to continue R/S to continue R/S to Continue until all energy values Push R/S to continue are displayed R/S | END POWEN1 | End of Program

#### FIGURE 13 EXAMPLE PROBLEM HP-41C PROGRAM POWEN (PRINTER VERSION)

•

•

•

•

•

•

•

•

•

•

•

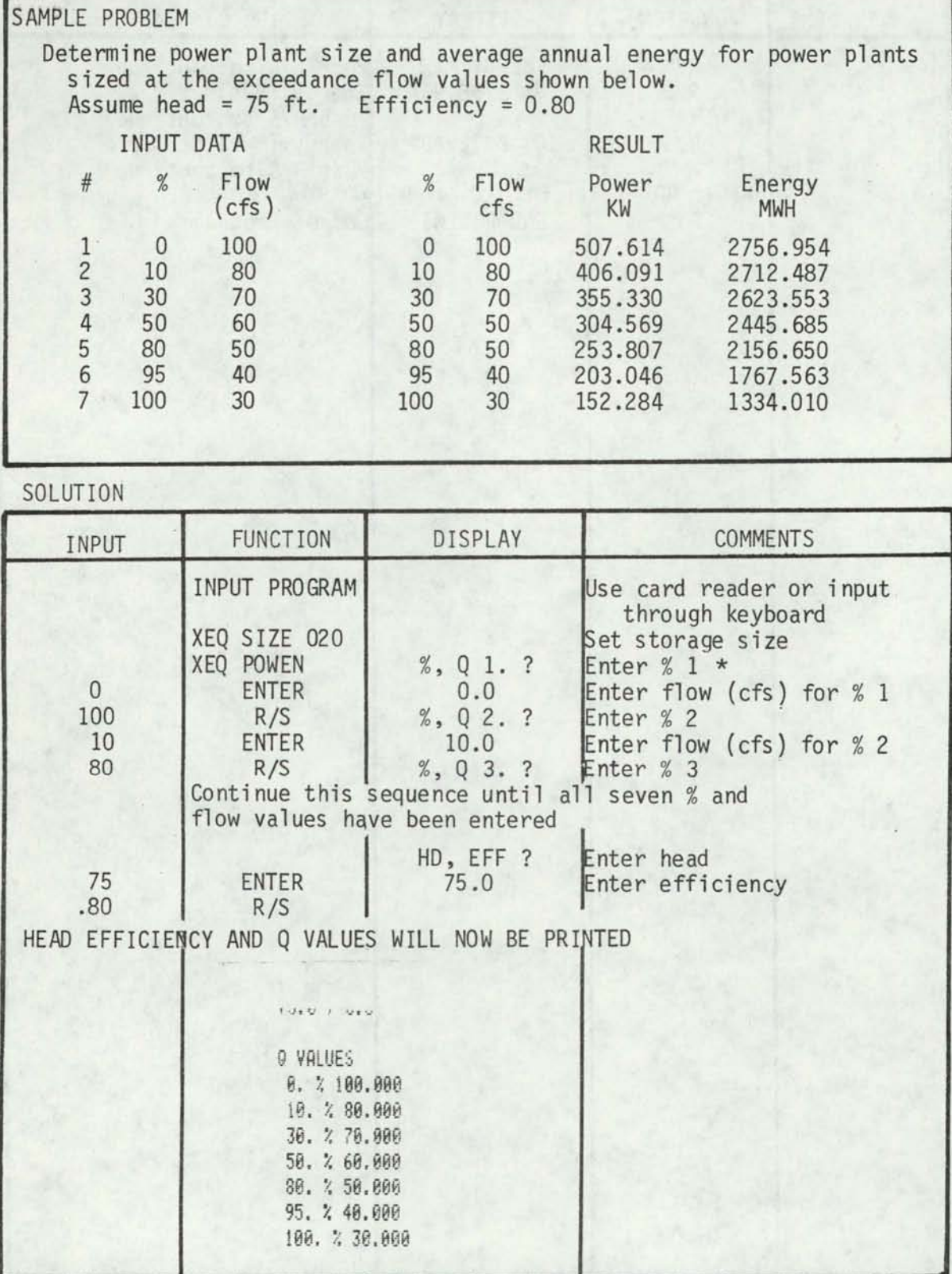

\* Exceedance % are entered from lowest to highest value

### FIGURE 13 CONTINUED

SOLUTION (CONTINUED)

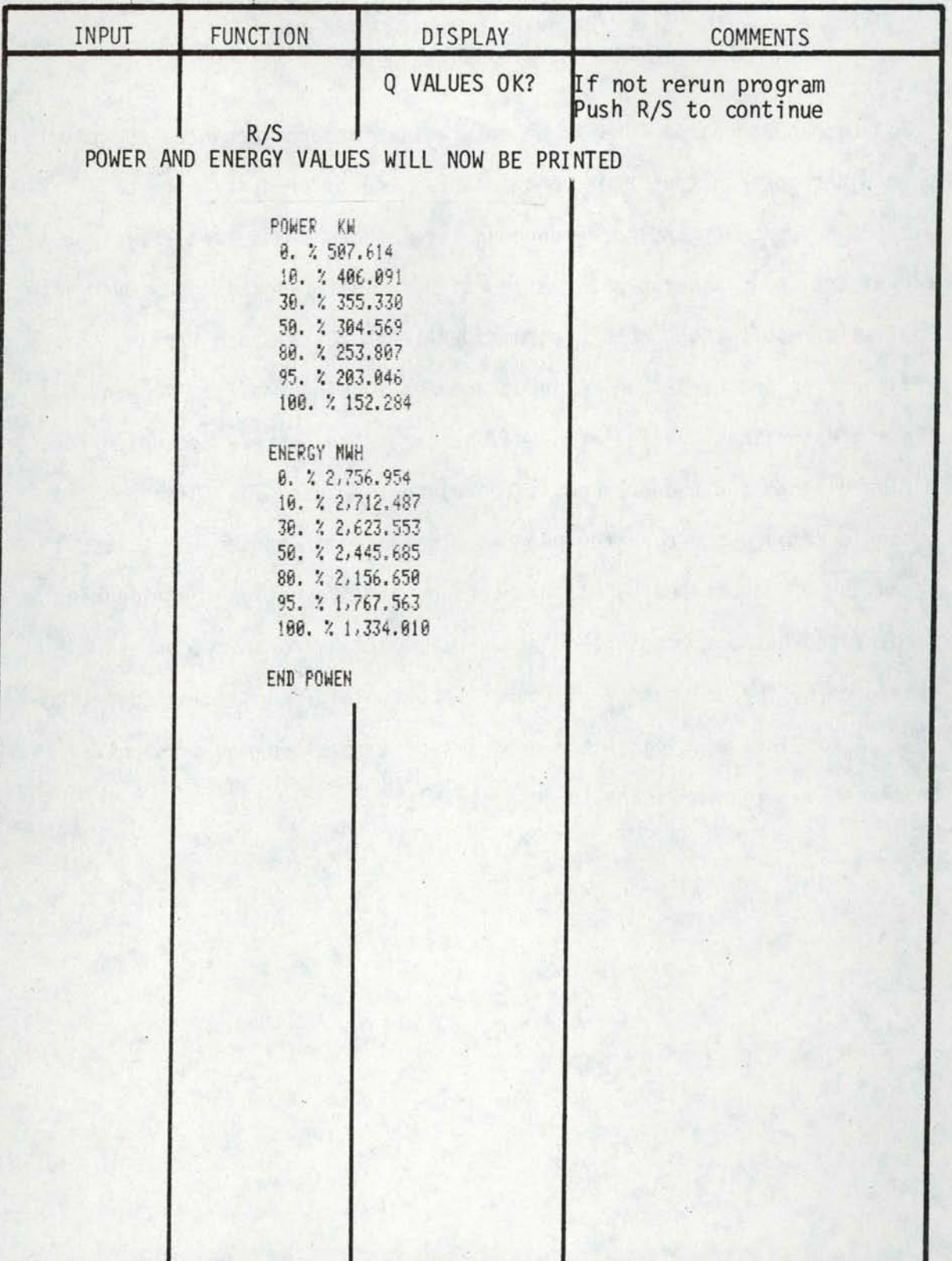

PROGRAM 5 PROGRAM FOR COMPUTING POWER AND ENERGY FROM FLOW DURATION CURVE VALUES ASSUMING CHANGING HEAD AND EFFICIENCY (WRITTEN IN BASIC)

•

•

•

•

•

•

•

•

•

•

•

Computer program TURB is an interactive program designed to compute both plant power output and average annual energy production given exceedance percents and corresponding river flows heads, and efficiencies for a particular power plant configuration. This program gives much more realistic results than both programs DURAl and POWEN since varying efficiencies and heads can be input and the turbines ability to handle flows greater than the full gate discharge are adequately accounted for. A flow diagram for the program is contained in Figure 14. Although the author developed the computer program, the basic procedure for this technique was developed by Mr. Jim Carson, of International Engineering Company and has been presented in several small hydro short courses sponsored by the University of Idaho, Department of Continuing Education.

A complete listing of the program and sample program session are contained in Figures 15 and 16 respectively.

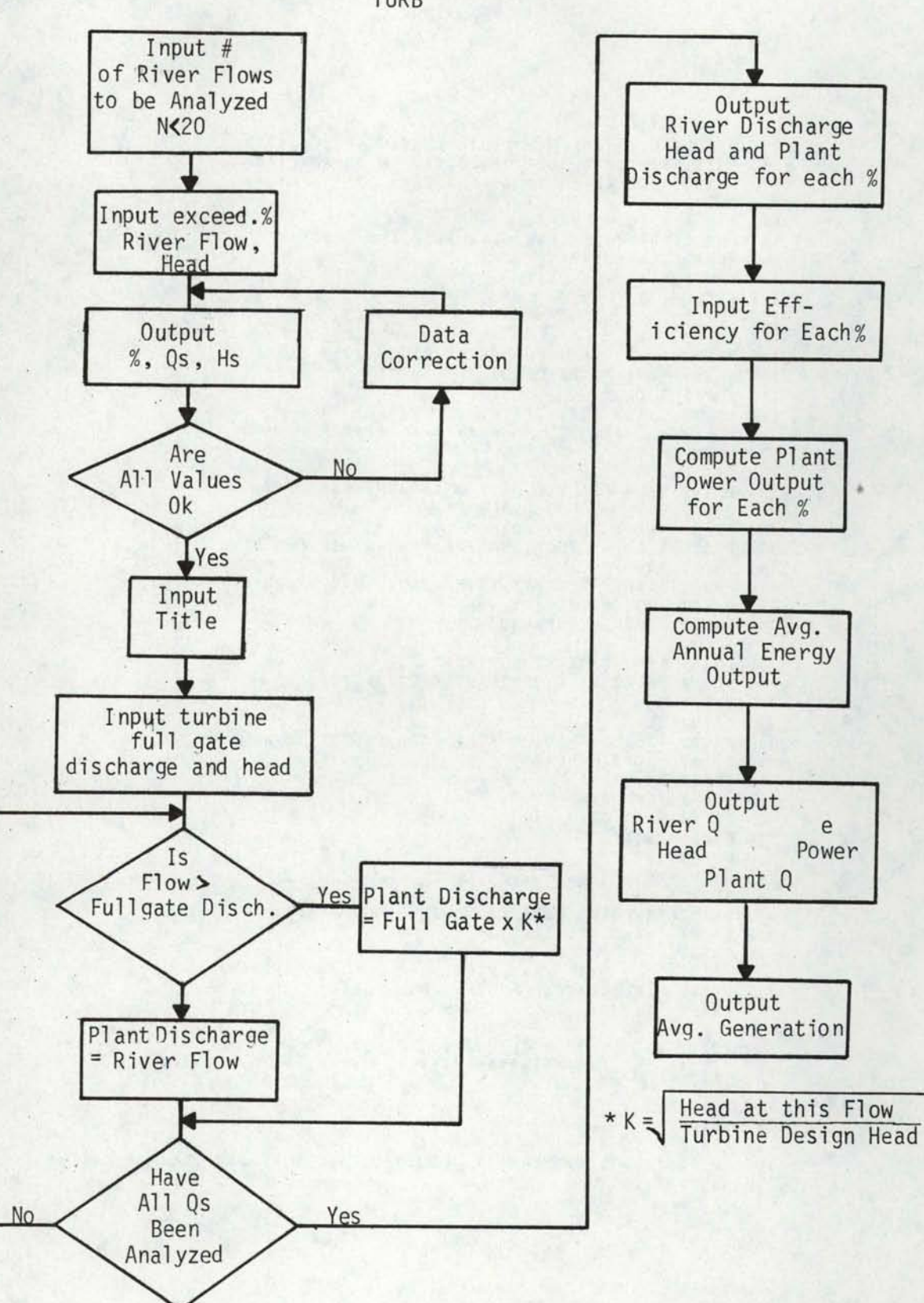

FIGURE 14 SCHEMATIC DIAGRAM OF PROGRAM TURB

FIGURE 15 PROGRAM LISTING FOR COMPUTER PROGRAM TURB

•

•

•

•

•

•

•

•

•

•

•

```
100 OIM P{20),R(20),H(20),D(20),E(20),W(20),PIJ(20) 
110 PRINT 'INPUT NUMBER Of POINTS TO BE ANALYZED' 
120 PRINT 'NUMBER MUST BE LESS THAN 20' 
130 INPUT N 
140 FOR I=1 TO N
150 PRINT'INPUT PERCENT,RIVERFLOi,AND HEAD' 
160 PRINT'FOR POINT'; I
170 INPUT P(I), R(I), H(I)
171 NEXT I 
172 PRINT 
173 PRINT<br>174 PRINT '
                 EXCEEDANCE DISCHARGE HEAD<sup>®</sup><br>DERCENT CES
175 PRINT 'POINT PERCENT
176 FOR I= 1 TO N 
177 PRINT USING 178, I, P(I), R(I), H(I)<br>178 : #8 ### ### ##########
                           ********* ****.*
179 NEXT I
180 PRINT 
181 PRINT 'ARE ALL X, Q, AND H VALUES CORMECT'
182 INPUT B$ 
183 IF B$='YES' THEN 190 
184 PRINT ' INPUT POINT NUMBER OF DATA IN ERBOB'
185 INPUT MJ 
186 PRINT 'INPUT PEBCENT,RIVER ELOW, AND HEAD 1
187 PRINT 'FOR POINT';M3 
188 INPUT P(M3), R(M3), H(M3)
189 GOTO 172 
190 PRINT 'INPUT TITLE FOR RUN' 
200 PRINT 'MUST BE LESS THAN 18 CHARACTERS'
205 PRINT \cdot210 INPUT AS
220 PRINT 'INPUT TURBINE FULL GATE DISCHARGE AND'
2JO PRINT 'NORMAL HEAD' 
240 INPUT D1,H1 
~50 FOR 1=1 TO N 
260 IF B(I)>D1 GOTO 290 
270 D(I) = R(I)280 GOTO JOO 
290 \text{ D}(I) = D1 * (SQR(H(I)/H1))300 NEXT I 
]10 PRINT 'TURBINE FUlL GATE DISCHARGE =';D1;'CFS' 
320 PRINT 'HEAD =•;Hl;'FT' 
330 PRINT<br>340 PRINT'
340 PRINT' RIVER PLANT' 
350 PHINT 'EXCEEDANCE DISCHABGE HEAD DISCHARGE' 
360 PHINT 'PERCENT CFS' FT CFS'
370 FOR I=1 TO N 
380 PHINT USING 390,P (I) ,R (I) ,H (I) ,D (I) 
390 : ttl i#tlttfl#t iitt.t #J#Ittt#i 11##1## 
~00 NEXT I 
~10 PRINT 
~20 PRINT 
430 POR I=1 TO N
~40 PHINT 'INPUT EFFICIENCY (DECIMAl. FRACTION) FOR FLOW =• ;D(I) ;'CFS' 
~50 lNPUT E{I)
```

```
460 W(I) = D(1) * H(I) *E(I)/11.820
470 NEXT I
480 M1 = 0490 FOR I=2 TO N
500 K = 1 - 1510 M(I) = (P(I) - P(K)) / 100 * (W(I) + W(K)) / 2 * 8.76520 M1 = M1 + M(I)540 NEXT I
550 PRINT
560 PRINT
570 PRINT
580 PRINT'
               , A3590 PRINT
600 PRINT 'FULL GATE TURBINE DISCHARGE ='; D1;'CFS NORMAL HEAD ='; H1;'FT'
610 PEINT<br>620 PEINT<br>630 PEINT *EXCEEDANCE DISCHARGE HEAD DISCHARGE PLANT<br>640 PEINT *PERCENT CPS FT CFS EPFICIENCY KW'<br>260 PDP T=1 TO M
                                                                              PLANT'
                                                                              POWER'
111111111670 NEXT I
680 PRINT
690 PRINT 'TOTAL ENERGY ='; M1; 'MWH'
700 PRINT 'INPUT'
710 PRINT ' 1. TO RERUN ENTIRE PROGRAM'<br>720 PRINT ' 2. TO RERUN CHANGING ONLY TURBINE SIZE AND HEAD'<br>730 PRINT ' 3. TO END PROGRAM'
740 INPUT 0
750 IF 0=1 THEN 110
760 IF 0=2 THEN 190
770 END
```

```
35
```
#### FIGURE 16 EXAMPLE PROBLEM USING COMPUTER PROGRAM TURB

•

•

•

•

•

•

•

•

•

•

•

It is desired to determine the power outut and average annual energy production for a power site known as Grimes site. The flow duration and available head values for each particular flow for the site are shown below. The trial turbine that is to be evaluated has a full gate capacity of 2700 cfs and normal operating head of 82.3ft. operating efficiencies for the required head and flows have been determined from turbine performance curves and are also shown below:

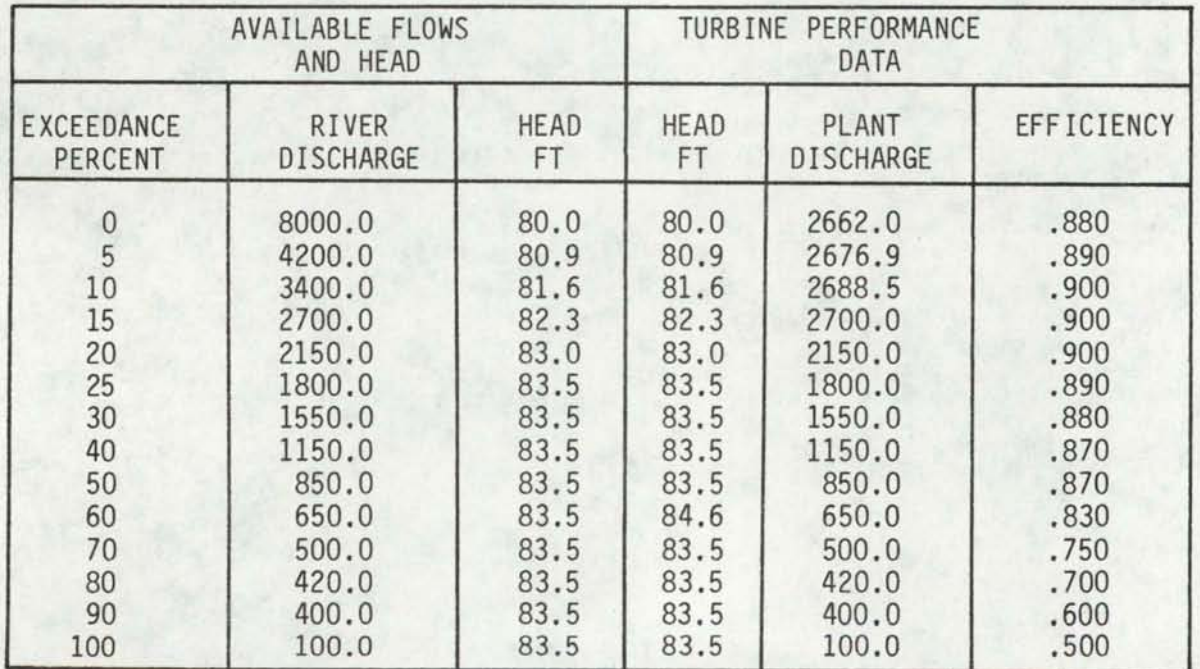

The complete computer solution is contained on the following three pages.

INPUT NUMBER OF POINTS TO BE ANALYZED NUMBER MUST BE LESS THAN 20 14 INPUT PERCENT,RIVERFLOW,AND HEAD FOR POINT 1 ?<br>0,8000,80 INPUT PERCENT,RIVERFLOW,AND HEAD FOR POINT 2 ? 5,4200,80.9 INPUT PERCENT,RIVERPLOW,AND HEAD FOR POINT *3*  ? 10,3400,81.6 INPUT PERCENT,RIVERFLOW,AND HEAD FOR POINT 4 ? 15,2700,82.3 INPUT PERCENT,RIVERFLOW,AND HEAD FOR POINT 5 ? 20,2150,83 INPUT PERCENT, RIVERFLOW, AND HEAD FOR POINT 6 ? 25,1800,83.5 INPUT PERCENT,RIVERfLOW,AND HEAD FOR POINT 7 ? 30,1550,83.5 INPUT PERCENT,RIVERFLCW,AND HEAD FOR POINT 8 ? 40,1150,83.S INPUT PERCENT,RIVERFLOW,AND HEAD fOR POINT 9 50,.850,83.5 INPUT PERCENT,RIVERFLOW,AND HEAD FOR POINT 10 ? 60,650,83 .5 INPUT PERCENT,RIVERFLOW,AND BEAD fOR POINT 11 ? 70,500,83.5 INPUT PERCENT, RIVERFLOW, AND HEAD FOR POINT 12 30,420,83.5 [NPUT PERCENT,RIVERFLOW,AND HEAD fOR POINT 13 ? 90,400,83.5 INPUT PEHCENT,RIVERFLOW ,AND HEAD

FOR POINT 14

•

•

•

•

•

•

•

•

•

•

•

•

•

#### ?<br>100 ,  $100,93.5$

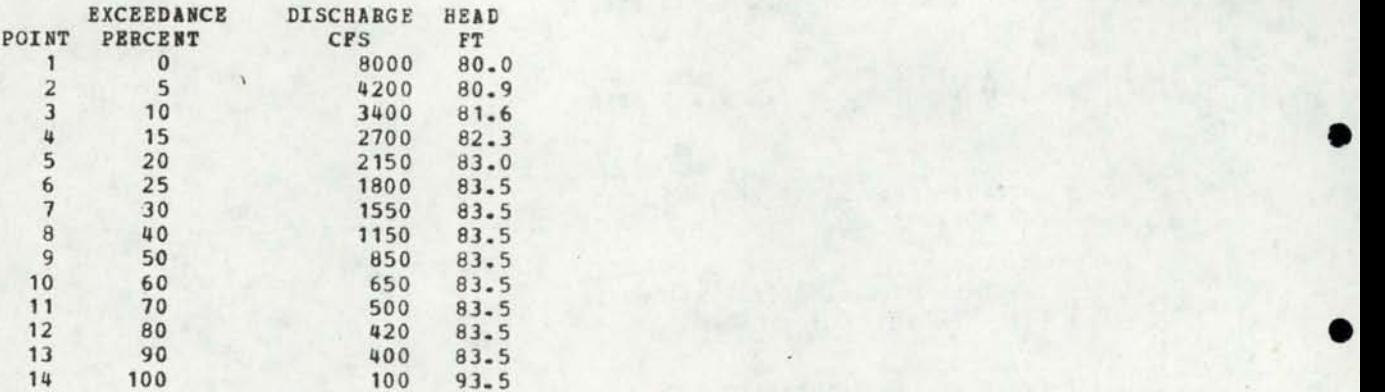

```
ARE ALL X_0Q_0 and H values correct
? 
no 
INPUT POINT NUMBER OF DATA IN ERROR<br>2<br>14<br>INDUT REPORT BINER FLOR AND WEAR
\frac{2}{14}INPUT PEBCENT,RIVER FLOW, AND HEAD 
FOR POINT 14
? 
100,100,83.5
```
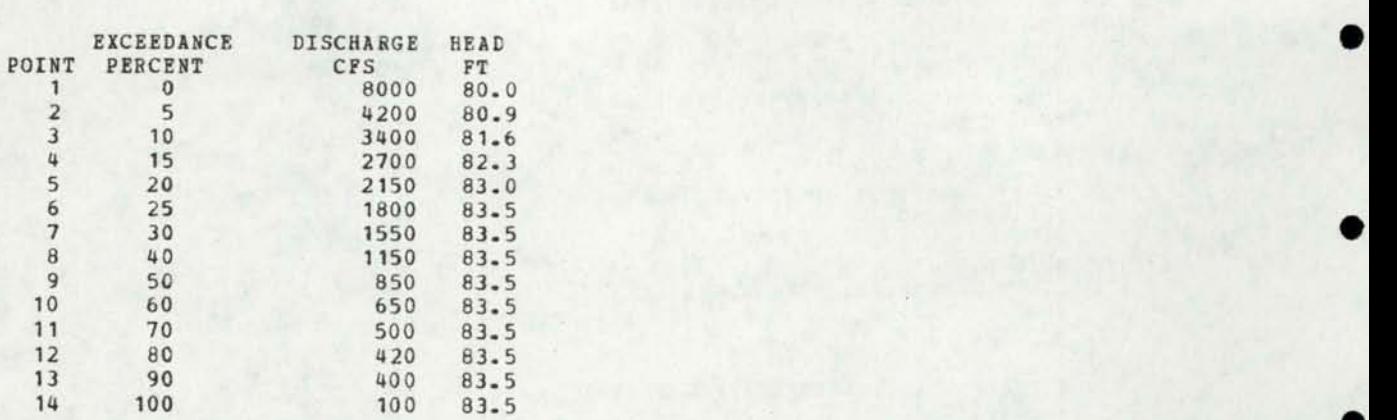

ARE ALL  $X_oQ_o$  and H VALUES CORRECT ? yes INPUT TITLE POR BUN MUST BE LESS THAN 18 CHARACTERS \$ ?<br>grimes site run 1<br>INPUT TURBINE FULL GATE DISCHARGE AND NORMAL HEAD

•

•

•

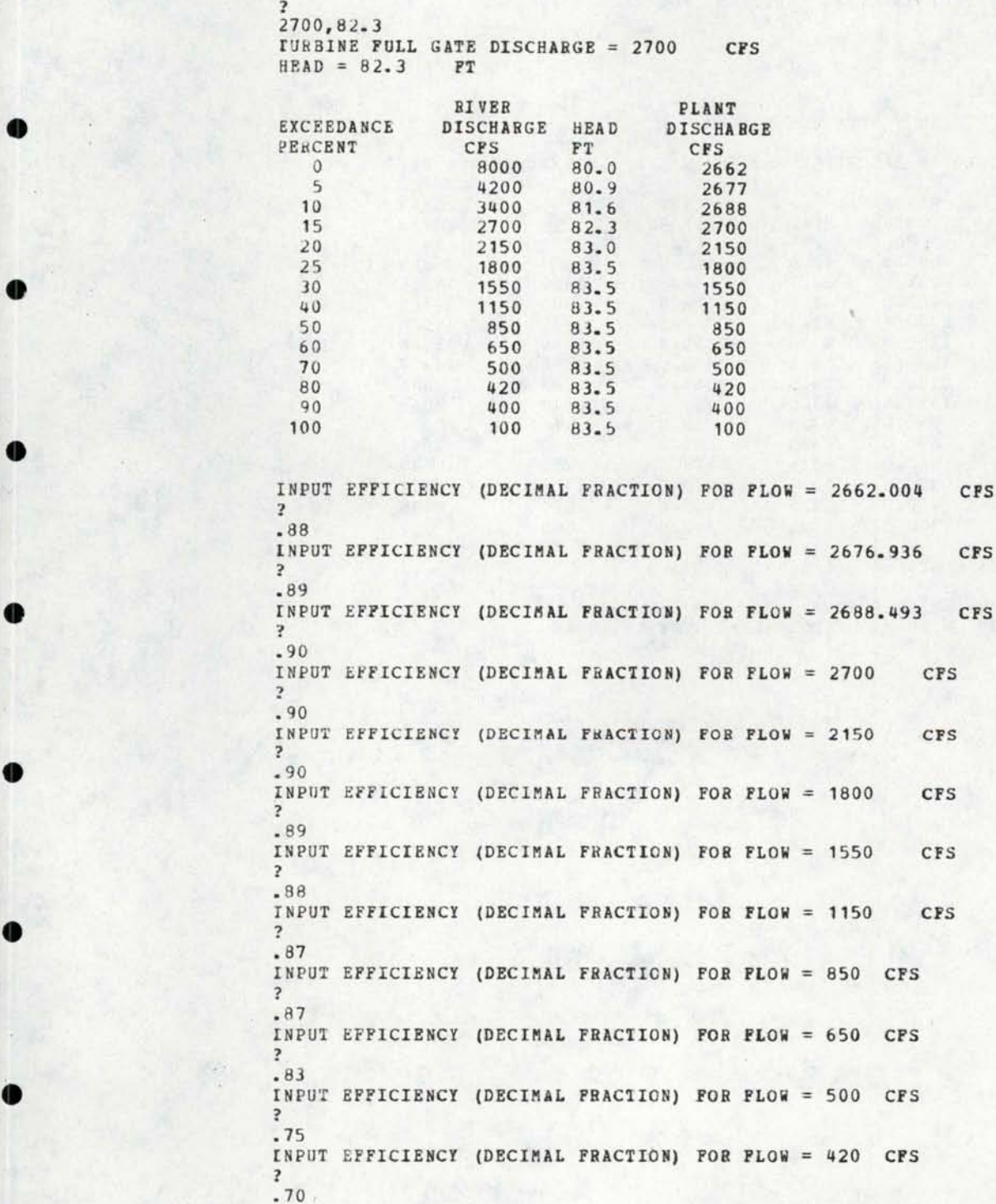

FIGURE 16 CONTINUED

•

•

•

•

•

•

INPUT EFFICIENCY (DECIMAL FRACTION) FOR FLOW = 400 CFS  $\frac{2}{160}$ INPUT EFFICIENCY (DECIMAL FRACTION) FOR FLOW = 100 CFS ? .50

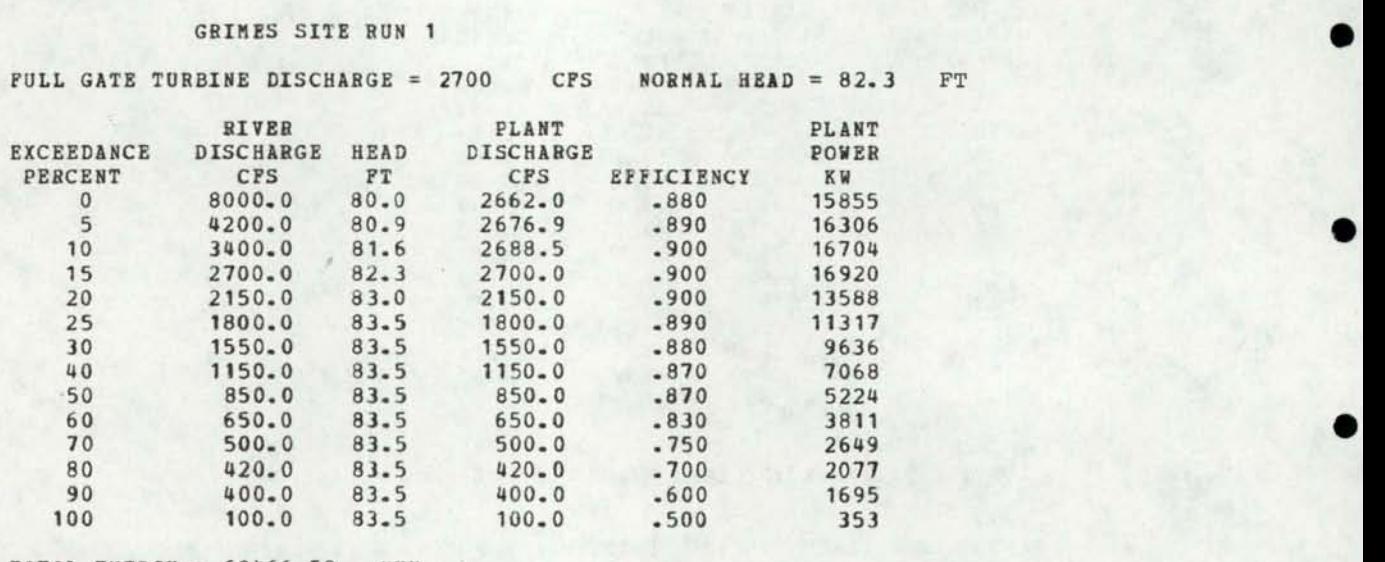

TOTAL ENERGY =  $62466.58$  MWH INPUT NPUT<br>1. TO RERUN ENTIRE PROGRAM<br>2. TO RERUN CHANGING ONLY TURBINE SIZE AND HEAD<br>3. TO END PROGRAM *3.* TO END PROGRAM *?* 

#### PROGRAM 6 PROGRAMS FOR COMPUTING POWER AND AVERAGE ANNUAL ENERGY FROM FLOW DURATION CURVE VALUES ASSUMING CHANGING HEAD AND EFFICIENCY USING AN HP-41C CALCULATOR

•

•

•

•

•

•

••

•

•

•

•

This program is simply a programmable calculator adaptation of the Basic program TURB described earlier. The flow diagram and other details of the program can be found in the write up for program TURB. This program is designed to compute both plant power output and average annual energy production given exceedance percents and the corresponding river flows head and efficiencies for a particular power plant configuration.

The program is written in two forms. One for use with a printer (TABEN) and one using only the normal display capabilities of the calculator (TABEN1). Listings for both programs are shown in Figures 17 and 18. Storage allocations are shown in Fioure 19 and sample problems using both programs are presented in Figure 20 and 21.

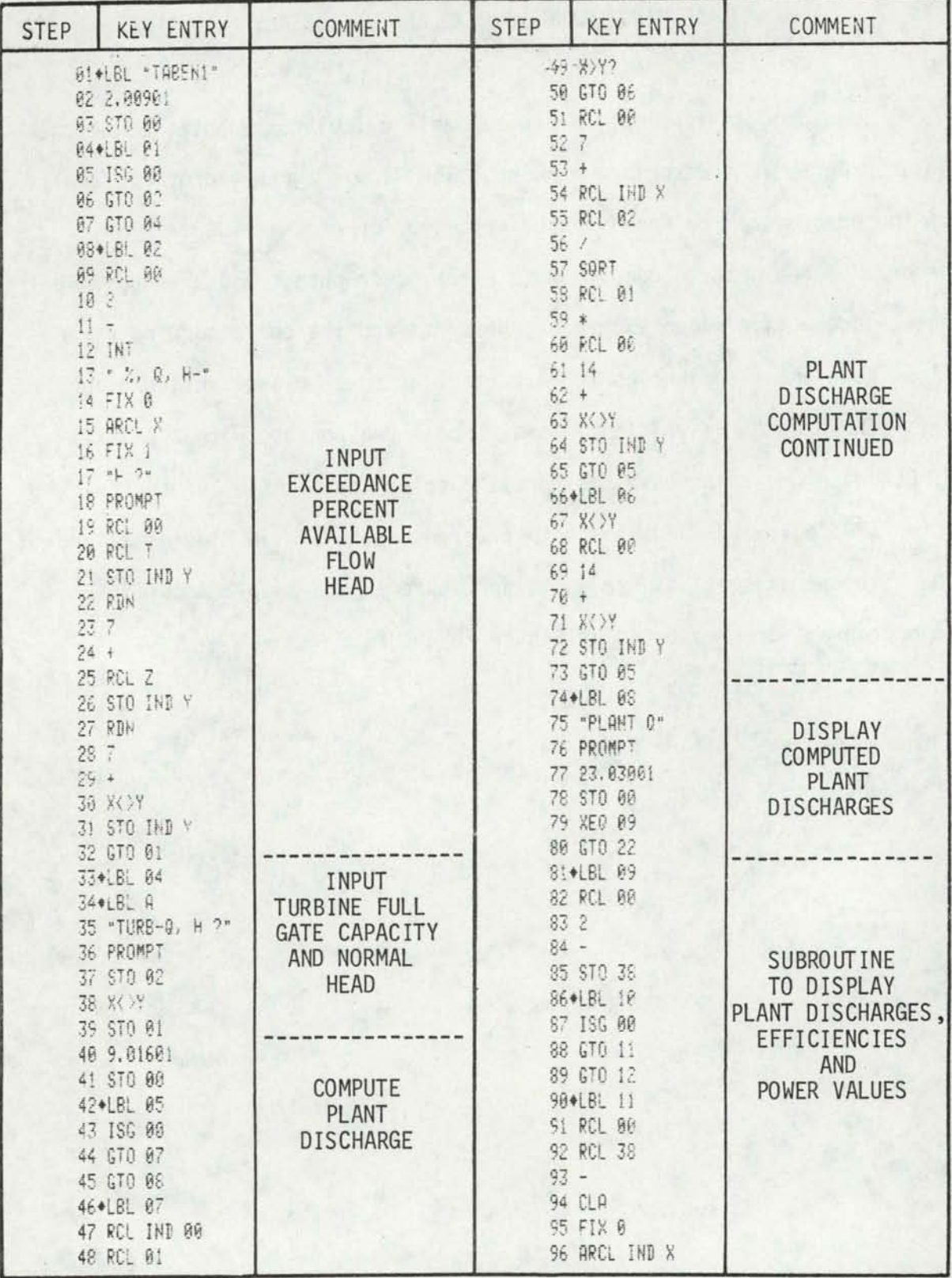

# FIGURE 17<br>HP-41C PROGRAM LISTING<br>PROGRAM TABEN1 (NON PRINTER VERSION)

FIGURE 17 CONTINUED

| <b>STEP</b>                                                                                                    | <b>KEY ENTRY</b>                                                                                                    | COMMENT                                                                                                    | <b>STEP</b>                                                                                                    | <b>KEY ENTRY</b>                                                                                                    | COMMENT                                                                                  |
|----------------------------------------------------------------------------------------------------|----------------------------------------------------------------------------------------------------|----------------------------------------------------------------------------------------------------|----------------------------------------------------------------------------------------------------|----------------------------------------------------------------------------------------------------|------------------------------------------------------------------------------------------|
| $97 + 2$<br>98 FIX 3<br>99 ARCL IND 00<br>100 PROMPT<br>191 GT0 10<br>102+LBL 12<br>103 RTN<br>104*LBL 22<br>105 23.03001<br>106 STO 00<br>107+LBL 13<br>103 196 00<br>109 GTO 14<br>110 GTO 15<br>111+LBL 14<br>112 "0 "<br>113 FIX 0<br>114 ARCL IND 00<br>115 "H"<br>116 FIX 1<br>117 RCL 00<br>118 7<br>$115 -$<br>120 ARCL IND X<br>121 "HE?"<br>122 PROMPT<br>123 RCL 00<br>124.7<br>$125 +$<br>126 X()Y<br>127 STO IND Y |                                                                                                    | <b>OUTPUT</b><br><b>SUBROUT INE</b><br><b>CONT INUED</b>                                                          | $145 -$<br>146 X<>Y<br>147 RCL IND Y<br>$148 *$<br>149 X<>Y<br>150 14<br>$151 +$<br>152 K<br>$\times$<br>153 RCL IND Y<br>$154 *$<br>155 11.82<br>                                                                                           |                                                                                                    | <b>POWER</b><br>VALUE<br>COMPUT AT IONS<br><b>CONTINUED</b>                              |
|                                                                                                    |                                                                                                    | <b>INPUT</b><br>PLANT EFFICIEN-<br>CIES FOR THE<br>COMPUTED<br>PLANT DISCHARGE<br>AND KNOWN<br><b>HEAD VALUES</b> | 168 0                                                                                                    | 161 GTO 16<br>162*LBL 18<br>163 "POWER KW"<br>164 PROMPT<br>165 38.04501<br>166 STO 00<br>167 XEQ 09<br>169 STO 46<br>170 39.8450<br>171 STO 00<br>172+LBL 19<br>173 ISG 00<br>174 GTO 20 | DISPLAY<br><b>COMPUTED</b><br><b>POWER</b><br><b>VALUES</b><br><b>COMPUTE</b><br>AVERAGE |
| .144.7                                                                                                    | 128 GTO 13<br>129*LBL 15<br>130 30.03701<br>131 STO 00<br>132 "EFFICIENCY"<br>133 PROMPT<br>134 XEQ 09<br>135 23.03001<br>136 STO 00<br>137+LBL 16<br>138 ISG 00<br>139 GT0 17<br>140 GTO 18<br>141 + LBL 17<br>142 RCL IND 60<br>143 RCL 00 | <b>DISPLAY</b><br><b>INPUT</b><br>EFFICIENCY<br><b>VALUES</b><br><b>COMPUTE</b><br><b>POWER</b><br><b>VALUES</b>  | 175 GTO 21<br>176*LBL 20<br>177 RCL IND 00<br>178 RCL 00<br>179 1<br>$180 -$<br>$181 \tX\!\!\times\!\!\times\!\!\times$<br>182 RCL IND Y<br>$183 +$<br>184 2<br>185 /<br>186 35<br>$187$ ST- Z<br>188 RDN<br>189 RCL IND Y<br>190 1<br>IN AT | ANNUAL<br><b>ENERGY</b><br><b>OUTPUT</b>                                                                                                    |                                                                                          |

#### FIGURE 17 CONTINUED

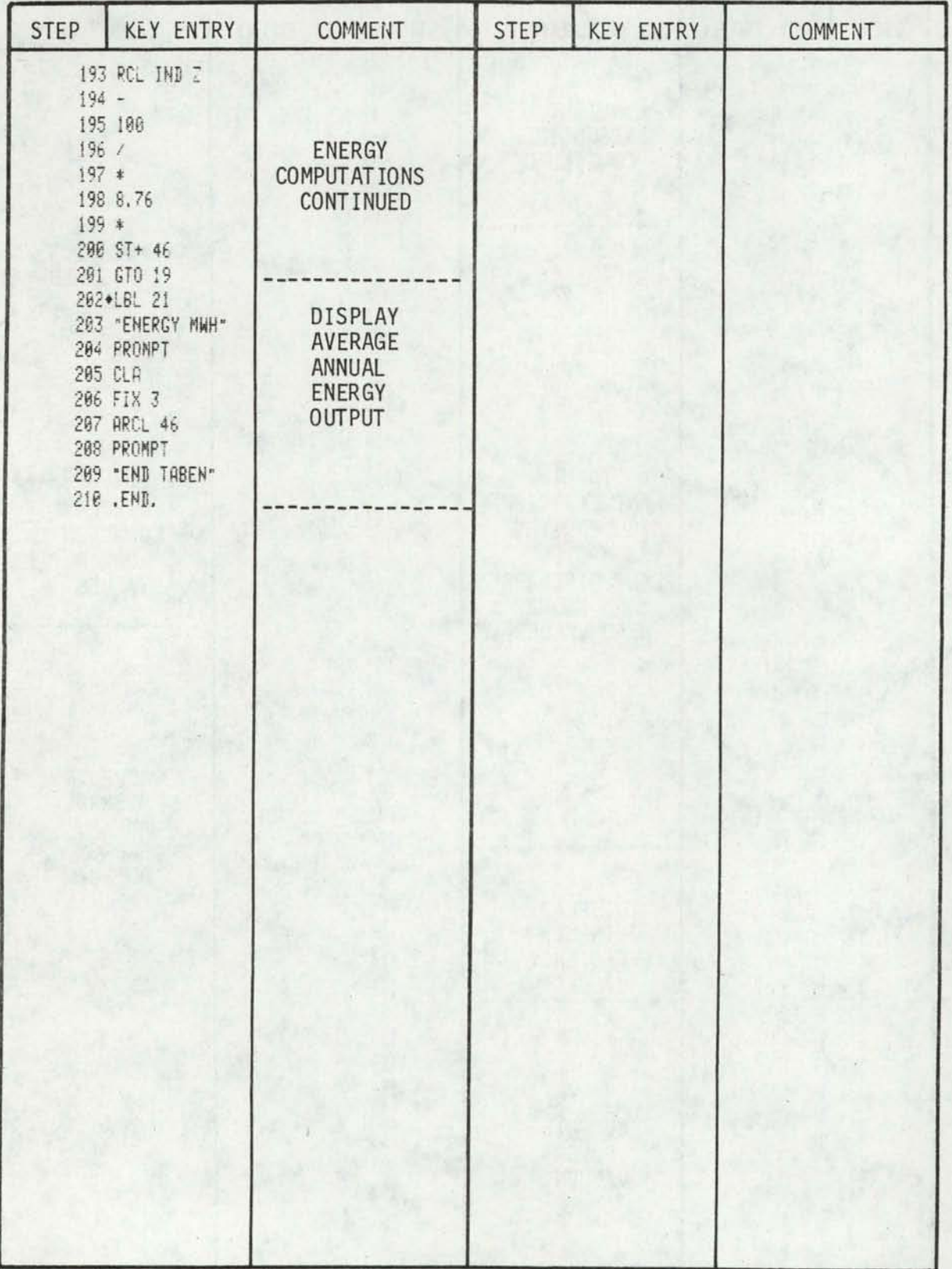

## FIGURE 18<br>HP 41-C PROGRAM LISTING<br>PROGRAM TABEN (PRINTER VERSION)

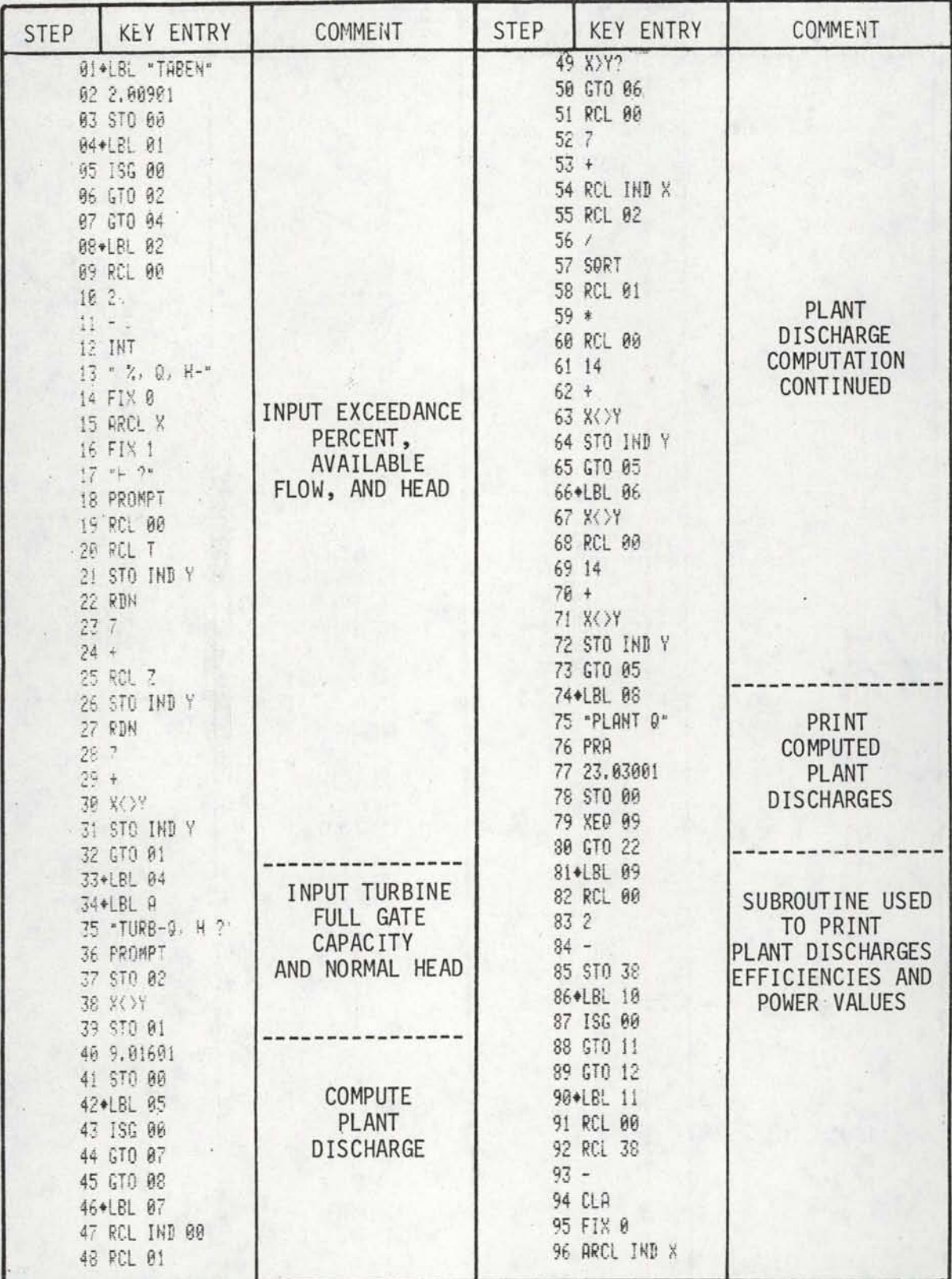

FIGURE 18 CONTINUED

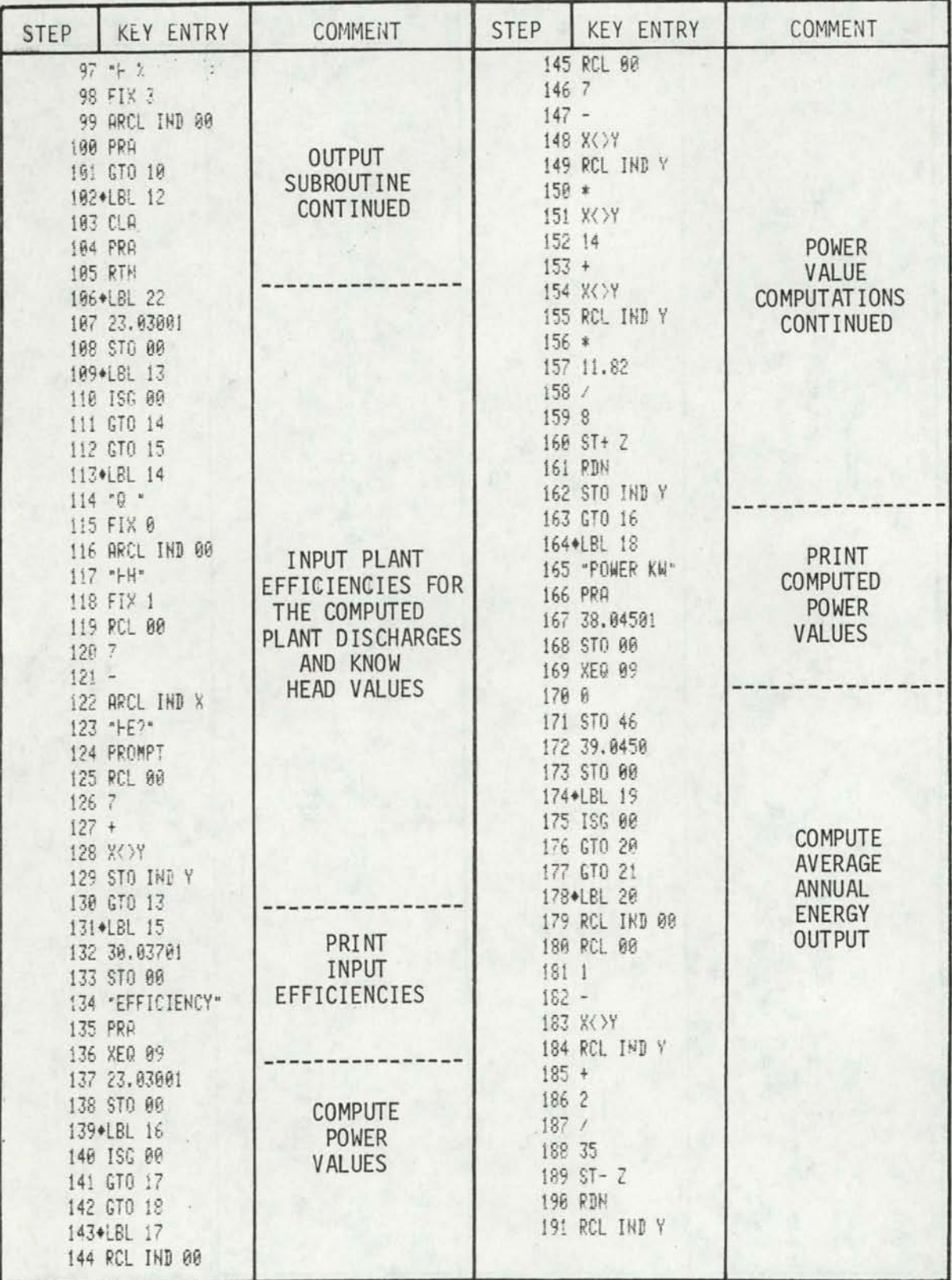

#### FIGURE 18 CONTINUED

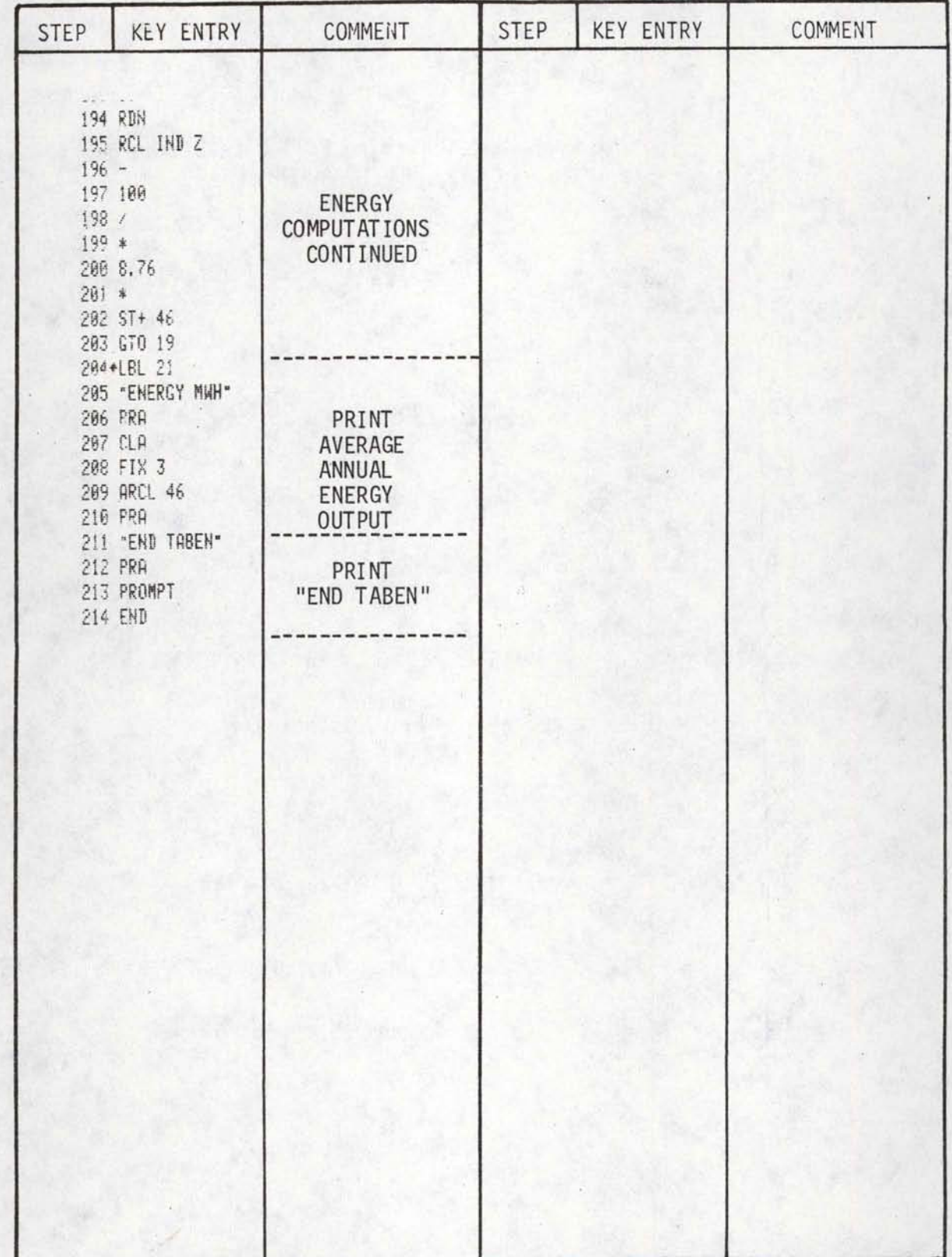

FIGURE 19 STORAGE ALLOCATION HP-41C PROGRAMS TABEN, TABEN1

•

•

•

•

•

•

•

•

•

•

•

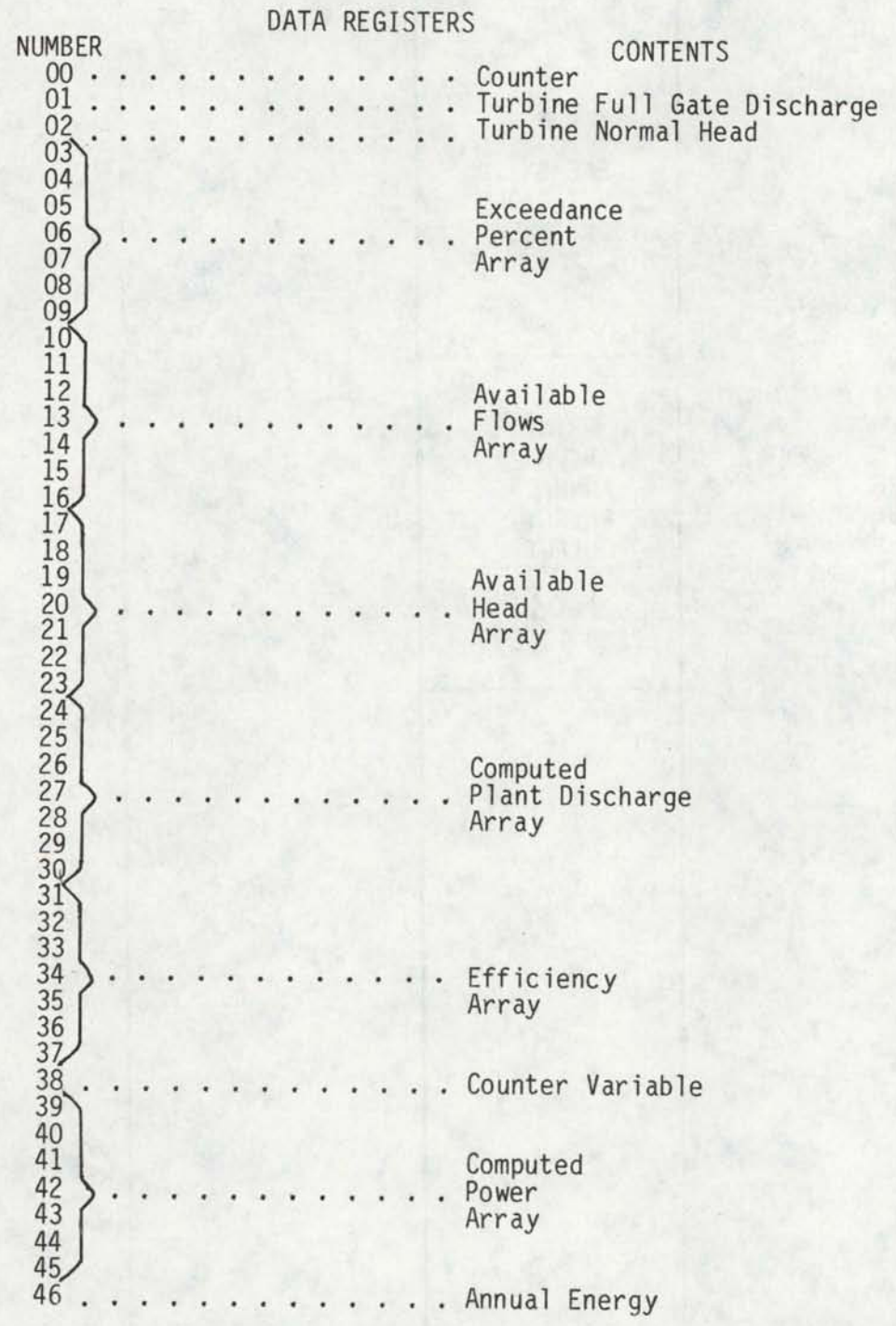

#### FIGURE 20

•

•

•

•

•

•

•

•

•

•

•

#### EXAMPLE PROBLEM HP-41C PROGRAM TABEN1 (NON PRINTER VERSION)

SAMPLE PROBLEM Determine power output and average annual energy production for a power plant operating with the following available flow and head conditions. Turbine full gate capacity is 4700 cfs and normal head is 21 ft. FLOW AND HEAD DATA **EFFICIENCIES** USED % Flow Head % Plant Head Efficcfs ft Flow cfs ft iency 0 10,000 15.5 0 4038 15.5 .86 10 6,350 18.8 10 4447 18.8 .87 20 4,700 21.0 20 4700 21.0 .89 30 3,900 23.0 30 3900 23.0 .85 50 3,100 .26.1 50 3100 26.1 .75 80 2,550 29.5 80 2550 29.5 .70 100 1,000 31.2 100 1000 31.2 . 60 SOLUTION INPUT FUNCTION DISPLAY COMMENTS Input Program Use card reader or input<br>XEQ SIZE 047 Set storage size XEQ TABENl %,  $Q, H - 1$  Enter % 1 \*<br>0.0 Enter Flow 0 **ENTER** 0.0 Enter Flow (cfs) 1<br>10,000 ENTER 10,000.0 Enter Head (ft) 1 0,000 ENTER 10,000.0 Enter Head (ft) 1<br>15.5 R/S %, 0, H - 2 Enter % 2 15.5  $R/S$   $\%$ , 0, H - 2<br>10 ENTER 10.0 10 ENTER 10.0 Enter Flow (cfs) 2<br>6350 ENTER 6350.0 Enter Head (ft) 2 6350 ENTER 6350.0 Enter Head (ft) 2<br>18.8 R/S %, 0, H - 3  $%, Q, H - 3$ Continue this sequence until all seven %, FLOW, and head values have been entered. TURB-Q, H? Enter turbine full gate<br>
4700 ENTER 4700.0 Enter normal head<br>
21 R/S PLANT Q Push R/S to continue PLANT Q Push R/S to continue<br>0% 4037.886 Plant discharge 1. P Plant discharge 1, Push R/S to display next value R/S 10% 4447.000 Plant discharge 2, Push R/S to display next value Continue this sequence until all Plant Qs are displayed<br>Push R/S after last Plant Q is displayed<br>Q4038 H15.5 E? |Enter efficiency of seleo Enter efficiency of selected turbine for this flow and head

\* Enter exceedance percents from lowest to highest values

FIGURE 20 CONTINUED

•

•

•

•

•

•

•

•

•

•

•

SOLUTION (CONTINUED)

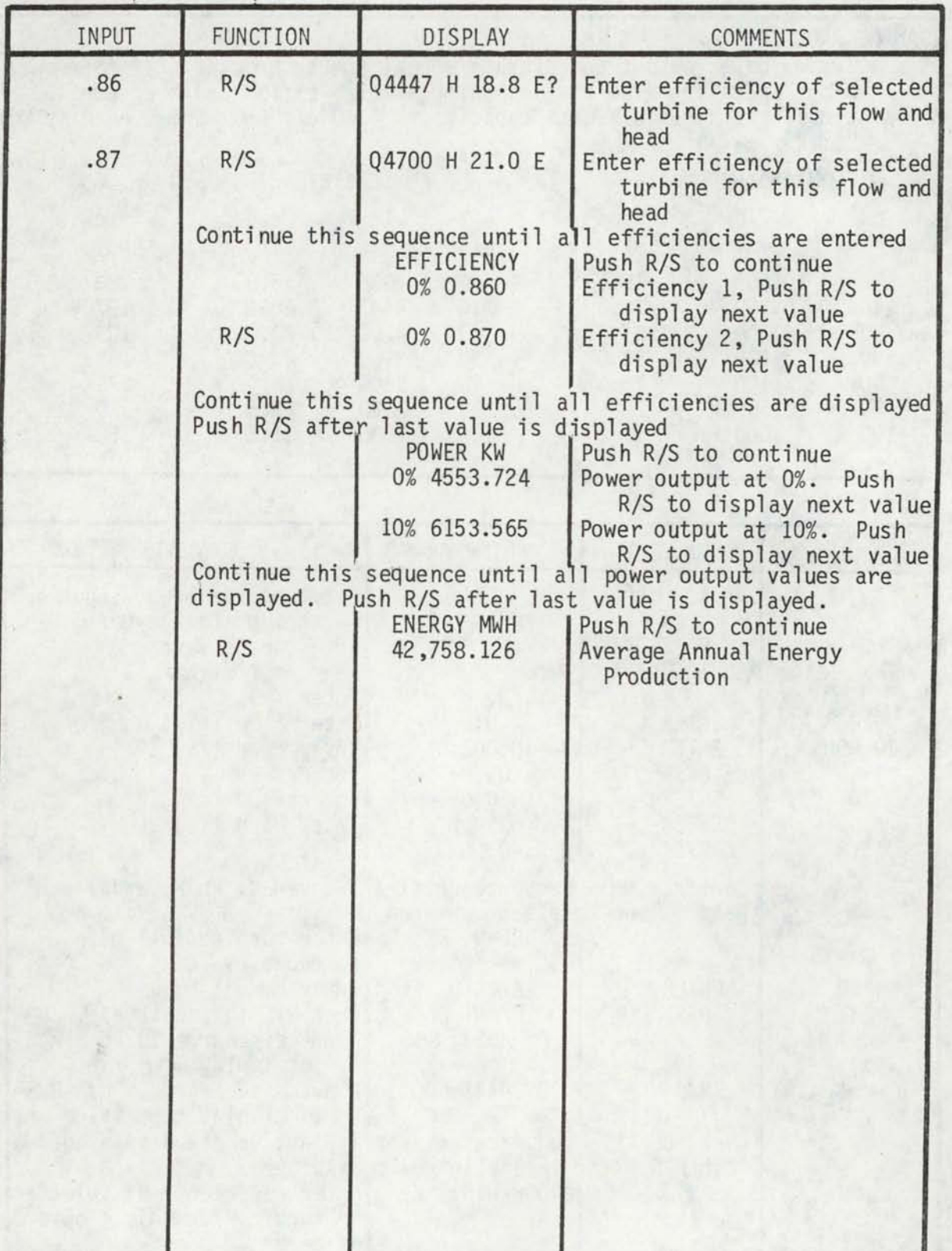

#### FIGURE 21 EXAMPLE PROBLEM HP-41C PROGRAM TABEN (PRINTER VERSION)

•

•

•

•

•

•

•

•

•

SAMPLE PROBLEM Determine power output and average annual energy production for a power plant operating with the following avaiable flow and head conditions. Turbine full gate capacity is 4700 cfs and normal head is 21 ft. AVAILABLE HEAD & FLOW TURBINE PERFORMANCE DATA<br>
% Flow Head % Plant Head Ef % Flow Head ·% Plant  $Effic$ cfs ft Flow iency 10,000 15.5 0 4038<br>6,350 18.8 10 4447  $\Omega$ 18.5 .86<br>18.8 .87 10 6.350 18.8 10 4447 18.8 .87<br>21.0 .89 20 4,700 21.0 20 4700<br>3,900 23.0 30 3900 21.0 .89<br>23.0 .85 3,900 23.0 30<br>3,100 26.1 50 30 23.0 .85<br>26.1 .75 50 3,100 26.1 50 3100 26.1 .75<br>29.5 .70 80 29.5 80 2550<br>31.2 100 1000 29.5 .70<br>31.2 .60 100 1,000  $31.2$ SOLUTION INPUT FUNCTION | DISPLAY COMMENTS <sub>a</sub>. Input Program Use card reader or input through the keyboard XEQ SIZE 047 Set Storage Size XEQ TABEN1 ENTER  $\begin{pmatrix} 0, & 0 \\ 0, & 0 \end{pmatrix}$  + - 1 Enter  $% 1 * cfs$  $\mathbf{0}$  $0.0$  $_{\rm{Enter}}$  Flow (cfs) 1 10,000 ENTER 10,000.0<br>R/S %, 0, H -Enter Head (ft) 1 15.5 Enter % 2  $%, Q, H - 2$ 10 Enter Flow (cfs) 2 ENTER 10.0<br>ENTER 6350.0 6350  $R/S$  6350.0<br> $R/S$   $%$ , 0, H Enter Head (ft) 2 18.8  $\%$ , Q, H - 3 Continue this sequence until all seven  $%$ , flow, and head values have been entered. TURB-Q, H? Enter turbine full gate<br>capacity (cfs)<br>4700.0 Enter normal head 4700 ENTER 4700.0 Enter normal head 21 R/S Plant discharge values are now printed 0. 7.4,037.886 10.  $\frac{2}{4}$ , 447. 888 20. % 4,790.000 30.  $\frac{2}{3}$ , 900. 000 59. % 31190.090 80.  $\frac{2}{558.000}$ 100. % 1,000.000

\* Enter exceedance percents from lowest to highest percent value

FIGURE 21 CONTINUED

SOLUTION (CONTINUED)

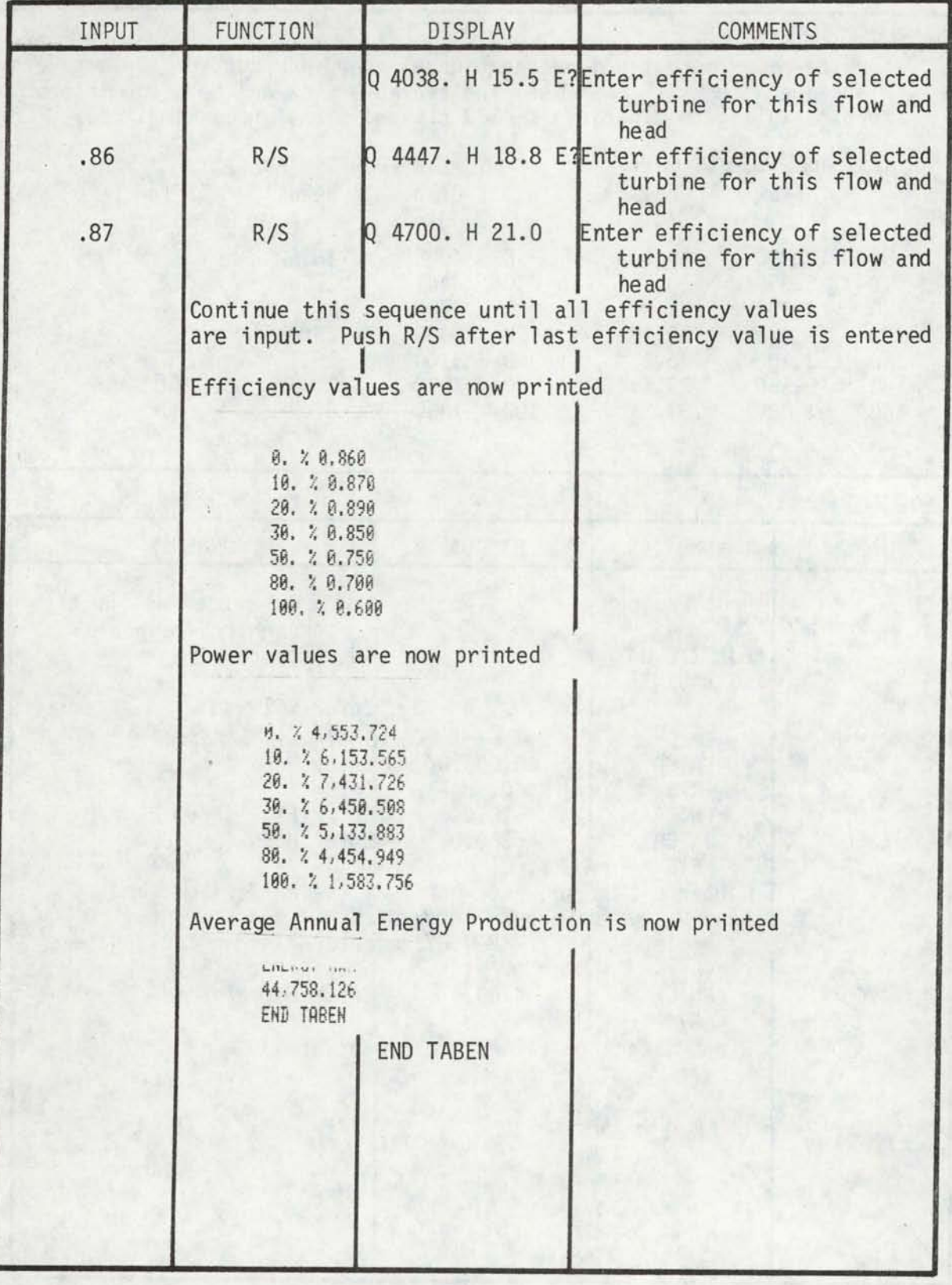

APPENDIX B

•

•

•

•

•

•

•

•

•

•

IDAHO REGULATED FLOW MODEL

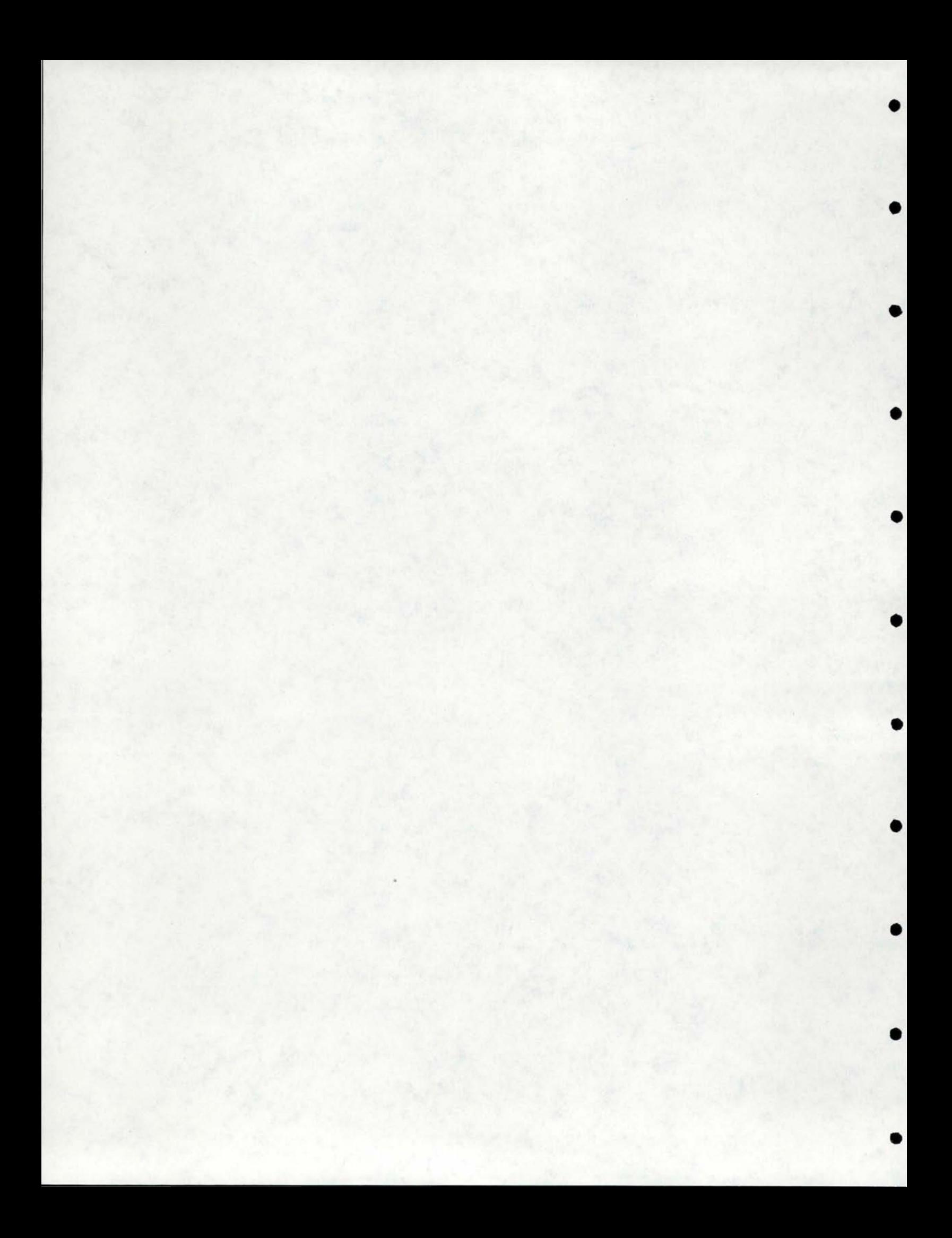

#### APPENDIX B

•

•

•

•

•

•

•

•

•

•

•

#### TABLE OF CONTENTS

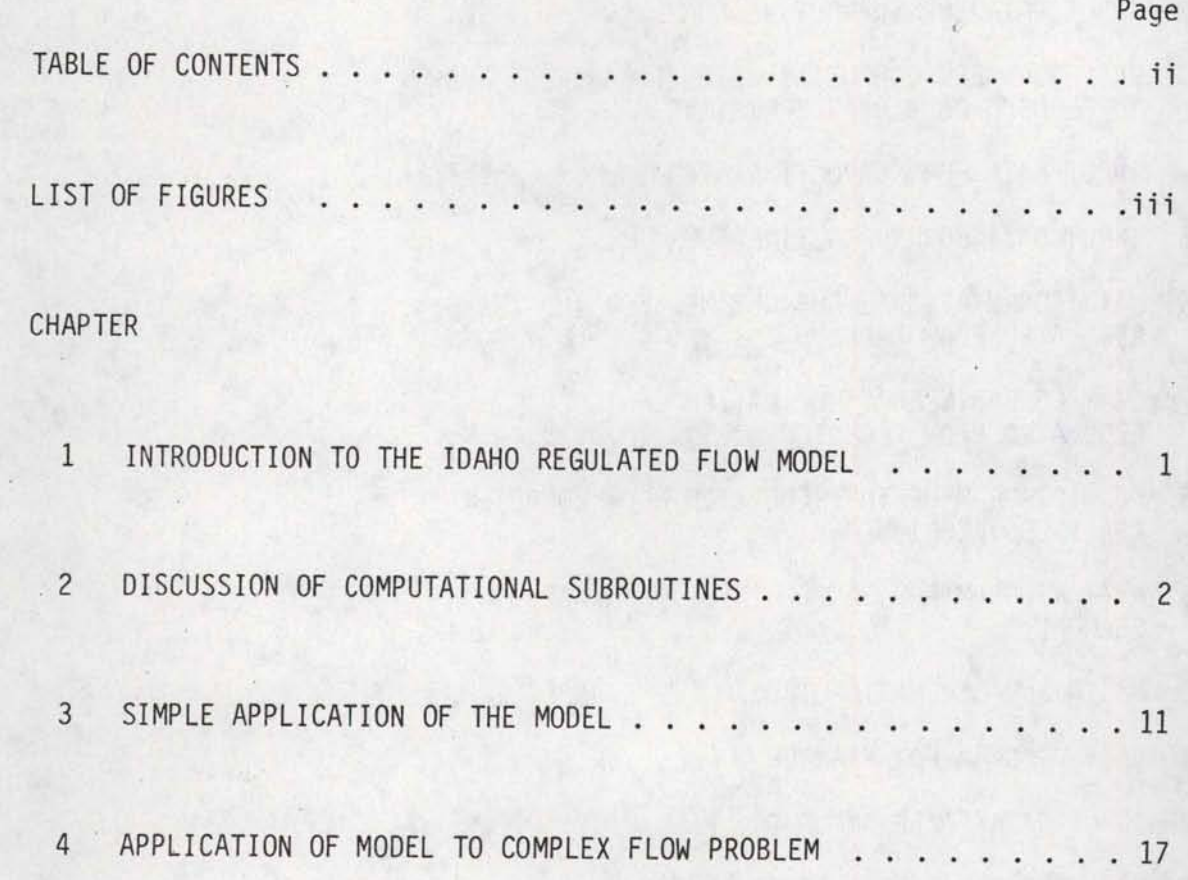

### APPENDIX B<br>LIST OF FIGURES

•

•

•

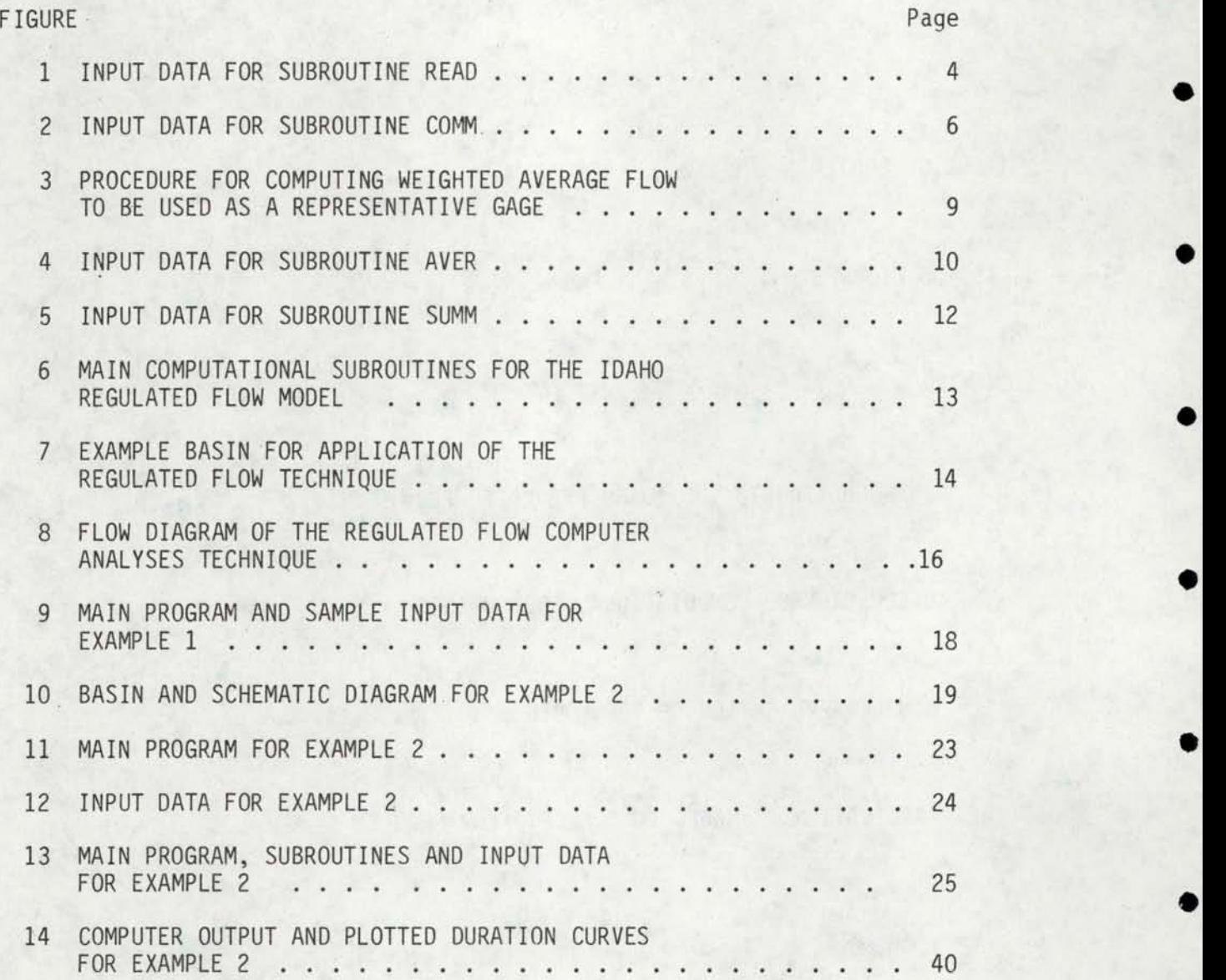

#### INTRODUCTION TO IDAHO REGULATED FLOW MODEL

•

•

•

•

•

•

•

•

•

•

•

The purpose of this appendix is to describe the regulated flow computer program developed at the Idaho Water and Energy Resources Research Institute at the University of Idaho. The objectives will be to: 1) introduce the Idaho Regulated Flow Techniques; 2) describe each of the subroutine building blocks in the program; 3) explain how, through call statements in the main programs, the subroutines are made to model a particular basin; 4) show examples of application of the model from data set up to final output.

The model was developed out of a need to be able to quickly analyze the hydropower potential of streams that are affected by a high degree of regulation. In order to make these analyses a method was needed to predict the flows downstream from the regulation points. This method had to account for both the upstream regulation and tributary inflows below the point of regulation. The method developed was called the Idaho Regulated Flow Technique. The computer program which will be described in this appendix is a computerized adaptation of this technique. Input to the computer program include gaged, assumed, or synthesized reservoir outflows, average annual runoff from tributary drainage areas and gaged outflows from so called "representative" gages. Output from the model include monthly flows, duration tables, and plotted duration curves for selected points in the stream system .

A complete description of the regulated flow technique is contained in Chapter 7 of this dissertation. The technique itself and the computer program were both developed by the author and Rickey L. Emmert (M.S.C.E,

University of Idaho, 1979) in connection with a hydropower inventory of the Pacific Northwest Region made for the U.S. Department of Energy.

•

•

•

•

•

•

•

•

•

•

•

The program consists of a very simple main program and several computational subroutines. The main program consists of set up statements for the plotter and a series of call statements for the computational subroutines. A complete listing of an example main program and all subroutines used in the model is shown in Figure 13 at the end of this appendix. The configuration of the basin model is determined by the sequence of the call statements in the main program. Unlike most basin models this program acquires its flexibility by complete changes in the main program rather than a complex data entry system to describe the configuration of the basin being modeled.

If a very simple basin is being modeled, then a very simple main program is constructed. If a complex basin is being modeled, then the main program is tailored to the difficulty of the job. Changes in the model are very simple. All that is required is to rearrange, add or subtract the required subroutine call statements. Of course data requirements change as the model change. Again for simple jobs very little data is required, for more complex jobs more data must be input. Each subroutine requires certain data items. Data decks are assembled simply by providing the required data in the same order as the order of the subroutines requiring the data in the main program.

#### DISCUSSION OF COMPUTATIONAL SUBROUTINES

The individual subroutines will be described in detail, before attempting to describe the entire model as a whole. The first subroutine to be discussed will be Subroutine READ. All flow data required in the

model are input using this subroutine. This should always be the first subroutine to be used. Both the flows to be used as starting points (e.g., outflows from a reservoir) and flows to be used as representative gage data are input at this time. The data required for this subroutine include, number of stations to be read, station number, a special code for identifying the type of flow data to be read for each station to be read and lastly the flow data for each station. The station number, code and flow data sequence are separated for each station input. Input flows can be an average monthly cfs or monthly acre feet. A complete listing of format requirements for this subroutine is shown in Figure 1. Note that the last card for each station must be a blank card following the last year's data.

•

•

•

•

•

•

•

•

•

•

•

The format of the input flow data can be easily changed by changing the read and format statements following the comment card •c READ STATION FLOWS'. By changing these, any flow data format can be read. This allows the use of previously formatted data to be used. The program has -been set up for card use, but with minor changes in the read and format statements, tape or disk files could be used.

The next subroutine that will be described will be Subroutine COMM. The tributary inflows are computed and added to the upstream flows in this subroutine. This subroutine simply automates the procedures described in Chapter 8 of the main report. Flow fractions are computed for the input comparison gage. These fractions are multiplied by the input tributary average annual runoff to obtain tributary inflows. These inflows are then summed with the upstream flows to get the flows at the desired point. Six downstream points can be evaluated at one time with one COMM call statement. COMM statements can be put in sequence if more than six downstream points are desired. The outflows computed in

TNPUT DATA FOR SUBROUTINE READ

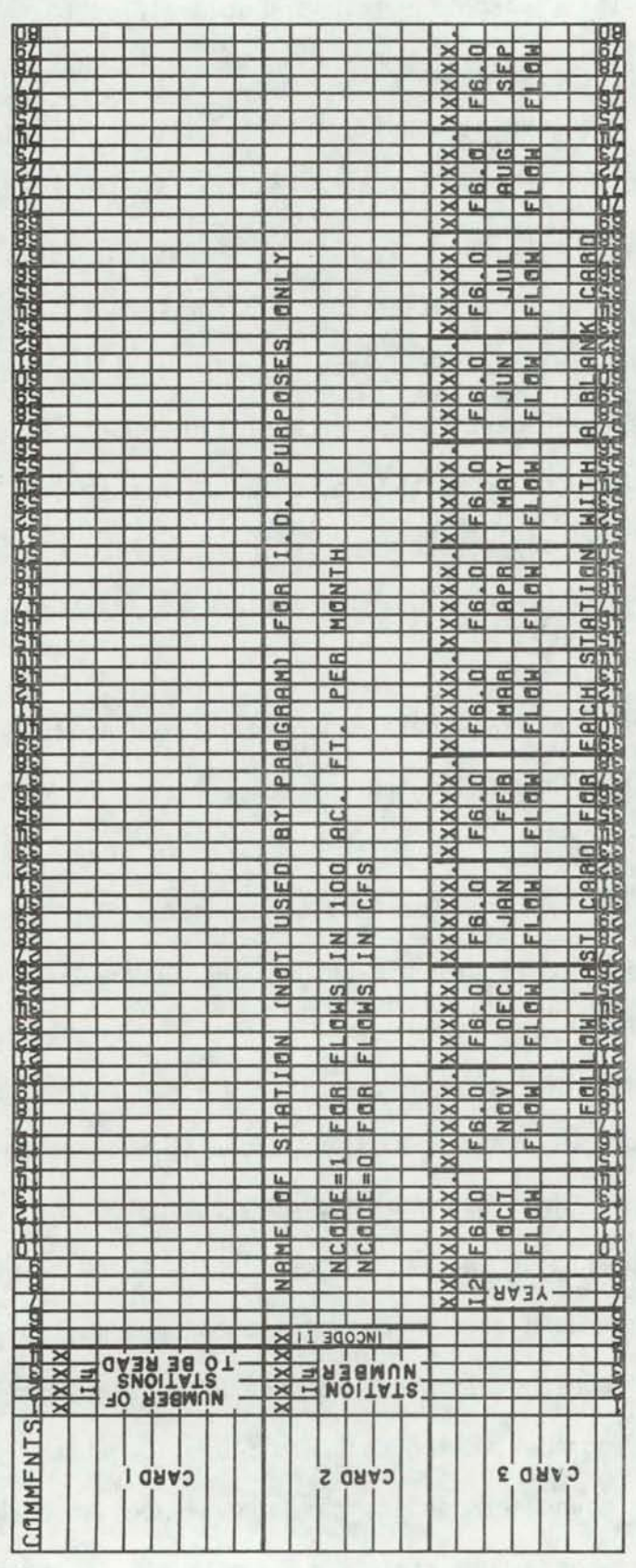

 $\ddot{4}$ 

the first COMM can be used as inflow to the second COMM statement. The limitation as to the number of stations analyzed comes in that the sum of the number of stations input with the read statement plus the number of points generated with the COMM, AVER and SUMM Subroutines cannot exceed 23. This limitation can be changed by changing the dimension of array "STA" in the common statements of the main program and the READ, AVER, SUMM and COMM Subroutines. Adjustment of this value may also be required based on Core memory size of the computer on which the program is being used. If the program will not fit in a particular machine simply reduce the 23 dimension in the common statements. Of course this will reduce the number of stations that can be used from 23 to the new number in the dimension statement.

•

•

•

•

•

•

•

•

•

•

One must also input the analyses period to be used by the COMM Subroutine. It is essential that the analyses period be chosen so there are values of flow at the representative gage for all months during this period. A complete listing of data requirement and format for this subroutine ·is shown in Figure 2.

Output from this subroutine includes a complete listing of monthly average flows for all computed downstream points along with a duration table plus a plot of the duration curve. If punched cards for the computed stations are desired the appropriate write and format statements can be inserted between the comment cards identified for this purpose in the program listing.

The flow duration curve computation and plotting subroutines have been set up to require no input data. The flow duration curve program uses the class interval technique (See Chapter 4 of the main report for an explanation of this technique). The number of intervals and upper and

 $\bullet$  5

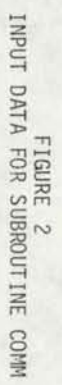

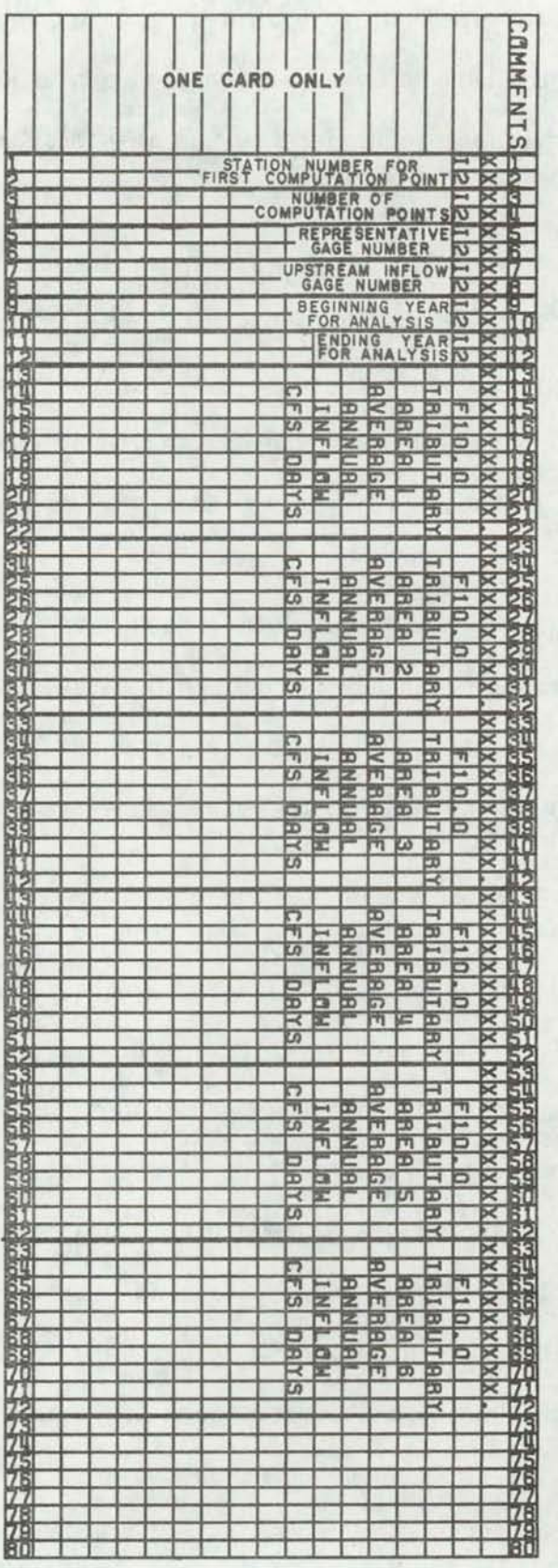

lower values have been set by data statements in the program. There are 45 classes with values from 0 to 200,000 cfs. If other values for class intervals are desired the data statements can be easily changed. Comment cards identify the area where the changes should be made.

•

•

•

••

•

•

•

•

•

•

•

The duration program checks to see if all flows have been classified. If not the following error statement is written. "Total counts =  $n$ Total Flows = M, Check Intervals" the difference between total flows and total counts is how many flow values were not classified. The minimum flow value must be greater than the minimum value of class interval. This is 0.0 in the program as it stands. The maximum flow value must be less than the largest value of class interval. This is 200,000 in the program as it stands. If the flow values are out of these ranges the class values must be changed in the data statements as described above.

The flow duration program outputs both percent exceedance for all class values and the values for the 95, 80, 50, 30 and 10 percent exceedance flow values. These specific exceedance values are interpolated using a semi log interpolation scheme with flows as log values and exceedance percents as linear values.

The plotting subroutine is called PLTDUR. This subroutine is designed to be used with the Cal Comp {916) plotter and Cal Comp plotter software. If other plotters or software are to be used aopropriate changes will have to be made in the plotter call statements. If no plotting is desired the subroutine can be removed. Also the "Call Pltdur" statement in subroutine "DURA" and the "Call Plot" and "Call Plots" statements in the main program must be removed.

Subroutine PLTDUR is set up to do either semi log (log of flow vs . exceedance percent) or straight arithmetic plots. The program defaults

to the semi log plots. If linear plots are desired, the statement "log=  $1"$  must be changed to "log = 0". The statement is identified by appropriate comment statements.

•

•

•

•

•

•

•

•

•

•

•

Subroutine "AVER" is used as a special purpose subroutine to create a representative gage record that is a weighted composite of up to five gages. In this way the runoff from the tributary can be typified by a weighted composite of more than one gage.

An example of its use would be if there were two gages that were considered to be equally representative of the runoff from the tributary area. Subroutine AVER could be used to compute a weighted average of these gages to be used as a respresentative gage for tributary inflow computations. The weighting assigned to the gages are variable but must add up to  $1.0$ .

The weighted average flows are not just the weighted average of the actual flows at the gages. These weighted average flows are obtained by computing first the weighted average of what has been described earlier (Chapter 1) as the monthly gage flow fraction. The final weighted average flows are obtained by multiplying this flow fraction by a total weighted average runoff. A flow diagram of the method is shown in Figure 3.

Input to this subroutine includes starting and ending years to be averaged, number of gages used in the weighting, station number of gages to be used in the weighting, station number where weiqhted average array is to be stored, and weighting factors for each gage. A complete listing of input data and format required for this subroutine is shown in Figure 4.

The last subroutine is subroutine SUMM. This subroutine simply adds or subtracts two station records. This subroutine is useful for
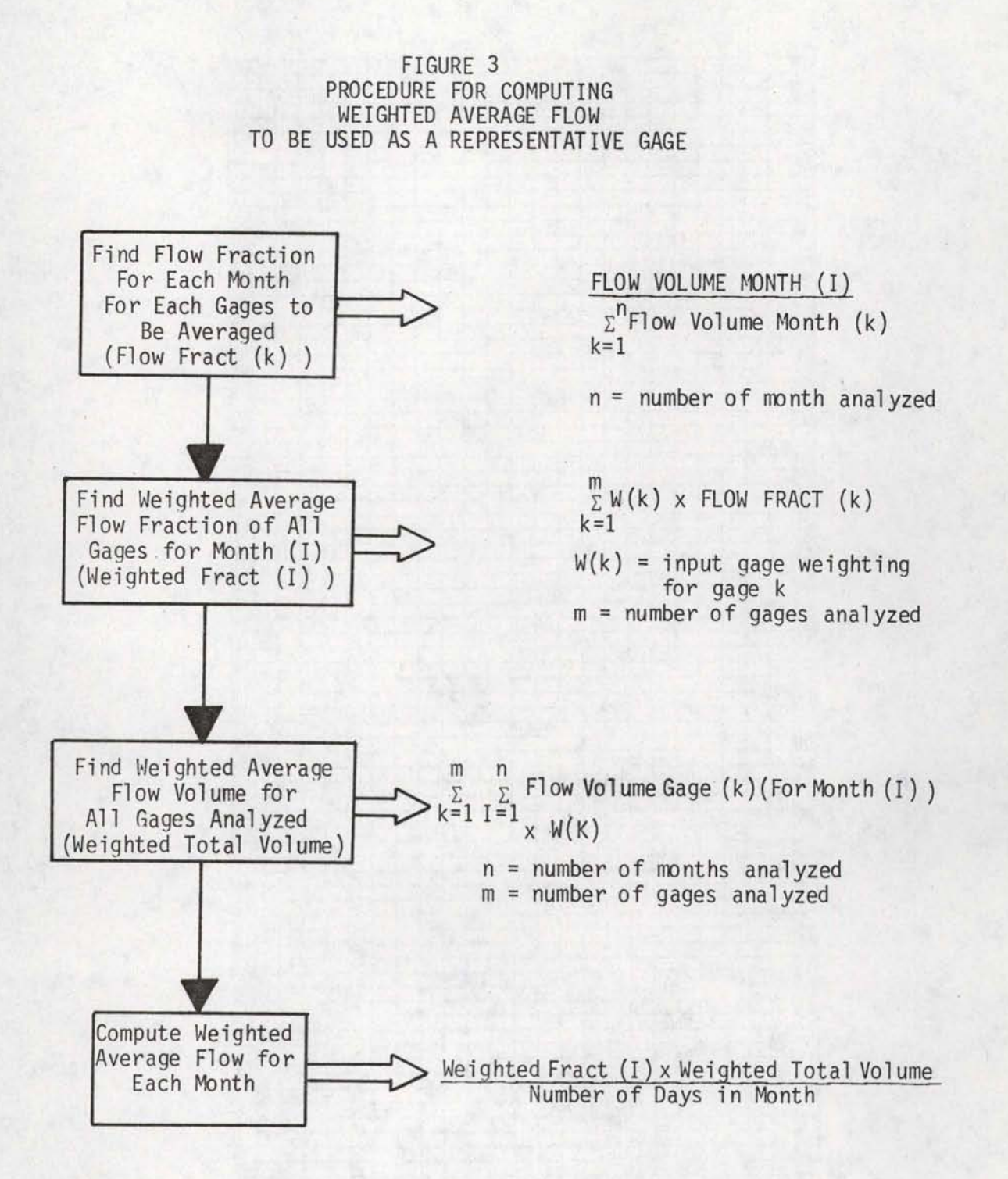

•

•

•

• •

•

•

•

•

•

•

•

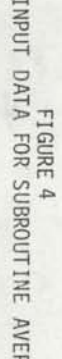

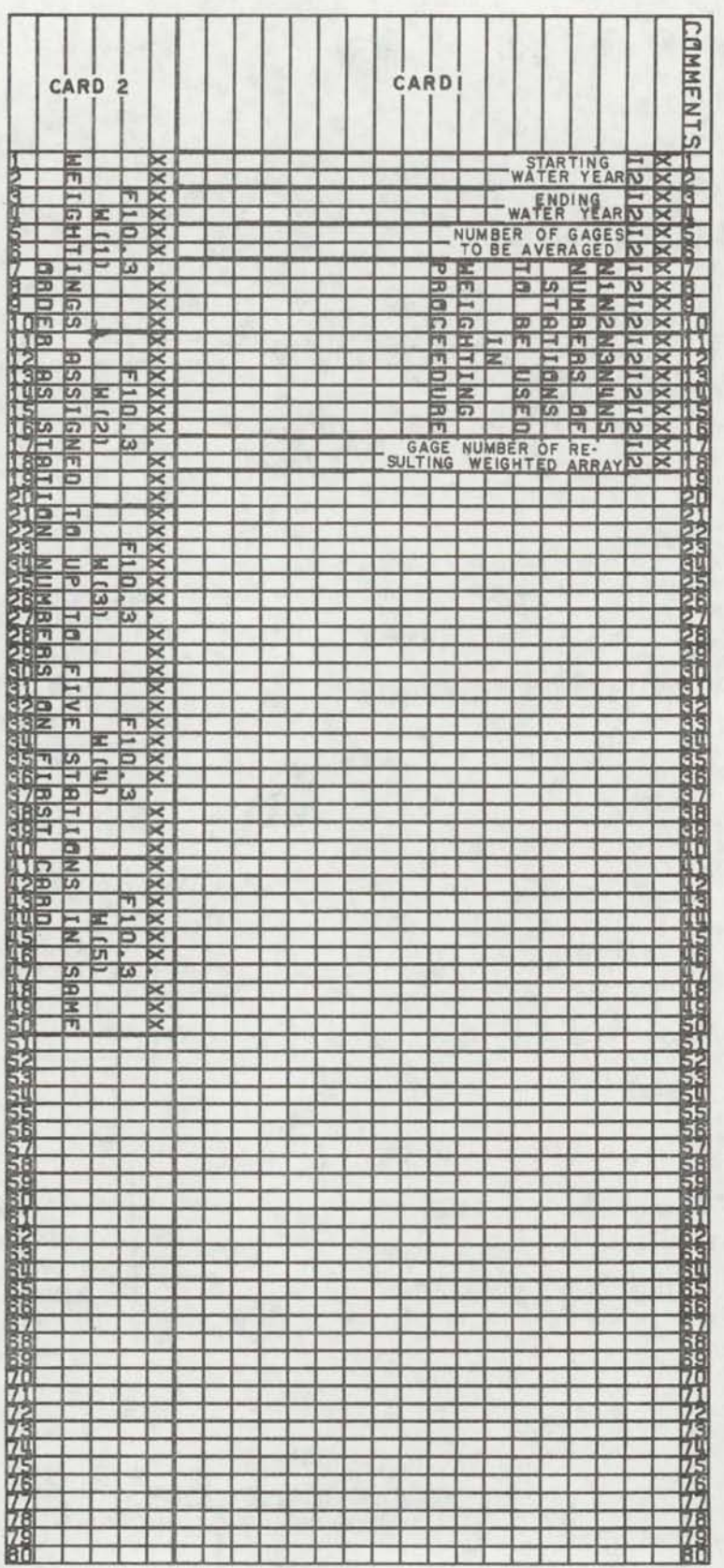

modeling flows downstream of a confluence of two regulated flow streams . It is also useful in cases such as irrigation diversion where withdrawals from a stream must be modeled. In this case one prepares a station record of the proposed diversion or withdrawals. By adding a minus sign to the diversion station number, which would be the second station number on the SUMM data card, these flows are subtracted from the first station listed on the card. A listing of the data required and format of the data for subroutine SUMM is shown in Figure 5.

A complete listing of each of the subroutines is presented in Figure 13 at the end of this appendix. A card deck or magnetic tape listing of the subroutines can be obtained by contacting the Idaho Water Resources Research Institute, University of Idaho, Moscow, Idaho.

### SIMPLE APPLICATION OF THE MODEL

•

•

•

•

•

•

•

•

•

•

•

Now that each of the subroutines has been discussed the next discussion will center on how the subroutines are integrated into the basin model. Figure 6 has been provided as a quick synopsis of each of the four main computational subroutines. The order of the call statements to these subroutines in the main program will determine the make up of the model.

The easiest way to explain the application of the model is to go through some examples of its use. To begin with an example of a very simple basin will be presented and then an application of the program to .a more complex basin will be examined.

The first example will be the same as that used in Chapter 7 of the dissertation. This example involves the determination of a flow duration curve at a proposed run-of-river site downstream from a reservoir. Figure 7 is a map of the basin of interest.

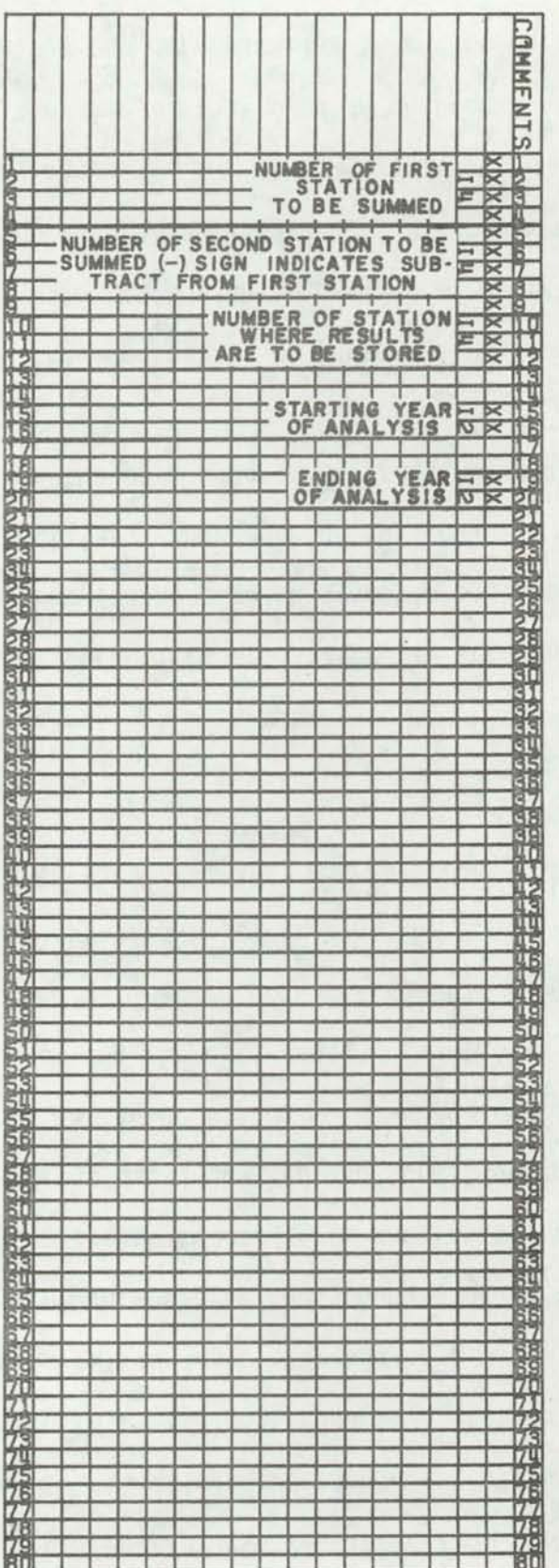

# **INPUT DATA FIGURE 5**<br>INPUT DATA FOR SUBROUTINE SUMM

FIGURE 6 MAIN COMPUTATIONAL SUBROUTINES FOR THE IDAHO REGULATED FLOW MODEL

•

•

•

•

•

•

•

•

•

•

••

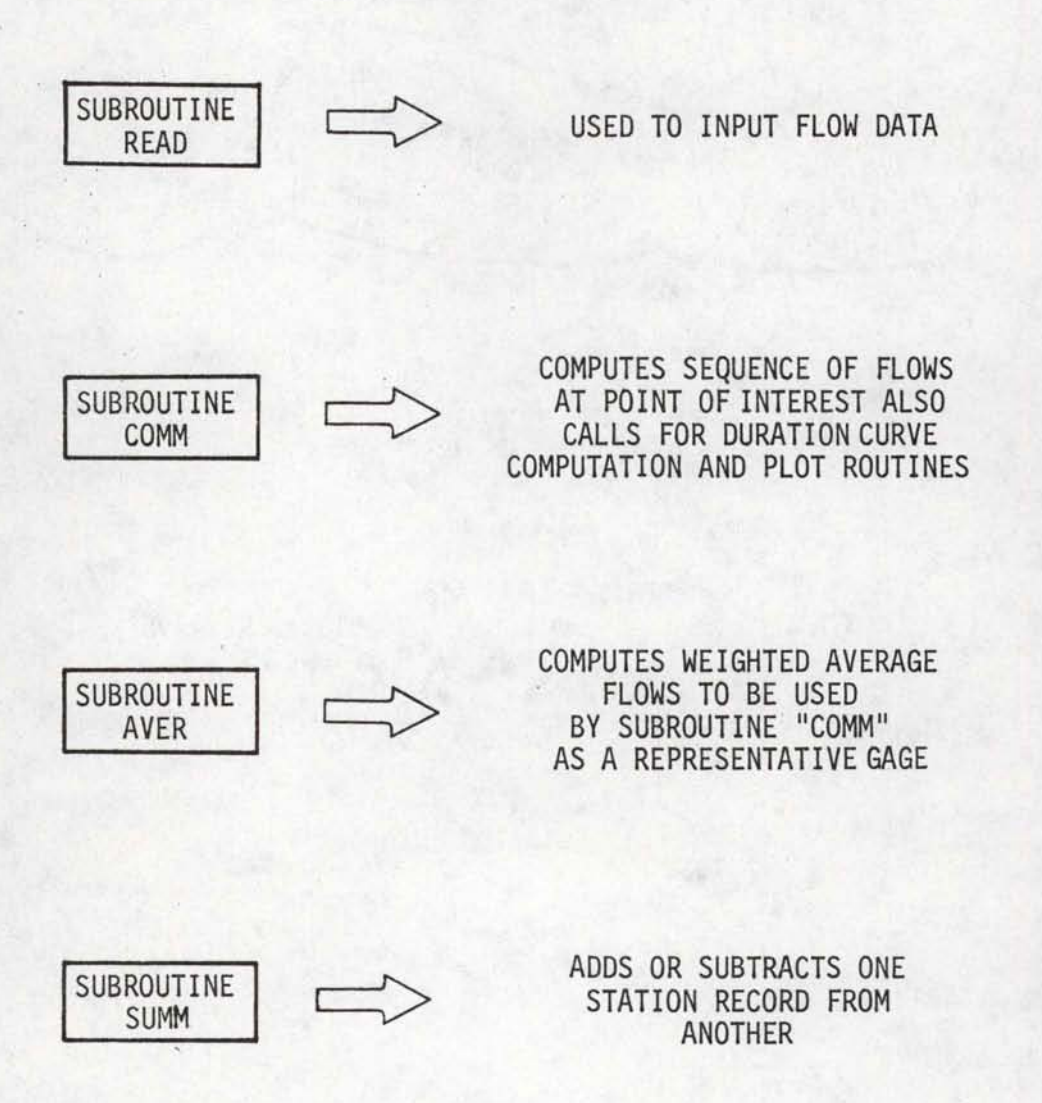

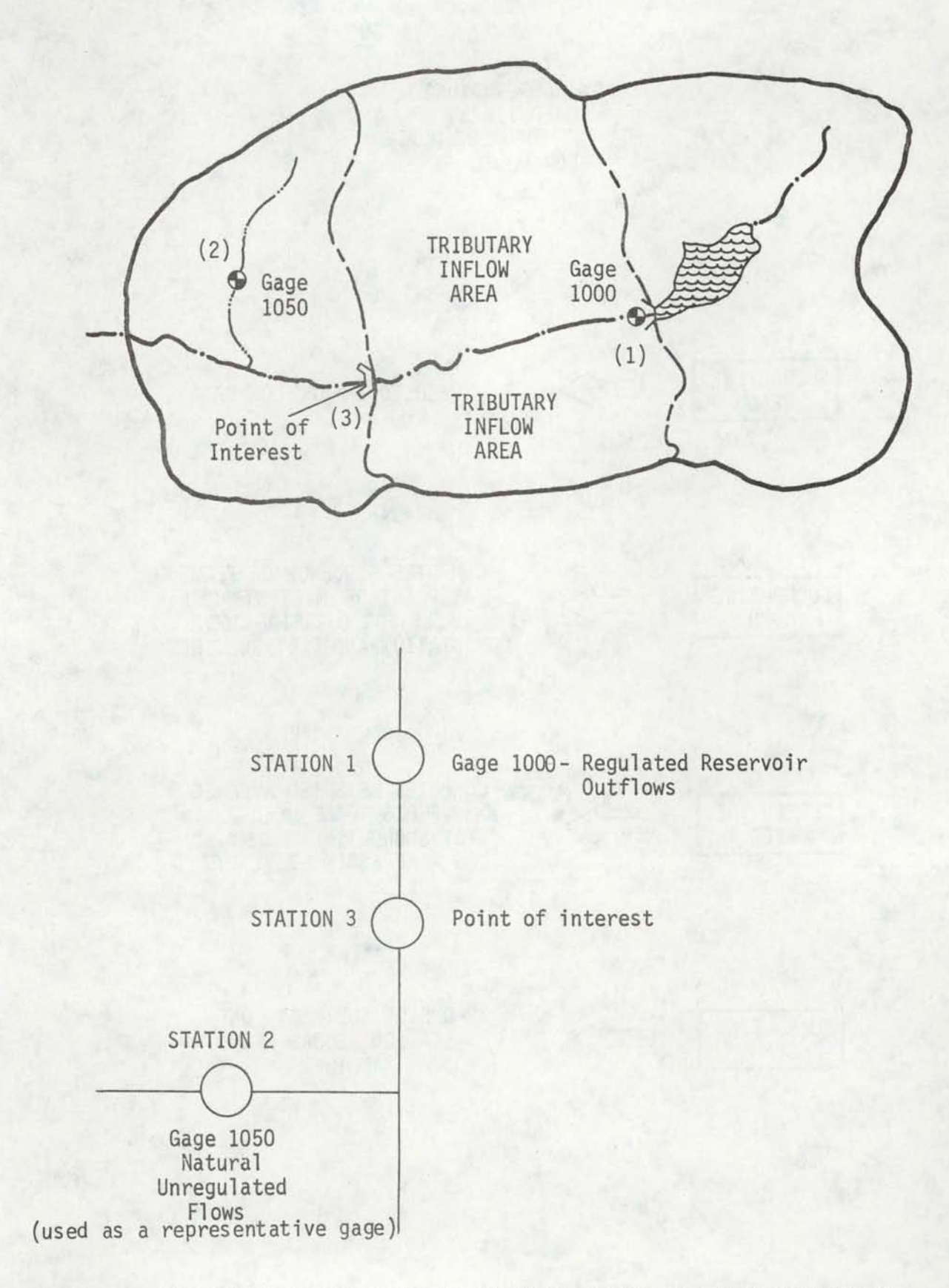

•

•

•

•

•

•

•

•

•

•

•

FIGURE 7 EXAMPLE BASIN FOR APPLICATION OF THE REGULATED FLOW TECHNIQUES

The basic technique used in applying the computer program is the same no matter how complex the basin. A flow diagram of this technique is shown in Figure 8. Step 1 in the procedure is to identify all points where regulated flows or duration curves of flow are desired. For the first example, there is only one point where it is desired to obtain the regulated flows. This is labeled as "Point of Interest" in Figure 7.

The next step is to identify the gaged flow stations that can be used in the analyses. For our first example Gage 1 and Gage 2 are the known flow gaging sites. Gage 1 is the starting point flows and Gage 2 is the representative gage which is used to compute the tributary inflow values.

Step 4 and 5 are combined and shown in the stream schematic diagram of Figure 7. One note of caution should be observed when assigning station numbers for the computed points of interest. If more than one point is computed in a single Call COMM statement the station numbers must be in consecutive order or errors will result. Also no duplicate numbering of stations is allowed.

Step six is to formulate the call statements which are used in the main program to form the basin model. The first call statement should always be a Call READ. The flow data for Station 1 and 2 are read in first. The next step is to compute the flows and duration curves at the point of interest. This is done using one Call COMM statement.

So far the simple example only two subroutine calls are required:

"Call READ"

•

•

•

•

•

•

•

•

•

•

•

"Call COMM"

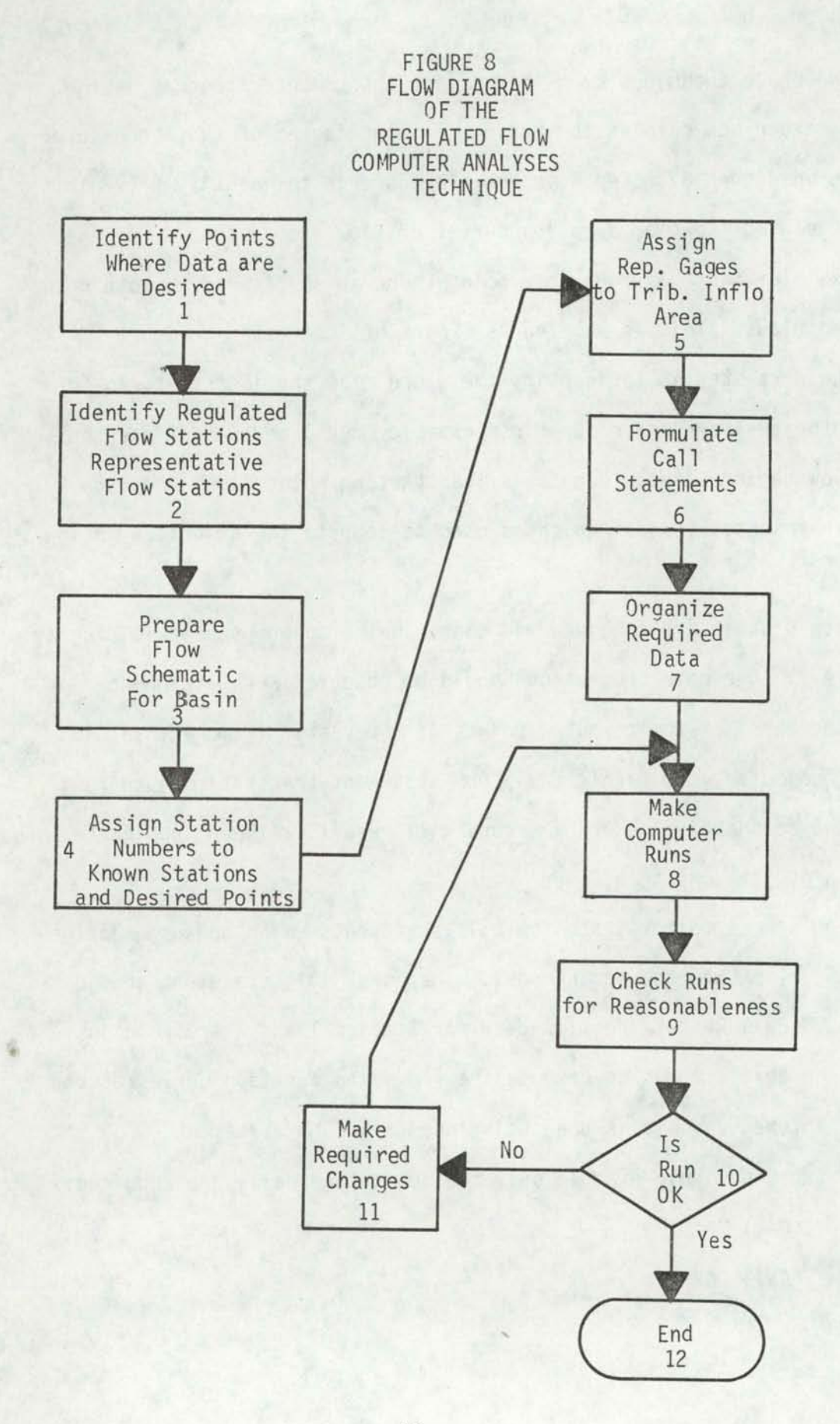

The next step is to organize the computer input data. This is best done by referring to Figure 1 through 5 which describe all the data required for the subroutines. At this time the computational period to be used for the subroutines must also be decided. It is best to first identify all periods of record available for the regulated outflow stations and representative stations. In general, its best to use the longest analyses period possible, but due to the nature of the modeling technique flow data for some stations may not be useable. In subroutines COMM, AVER, and SUMM, the period of record for the stations which are used in the subroutines must overlap. The period of record used in the analyses must be such that there is a complete record of flows for both the upstream inflow station and the representative station for the period being analyzed. Subroutine AVER requires a complete record of flows for the analyses period for all stations used in the weighted averaging. Subroutine SUMM requires a complete record of flows for the analyses period for both stations to be summed. Figure 9 shows a complete listing of the main program and data for Example 1.

In steps 7 and 9 the required computer runs are made and the results are checked for reasonableness. If the resulting runs are satisfactory then the job is complete. If the results are unreasonable, more computer runs may be required.

#### APPLICATION OF MODEL TO A COMPLEX FLOW SITUATION

•

•

•

•

•

•

•

•

•

•

A second example problem is presented in order to demonstrate the use of the remaining subroutines. The basin to be modeled is shown in Figure 10. The basic approach to the problem is the same as used in Example 1 and shown in Figure 8. The points of interest are run-of-

 $\bullet$  17

FIGURE 9<br>AND SAMPLE INPUT<br>AND SAMPLE INPUT<br>DATA FOR EXAMPLE 1

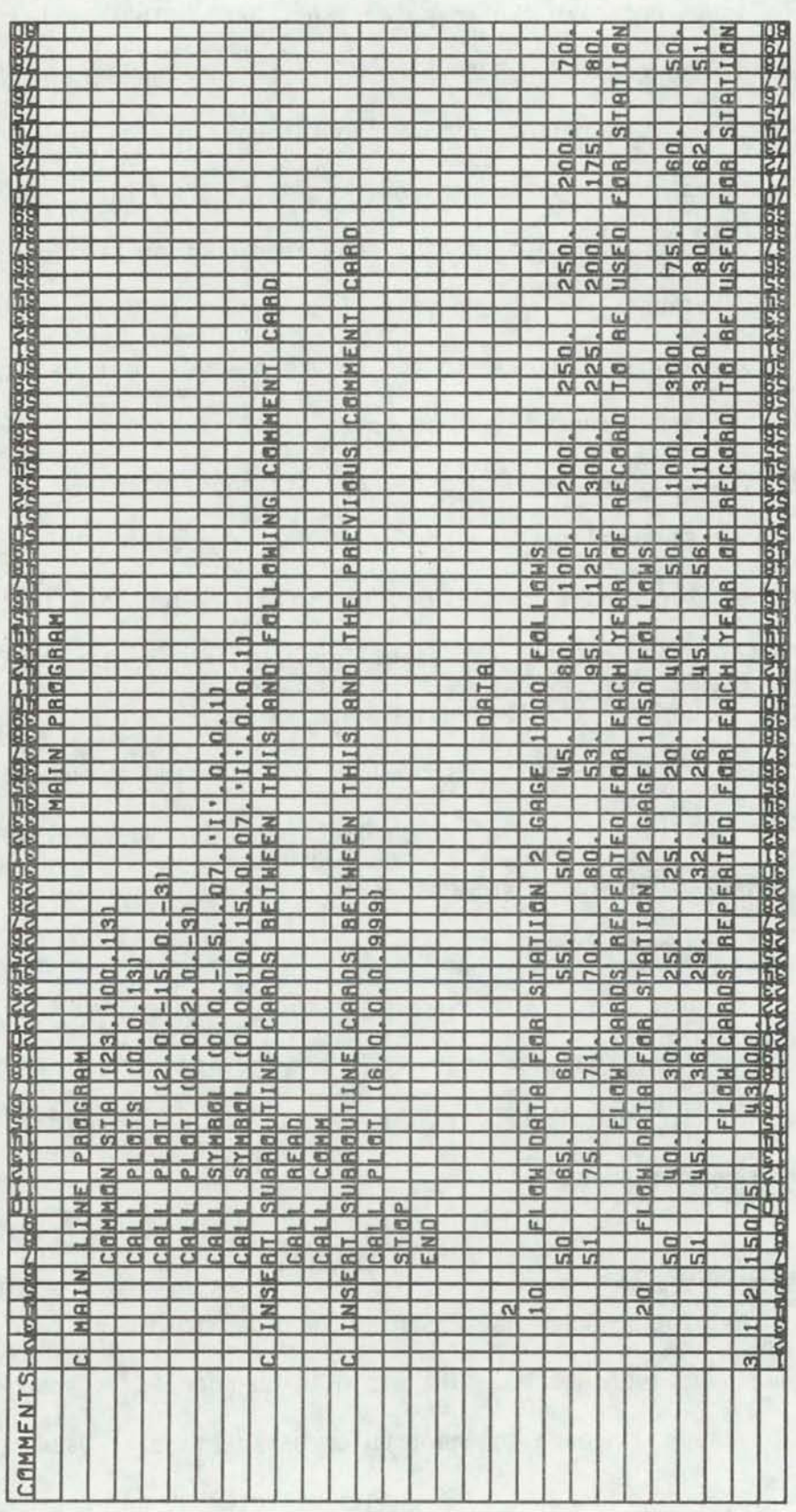

# FIGURE 10 BASIN AND SCHEMATIC D'IAGRAM FOR EXAMPLE 2

•

•

•

•

•

•

•

•

•

•

I.

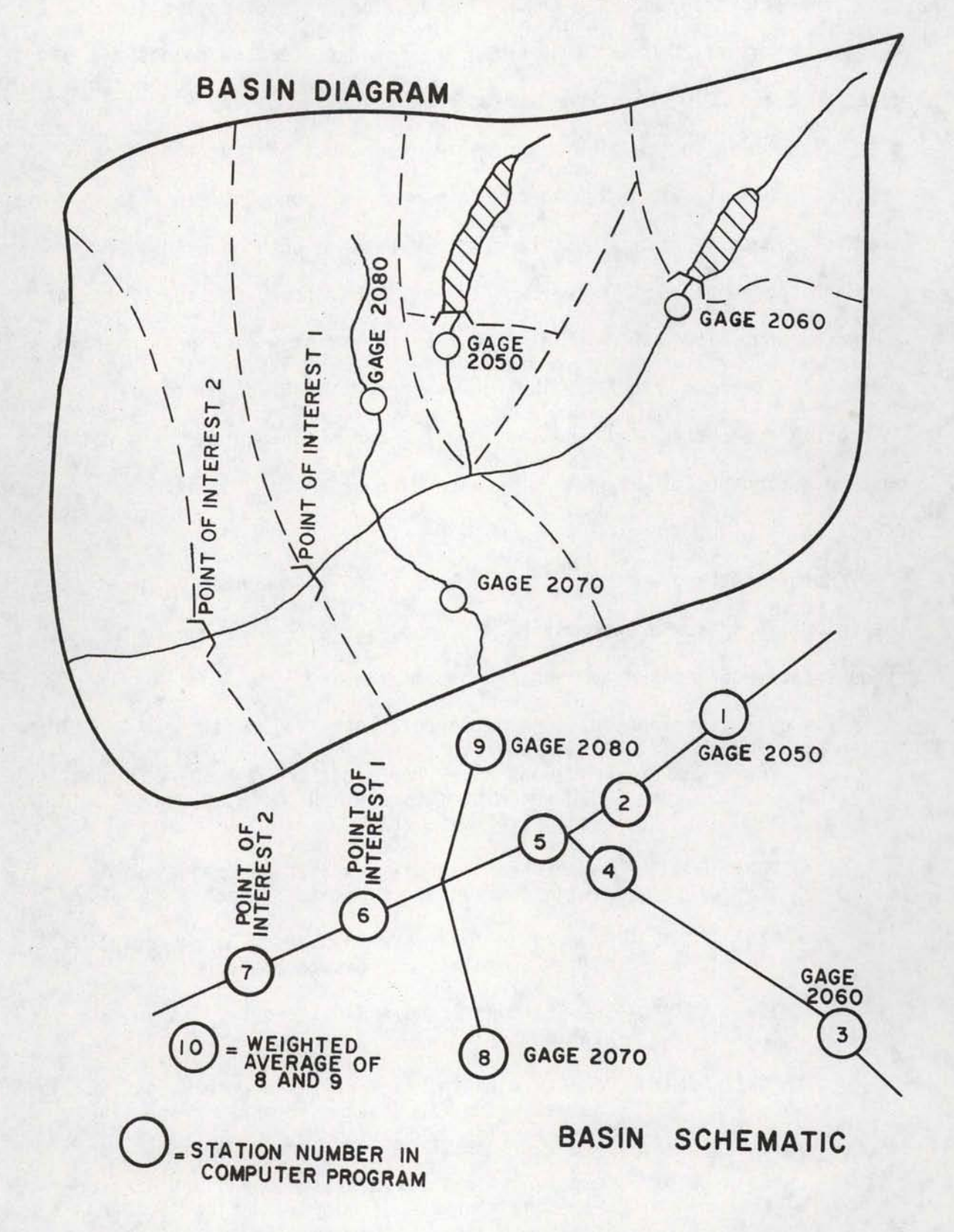

river sites labeled points of interest 2 and 3 on the basin diagram and flow schematic diagram. The known flow data consists of controlled outflows at gages 2050 and 2060 which are used as starting points and gages 2080 and 2070 which are used as representative gages.

•

•

•

•

•

•

•

•

•

•

•

In setting up the flow diagram, the user must be sure to assign a station number at each point where flows must be computed. In this example tributary inflows must be computed between both qage 2050 and 2060 and the confluence of the two streams. Therefore, Stations 2 and 4 are necessary. The user must also be sure to assign a station number for the sum of stations 3 and 4. The flow values at the two points of interest are computed with the same "Call COMM" statement so these points must be assigned station numbers in ascending order in a downstream direction.

Before setting up the call statements, the representative gages to the tributary inflow areas must be assigned. Table 1 shows how the representative gages are assigned for this example.

The call statements can now be formulated as follows:

- "Call READ" Read Gage Flows for gages 2060, 2050, 2070 and 2080 and assign to stations 1, 3, 9 and 8 respectively.
- "Call COMM" Compute inflows between Station 1 and Mouth. Assign cummulative flows to Station 2.
- "Call COMM" Compute inflows between Station 3 and Mouth. Assign cummulative flows to Station 4.
- "Call SUMM" Sum Stations 2 and 4 and store results in Station 5.
- "Call AVER"- Compute a new average weighted gage using .50, .50 weighting for Stations 8 and 9 respectively. Store results in Station 10.
- "Call COMM" Compute inflows between Stations 5 and 6, store resulting flows in 6, compute inflows between Stations 6 and 7, store results in Station 7.

# TABLE 1 REPRESENTATIVE GAGE ASSIGNMENTS EXAMPLE 2

Tributary Inflow Area Description

•

•

•

•

•

•

•

•

•

•

•

Representative Gage

- 1) Area Between Gage 2050 and Confluence of the Two Streams
- 2) Area Between Gage 2060 and Confluence of the Two Streams
- 3) Area Between Confluence and Last Downstream Point of Interest

Gage 2080 (Station 9)

Gage 2070 (Station 8)

Weighted Average of Gage 2080 and Gage 2070 - use 50%- 50% weighting respectively Assign "Aver" Results to Station 10

A listing of the main program for Example 2 is contained in Figure 11. The next step is to organize the computer input data. Again the best way to do this is to refer to Fiqure 1 through Figure 5 which give a column by column listing of the data required for each subroutine. Data for each subroutine should be input in the same order as the respective call statements in the main program. Fiqure 12 shows the data set up for Example 2. A complete listing of the main program, subroutines and input data for Example 2 is shown in Figure 13.

•

•

•

•

•

•

•

•

•

•

•

The computer output and plotted duration curves from the runs for Example 2 are shown in Figure 14. Annotations have been made to the output to aid in explaining the output data.

This program offers a quick method to analyze a number of different sites in an area. Once the inflow and representative gage flows have been coded, the remainder of the modeling is relatively easy. The model was used with good success on several streams in Idaho durinq the course of the U.S. Department of Energy Hydro Resource Survey Studies. Chapter 7 shows some comparisons of model predicted duration curves with flow duration curves for the same point in the stream computed from gaged flow values.

FIGURE 11<br>MAIN PROGRAM<br>FOR EXAMPLE 2

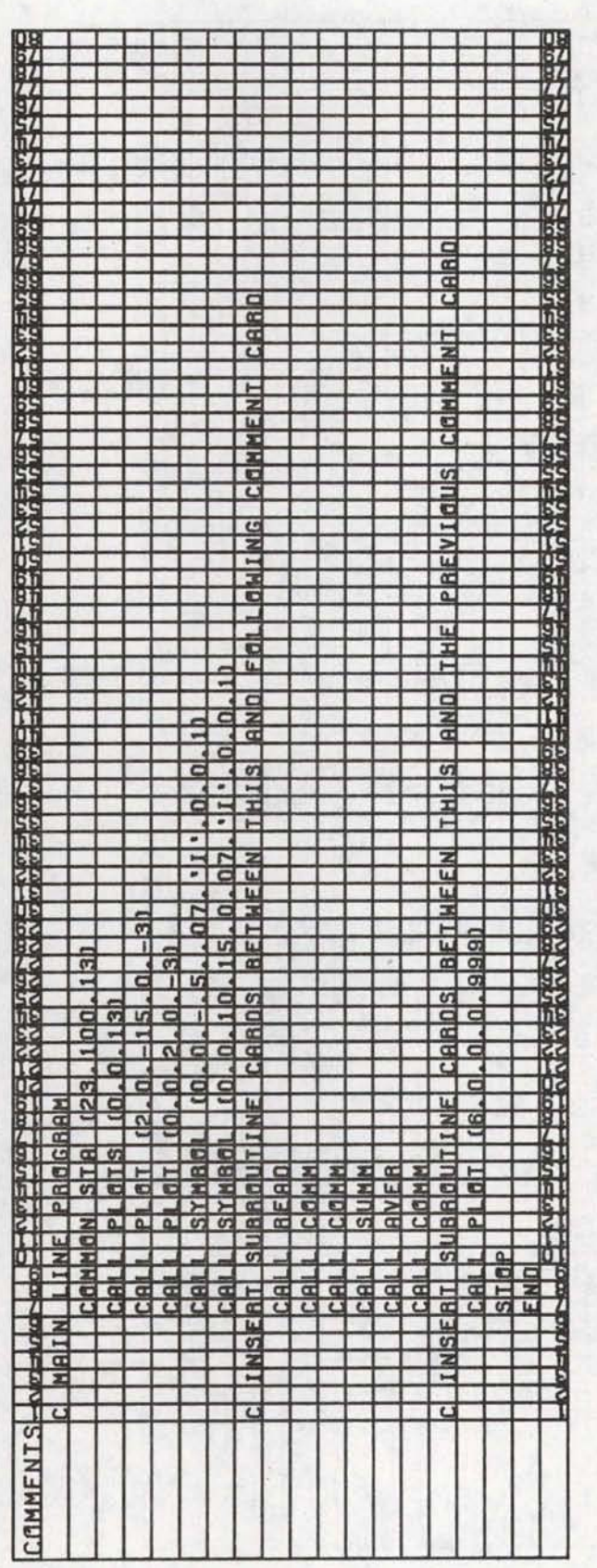

FIGURE 12<br>INPUT DATA<br>EXAMPLE 2<br>EXAMPLE 2

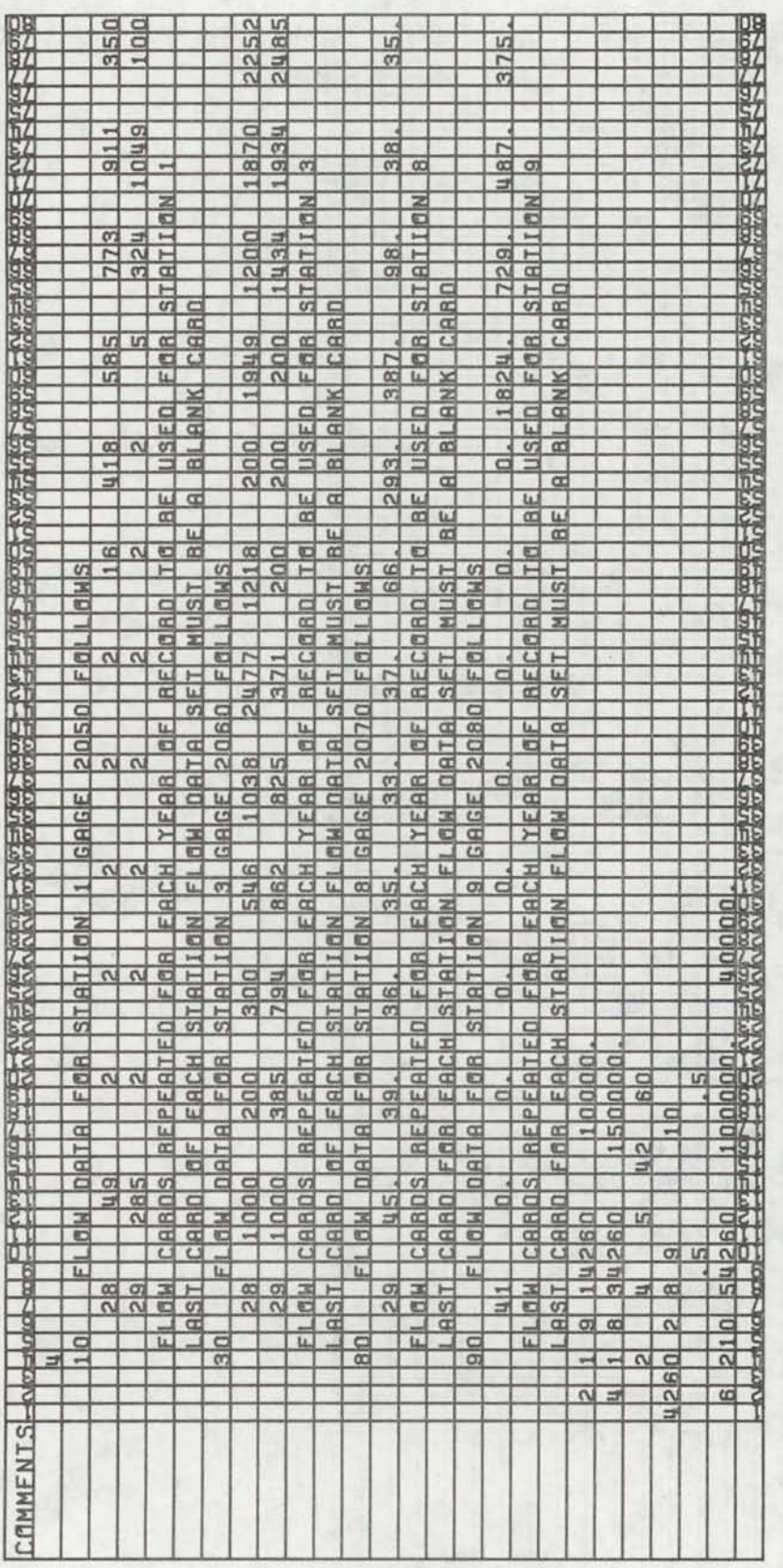

FIGURE 13 MAIN PROGRAM, SUBROUTINES AND COMPLETE INPUT DATA FOR EXAMPLE 2

MAIN PROGRAM

•

•

•

•

•

•

•

•

•

•

•

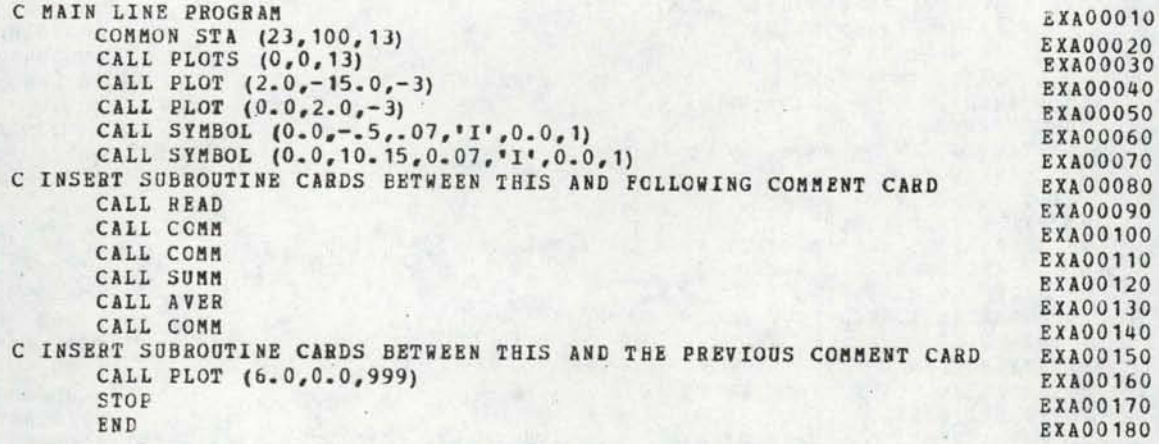

# SUBROUTINE READ

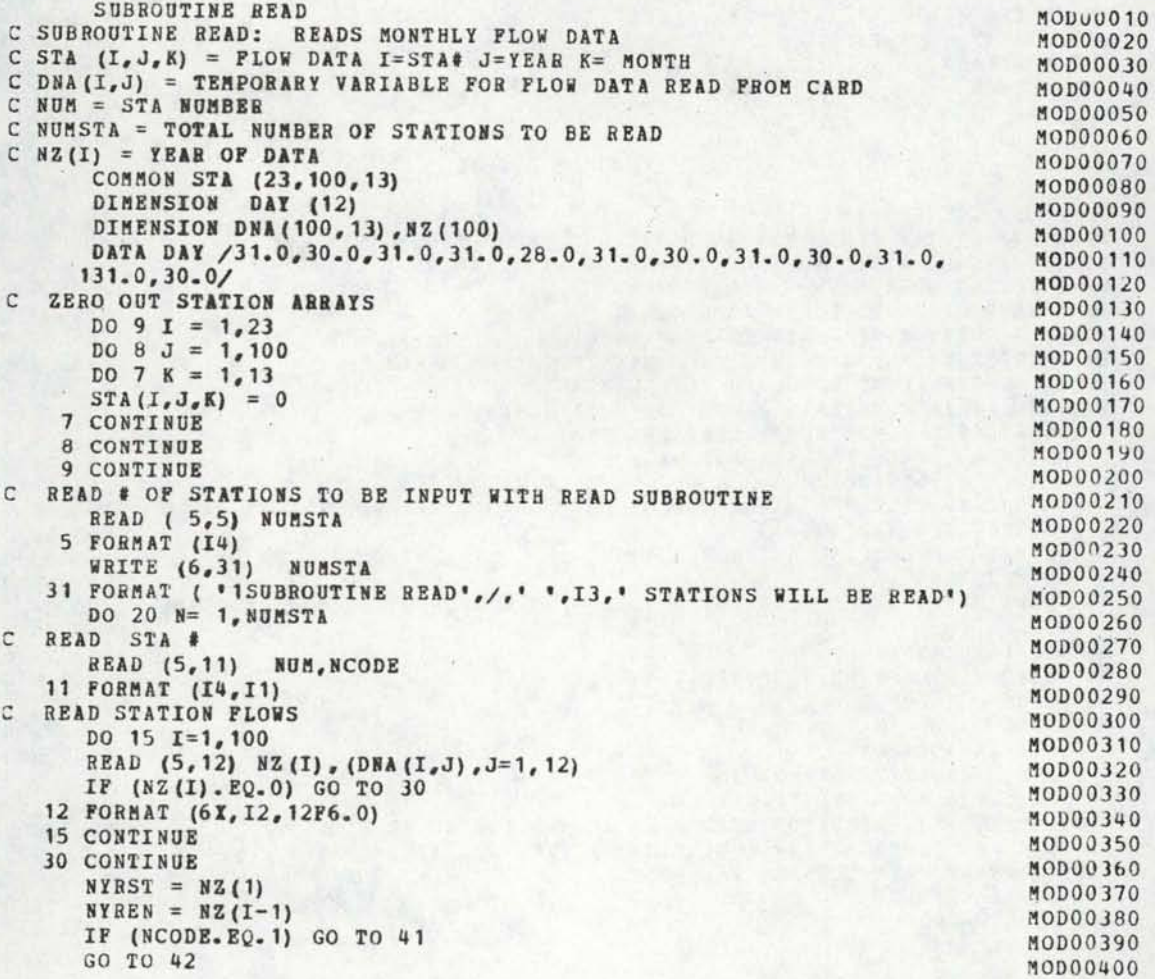

•

•

•

•

•

•

•

•

•

•

•

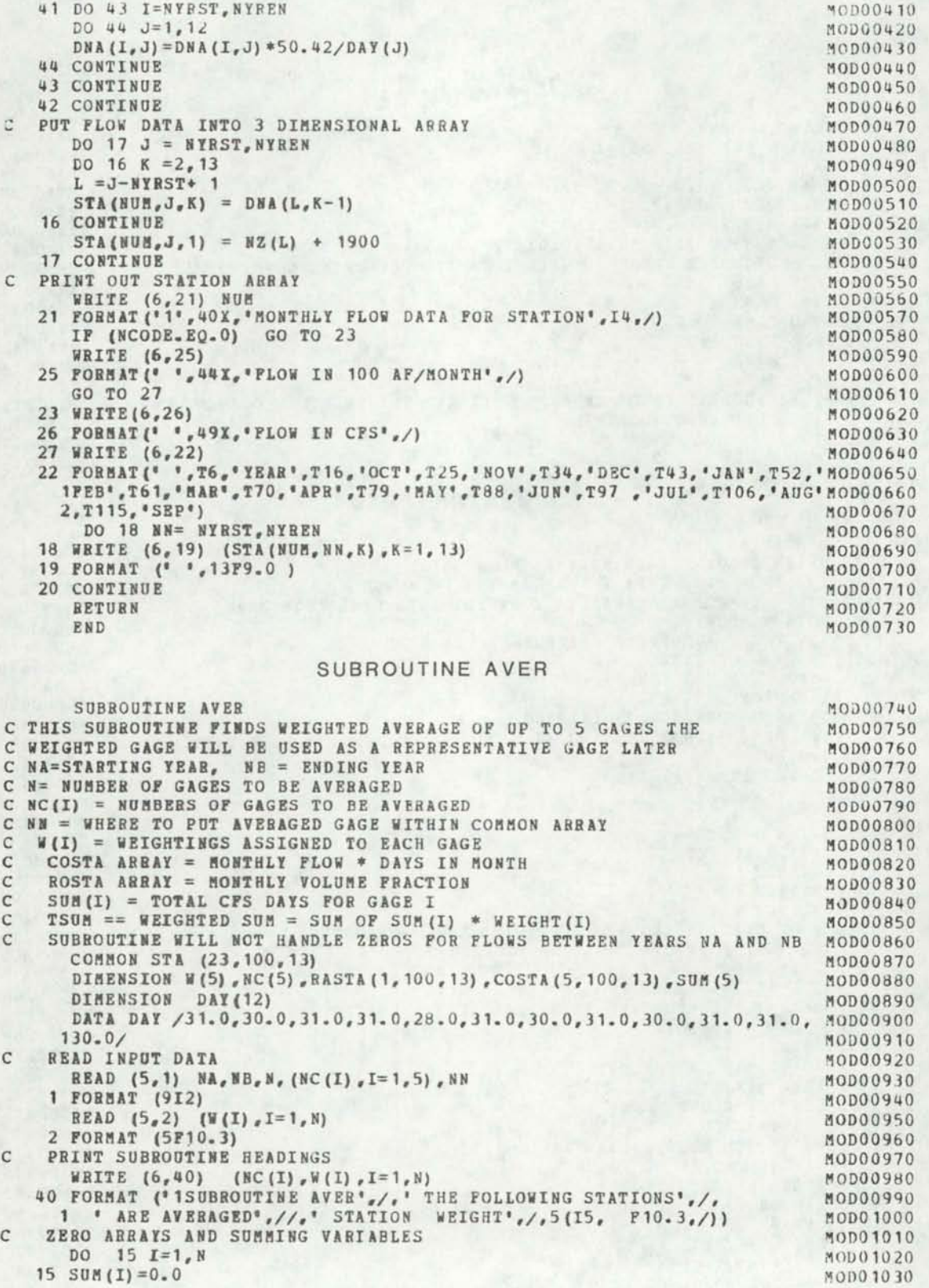

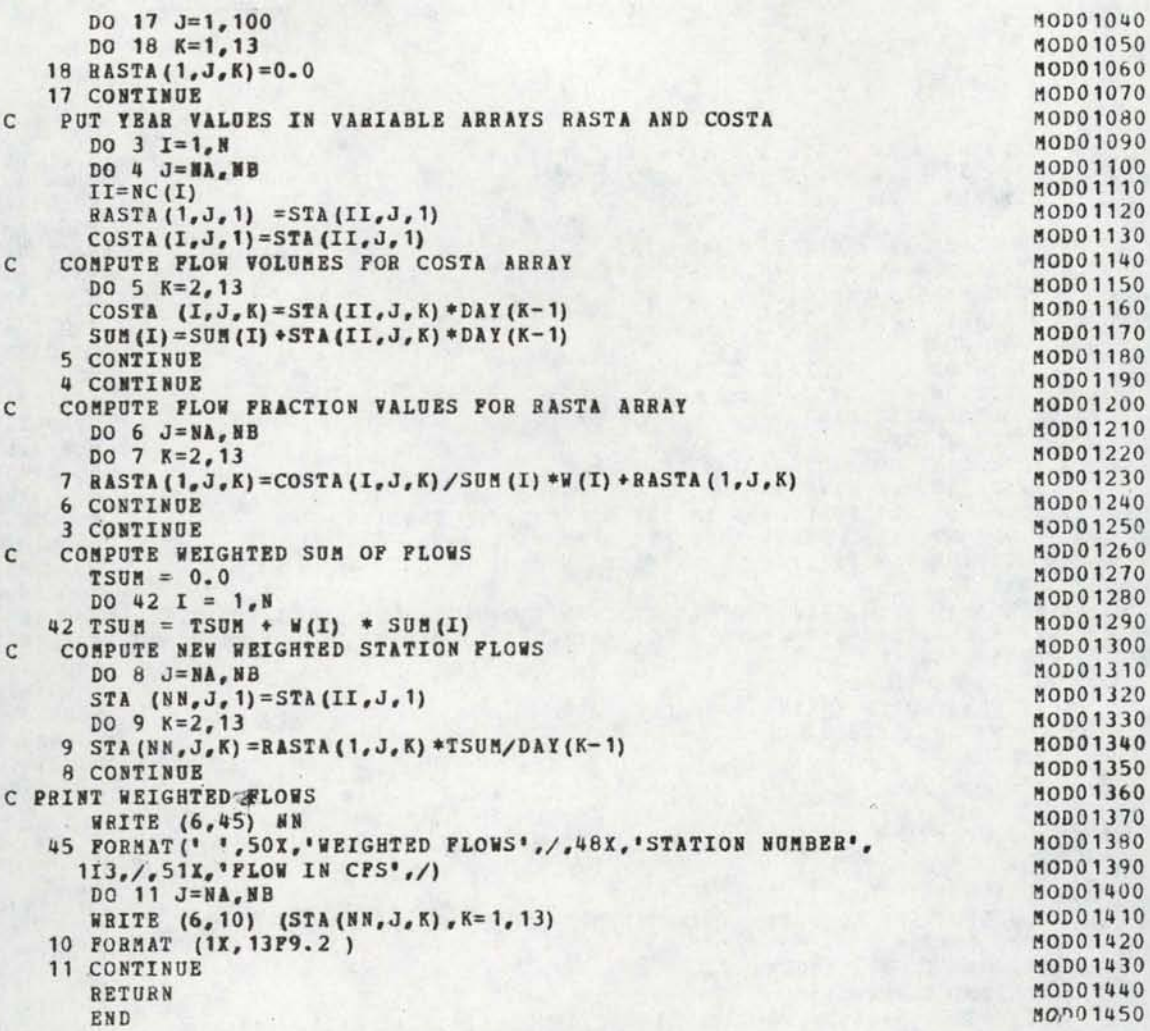

# SUBROUTINE SUMM

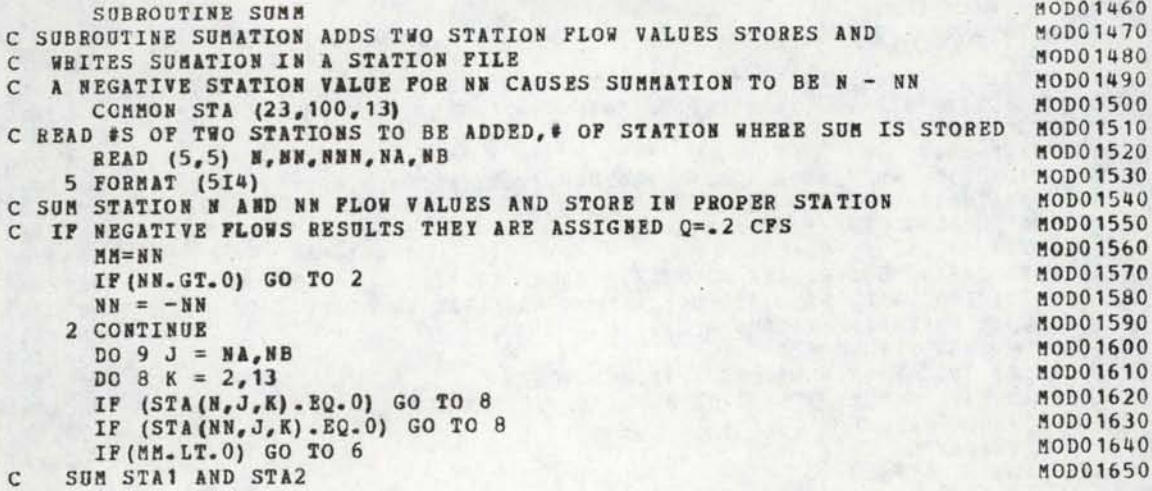

•

•

•

•

•

•

•

•

•

•

•

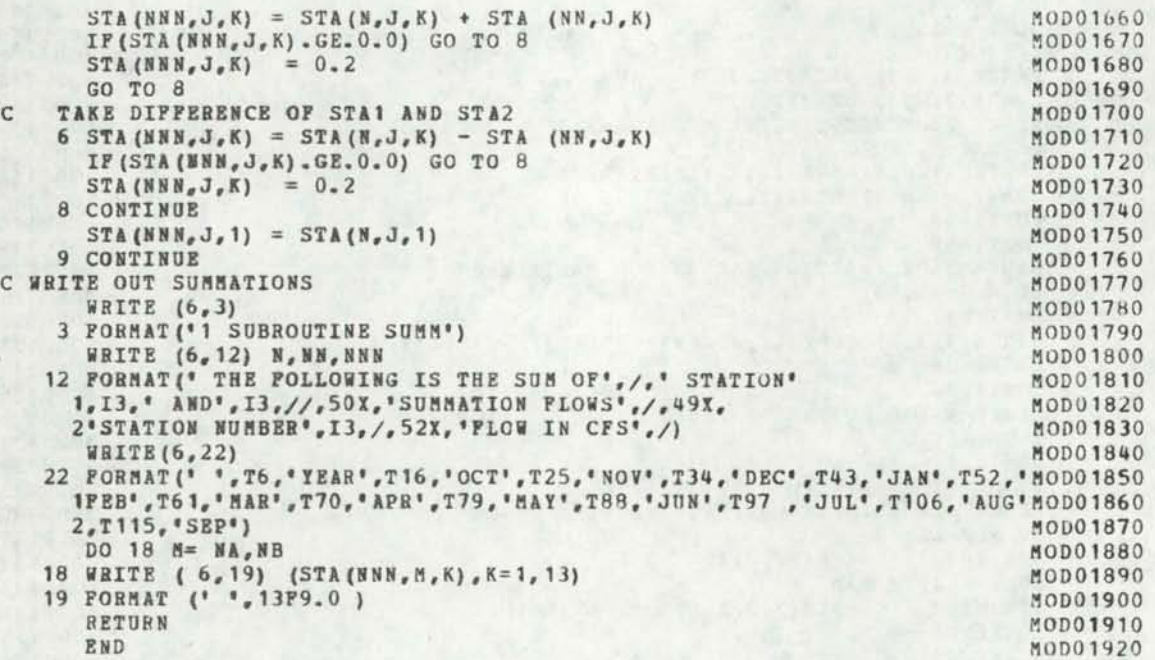

# SUBROUTINE COMM

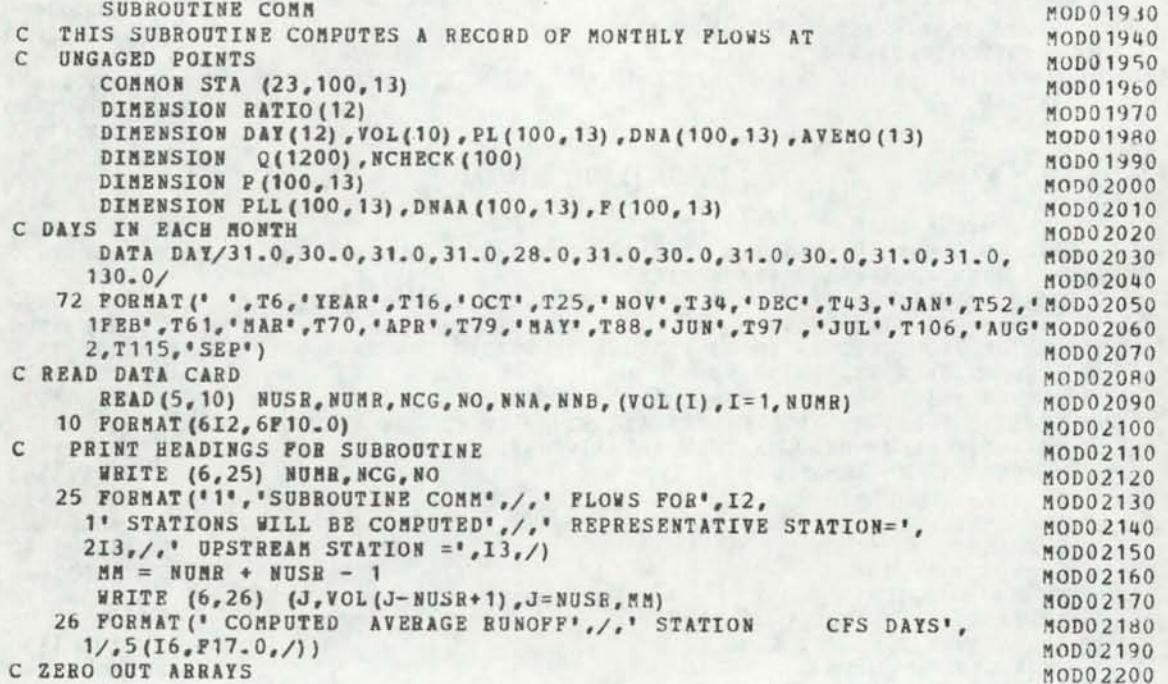

DO 121  $I=1,100$ DO  $122 \text{ J} = 1,13$  $P(I,J) = 0$  $PL(I, J) = 0$  $DNA(I,J)=0$ 122 CONTINUE 121 CONTINUE  $DO$  23 J=1,13 23 AVENO (J) = 0 C PUT DATA INTO TWO-DIMENSIONAL ARRAYS DO 15  $I = NNA$ , NNB  $PL(I, 1) = STA (NCG, I, 1)$ DNA  $(I, 1) = STA (NO, I, 1)$ DO 16  $J=2, 13$ PL  $(I, J)$  = STA (NCG, I, J) \* DAY (J-1) DNA  $(I, J) = STA (NO, I, J) *$ DAY  $(J-1)$ 16 CONTINUE **15 CONTINUE** C CHECK FOR ZEROS  $NZ = 0$ DO 17  $I = NMA$ , NNB 17 NCHECK  $(I) = 1$ DO 18 I=NNA, NNB DO 19  $J=2, 13$ IF (PL(I,J).LT.0.1) GO TO 1000 IF (DNA(I, J).GT.0.1) GO TO 19 1000 NCHECK  $(I) = 0$  $NZ = NZ + 1$ GO TO 18 **19 CONTINUE** 18 CONTINUE C COPY ARRAYS INTO NONZERO ARRAYS  $MB = NNA - 1$ DO 21 I=NNA, NNB IF (NCHECK(I).EQ.0) GO TO 21  $NB = NB + 1$ PLL  $(NB, 1) = PL(L, 1)$ DNAA (NB, 1) = DNA (I, 1) DO 22  $J=2, 13$ PLL  $(MB, J) = PL (I, J) / DAY (J-1)$ DNAA (NB, J) = DNA(I, J)/DAY(J-1) 22 CONTINUE 21 CONTINUE C WRITE OUT ARRAYS IN CFS  $SIM = 0$ NNB=NNB-NZ DO 116 I=1, NOMR 116 VOL (I) = VOL (I) \* (NNB-NNA+1) WRITE (6,902) NCG<br>902 FORMAT (\* \*,50X, \*REPRESENTATIVE STATION FLOW\*, /,55X, 1'STATION NUMBER', I4, /, 59X, 'FLOW IN CFS', /) **WRITE** (6,72) DO 901 I=NNA, NNB 901 WRITE  $(6, 202)$  (PLL  $(1, J)$ , J=1, 13)<br>WRITE  $(6, 904)$  NO

GB

0

æ

0

MOD02210 MOD02220 MOD02230 MOD02240 MOD02250 MOD02260 MOD02270 MOD02280 MOD02290 MOD02300 MOD02310 MOD02320 MOD02330 MOD02340 MOD02350 MOD02360 MOD02370 MOD02380 MOD02390 MOD02400 MOD02410 MOD02420 MOD02430 MOD02440 MOD02450 MOD02460 MOD02470 MOD02480 MOD02490 MOD02500 MOD02510 MOD02520 MOD02530 MOD02540 MOD02550 MOD02560 MOD02570 MOD02580 MOD02590 MOD02600 MOD02610 MOD02620 MOD02630 MOD02640 MOD02650 MOD02660 MOD02670 MOD02680 MOD02690 MOD02700 MOD02710 MOD02720

MOD02730

MOD02740 MOD02750

MOD02760

MOD02770 MOD02780

MOD02790

MOD02800 MOD02810

MOD02820

MOD02830

MOD02840 MOD02850

MOD02860

MOD02870

MOD02880 MOD02890

MOD02900

MOD02910

MOD02920 MOD02930

MOD02940

MOD02950

MOD02960

MOD02970

MOD02980

MOD02990

MOD03000

MOD03010

MOD03020

MOD03030 MOD03040

MOD03050 MOD03060

MOD03070

MOD03080

MOD03090

MOD03100

MOD03110

MOD03120

MOD03130

MOD03140

MOD03150 MOD03160

MOD03170 MOD03180

MOD03190

MOD03200

MOD03210

MOD03220

MOD03230 MOD03240

MOD03250

MOD03260

MOD03270

MOD03280 MOD03290

MOD03300

```
904 FORMAT (*1', 54X, 'UPSTREAM INFLOW', /, 53X,
     1'STATION NUMBER', I4, /, 57X, 'FLCW IN CFS',/)
      WRITE (6,72)
      DO 905 I=ИНА, НИВ
  905 WRITE (6, 202) (DHAA (I, J), J = 1, 13)<br>DO 117 I=NNA, NNB
      DO 118 J=2, 13PLL (I, J) = PLL (I, J) * DAY (J-1)118 DNAA (I,J) = DNAA (I,J) * DAY (J-1)117 CONTINUE
      DO 98 I=NNA, NNB
      DO 97 J=2,13
   97 SUM=SUM+PLL(I.J)
   98 CONTINUE
C DETERMINE FRACTIONAL ARRAY
      DO 105 I = UNA, NNB
      DO 106 J=2, 13106 P(I, J) = PLL(I, J) / SUM105 CONTINUE
C COMPUTE SYNTHETIC GAGE RECORDS FOR REACHES
      NY=1110 N0M = 0NYEAB = 0DO 108 I = N N A, WNB
       NYEAR=NYEAR+1
      DO 109 J=2,13P(I, 1) = PLL(I, 1)P(I,J) = DNAA (I,J) * P (I,J) * VOL (NY)IF(P(I,J).GE.0.0) GO TO 2P(I, J) = 0.22 NUM = NUM + 1
      Q(NUB) = P (I, J) / DAY (J-1)AVENO (J) = AVENO (J) + P (I, J)
  109 CONTINUE
  108 CONTINUE
  CONPUTE AVERAGE ANNUAL RUNOFF AND AVERAGE MONTHLY FLOWS
\mathcal{C}AAB=0DO 250 J=2.13AAB = AAR + AVERO(J)AYBMO (J) = AYBMO (J) / NYEAR/DAY (J-1)
  250 CONTINUE
      AAR=AAB/NYEAB/365
      DO 601 J = 2.13601 RATIO (J-1) = AVENO (J) / AAR
      DO 113 I = N N A, NNB
      DNAA (L, 1) = P(L, 1)DO 111 J=2, 13111 DNAA (I, J) = P (I, J)113 CONTINUE
      DO 503 I=1,100IF (P(I, 1) - GT - 0 - 1) GO TO 500
      GO TO 503
  500 KKK=P(I,1)-1900
  501 DO 504 J=2, 13
      STA (NUSR, KKK, 1) = P (I, 1)
```
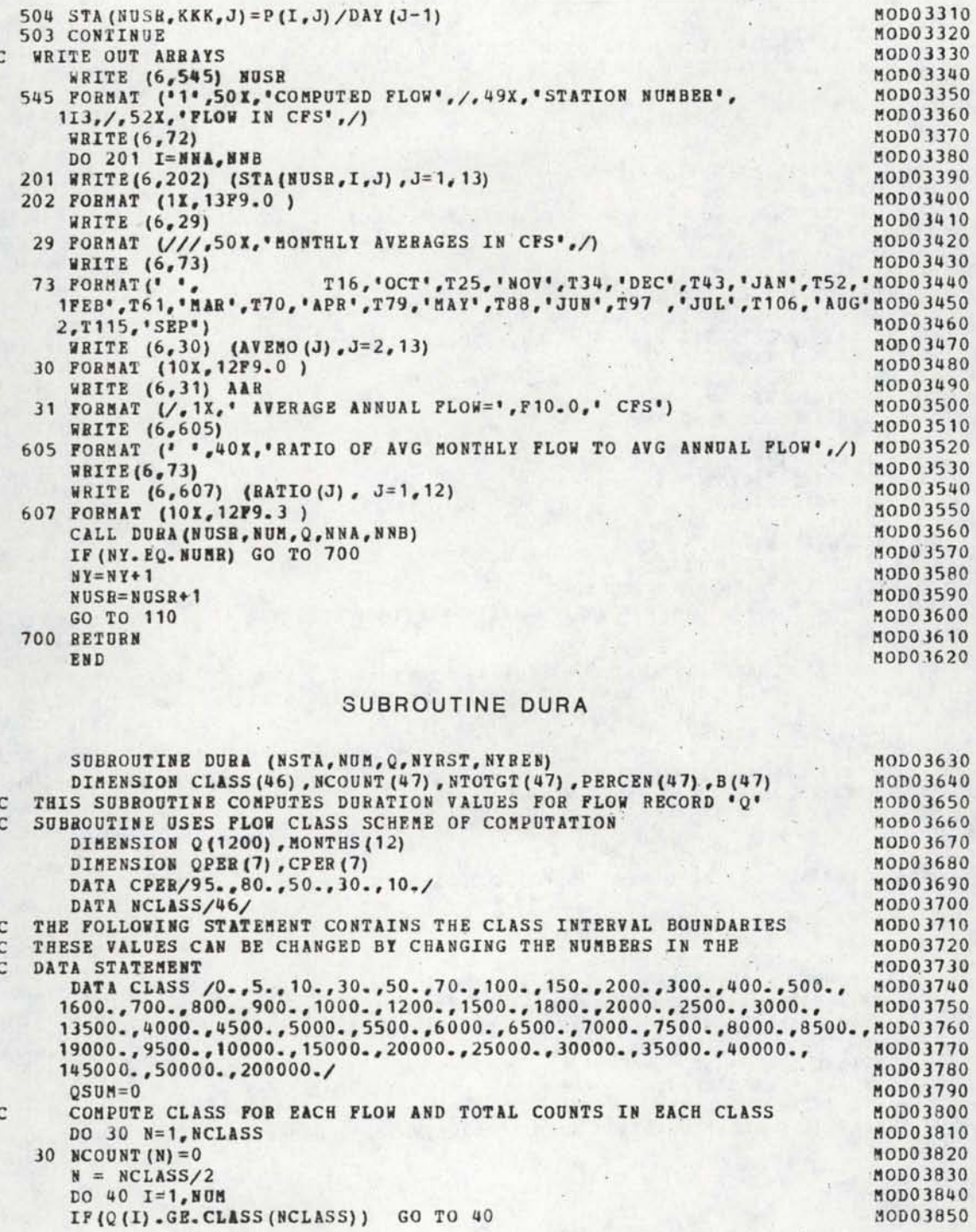

•

•

•

•

•

•

•

•

•

•

•

c c c IF  $(Q(I).LT.CLASS(1))$  GO TO 40 26 CONTINUE IF (Q(l).GE.CLASS{N).AND.Q(I).LT.CLASS(N+l)) GO TO 32 IF $(Q(I)$ .LT.CLASS $(N)$ ) GO TO 27  $N = N + 1$ GO TO 26  $27 N = N-1$ GO TO 26 32 NCOUNT (N+1) =NCOUNT (N+1) +1 40 CONTINUE COMPUTE TOTAL COUNTS ANDCHECK AGAINST TOTAL # OF FLOWS NTOT=O DO 45 I=1, NCLASS 45 NTOT=NTOT+NCODNT(I} IF(NTOT.EQ.NUM) GO TO 48 WRITE  $(6,46)$  NTOT, NUM<br>46 FORMAT (//,' TOTAL COUNTS =",I6,' TOTAL FLOWS =",I6, 1' CHECK INTERVALS',/) COMPUTE PERCENTAGES 48 NTOTGT(NCLASS +1)=0 NCOUNT(NCLASS+1)=0 DO 52 M=l,NCLASS N=NCLASS+1-H  $NTOTGT(N) = (NTOTGT(N+1) - NCOUNT(N+1) )$  $B(N) = -NTOTGT(N)$ C=NTOT 52 PERCEN(N) = B(N) / C \* 100. OUTPUT DUBATION TABLE WRITE (6,47) NSTA, NYBST, NYBEN 47 FORMAT('1',221, <sup>1</sup> STATION <sup>1</sup> ,!3,/,2JX,'WATER YEAR',/,22X, 1I3,' THRU',I3,/) MOD03860 MOD03870 MOD03880 MOD03890 f'!OD03900 MOD03910 MOD03920 MOD03930 MOD03940 MOD03950 MOD03960 MODOJ970 MOD03980 MOD03990 ~0004000 MOD04010 MOD04020 MOD04030 MOD04040 MOD04050 MOD04060 MOD04070 MOD040AO MOD04090 MOD04100 MOD04110 MOD04120 MOD04130 MOD04140 MOD04150 110004160 iRITE(6,60) 60 FORMAT (' CLASS', 5X, 'LOWER', 5X, 'UPPER INTERVAL 1',/,10X, ' LIMIT LIMIT COUNT GREATER  $210X_t$ <sup>'</sup> CPS CPS') MOD04170 NUMBER PERCENTMOD04180<br>GREATER',/, MOD04190 10X, CPS CPS (PS) MODO4200<br>
DO 62 N= 2,NCLASS MODO4210  $M=N-1$ WRITE(6,65) N,CLASS(N-1),CLASS(N),NCOUNT(N), B(N),PEHCEN (N) MODO4230<br>65 PORMAT(I5,2F10.2,I10,F10.0,F10.0) MODO4240 62 CONTINUE *10* CONTINUE  $N = 2$ C COMPUTE SEMI-LOG INTERPOLATED 95,80,50,30,AND 10 PERCENT EXCEEDANCE FLOWS MOD04220 MOD04240 ~0004250 MOD04260 M0D04270 MOD04280 MOD04290 MOD04300 MOD04310 MOD04J20 MOD04330 M0004340 1/ (PERCEN (K) -PERCEN (K+1)) \* (PERCEN (K) -CPER (I))) +ALOG10 (CLASS (K))) = 10004350 MOD04360 MOD04J70 MOD04380 MOD04390 1'10004400 DO 560  $I = 1, 5$ DO 550  $K = N_g$  NCLASS IF (PERCEN(K).LT.CPER(I))GO TO 500 IF (PERCEI(K+l).GT.CPER(I)) GO TO 550  $QPER(I)=10**$  (((ALOG10(CLASS(K+1))-ALOG10(CLASS(K))) GO TO 560 550 CONTINUE 500 QPER  $(I) = CLASS(K-1)$ WRITE (6,502) CPER (I) 502 FORMAT (/,' ALL EXCEEDANCE % LESS THAN', F6.0,' PERCENT',/)

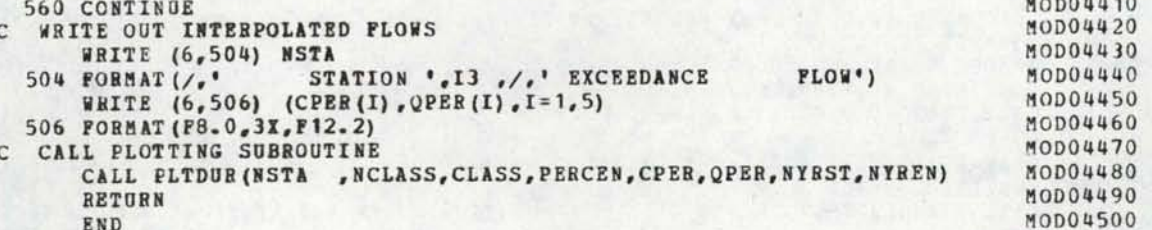

# SUBROUTINE PLTDUR

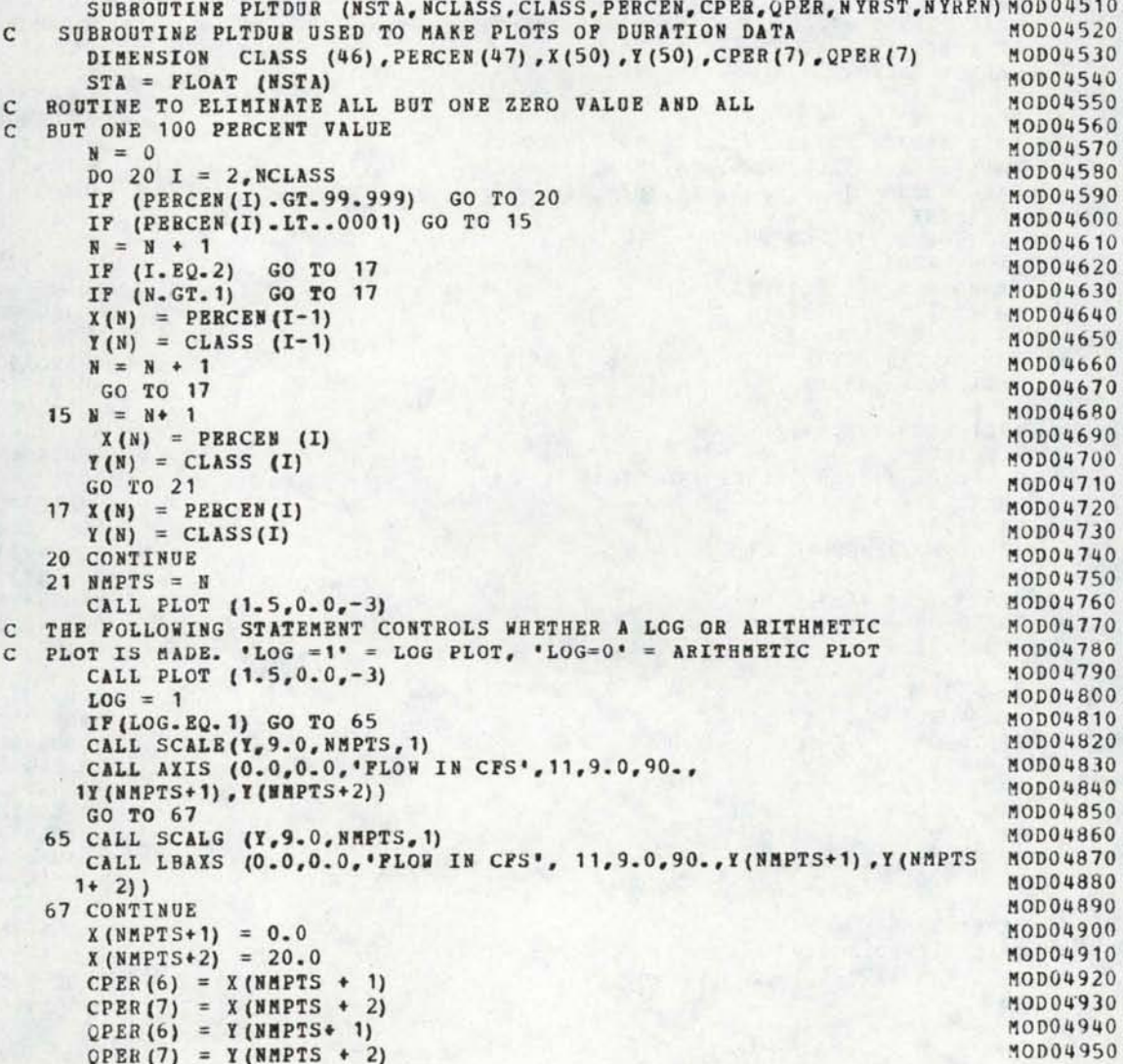

•

•

•

•

•

•

•

•

•

•

•

```
CALL AXIS (O.O,O.O,•EXCEEDANCE 
PERCENTAGE ,-21,5.0,0.0,X(NMPTS+1),~0004960 
     1X(NMPTS+2))
      IF(LOG.BQ.1) GO TO 69 
      CALL LINE (X, Y, \texttt{NAPTS}, 1, -1, 4)CALL GRID (0.0,0.0,1.0,1.0,5,9) 
      GO TO 72 
                                                                                MOD04970 
                                                                                M0004980 
                                                                                MOD04q9Q 
                                                                                MODOSOOO 
                                                                                MOD05010 
   69 CALL LGLIM (X,Y,MMPTS,l,-1,4,+1) 
   72 CONTINUE 
                                                                                MOD05020
                                                                                !100050JO 
      CALL SYMBOL(.75,9.75,.14,
     126) 
      YRST = PLOAT (NYRST)
      YREN = FLOAT (NYBEN)
                                           'DURATION CURVE FOR STATION', 0.0, MOD05040
                                                                                M0005050 
                                                                                MOD05060
                                                                                110005070 
       CALL NUMBER (2.3,9.55,.14,STA,0.0,-1) 
       CALL SYftBOL (1.8,9.35,.14,'WATER YEAR',0.0,10) 
      IF ( (NYBST+1). NE. NYREN) GO TO 61
      CALL NUMBER (2.4,9.15,.14,YBST,0.0,4) 
      . GO TO 63 
   61 CONTINUE 
      CALL NOMBBB (1.82,9.15,.14,YRST,0.0,-1) 
      CALL SYMBOL (2.2, 9.15, .14, 'THEU', 0.0, 4)CALL NUMBEB (2.9,9.15,.14,YREN,0.0,-1) 
   63 CONTINUE 
      IF (LOG. NE. 1) GO TO 25 
C PLOT LOG GRIDS 
      NMGBD = 9.1 * Y(NMPTS + 2)DO 25 I = 1, NMGRD
      x1 = 0.0Y1 = I/Y(NMPTS + 2)CALL PLOT (X1, Y1, 3)x2 = 5CALL PLOT (X2,Y1,2) 
   25 CONTINUE 
C PLOT 10,30,50,80,95 LINES AND LABEL 
      DO 40 I = 1,6Y1 = 0.02IP (I.GT.J} GO TO 28 
       x1 = .5 + (I-1) - .14PER = 10.*(I-1) * 20.GO TO 35 
   28 CONTINUE
      IF ( I - GT - 4) GO TO 30
       x_1 = 3.86PER = 80 
      GO TO 35 
   30 COMTIMOE 
      IF ( I.GT.5) GO TO 32 
       X1 = 4.61PEB = 95.GO TO 35 
   32 \times 1 = 5.0Y1 = 0.035 CONTINUE 
      IF (Y1.LT.0.0001) GO TO 37 
      CALL NUMBER (X1, Y1, .14, PER, 0.0, -1)y_1 = .27M0005080 
                                                                                M0005090 
                                                                                M0005100 
                                                                                MOD05110 
                                                                                M0005120 
                                                                                M0005130 
                                                                                l'IOD05140 
                                                                                M0005150 
                                                                                M0005160 
                                                                                MOD05170
                                                                                MOD05180
                                                                                MOD05190
                                                                                M0005200 
                                                                                MOU05210 
                                                                                110005220 
                                                                                MOD05230 
                                                                                1'10005240 
                                                                                1'10005250 
                                                                                MOD05260
                                                                                !10005270 
                                                                                MOD05280 
                                                                                MOD05290
                                                                                MOD05300
                                                                                MOD05310
                                                                                MOD05320 
                                                                                MOD05330 
                                                                                MOD05340
                                                                                MOD05350
                                                                                M0005360 
                                                                                !10005370 
                                                                                MOD05380
                                                                                MOD05390 
                                                                                !10005400 
                                                                                M0005410 
                                                                                MOD05420 
                                                                                MOD05430
                                                                                l'IOD05440 
                                                                                M0005450 
                                                                                l10D05460 
                                                                                M0005470 
                                                                                l100054AO 
                                                                                MOD05490
                                                                                MOD05500
```

```
X1 = X1 + .1437 CONTINUE
     CALL PLOT (X1, Y1, 3)
     Y2 = 9.0CALL PLOT (X1, Y2, 2)
40 CONTINUE
    CALL SYMBOL (5.3, 8.6, .14, 4\sqrt{2})<br>DO 50 I=1,5<br>YPOS = 8.4-I*.2
    CPES = CPER(I)<br>QPES = QPER(I)
    CALL NUMBER (6.2, YPOS,. 10, QPES<br>CALL NUMBER (5.3, YPOS,. 10, CPES
                                                        0.2, 0, 0)50 CONTINUE
    CALL PLOT (7.0,0.0,-3)<br>CALL SYMBOL (0.0,--5,.07,'I',0.0,1)<br>CALL SYMBOL (0.0,10.15,0.07,'I',0.0,1)
     BETURN
    END
```
4

0

 $\bullet$ 

MOD05510 MOD05520 MOD05530 MOD05540 MOD05550 MOD05560 MOD05570 MOD05580 MOD05590 MOD05600 MOD05610 MOD05620 MOD05630 MOD05640 MOD05650 MOD05660 MOD05670 MOD05680 MOD05690

•

•

•

•

# INPUT DATA FOR EXAMPLE 2

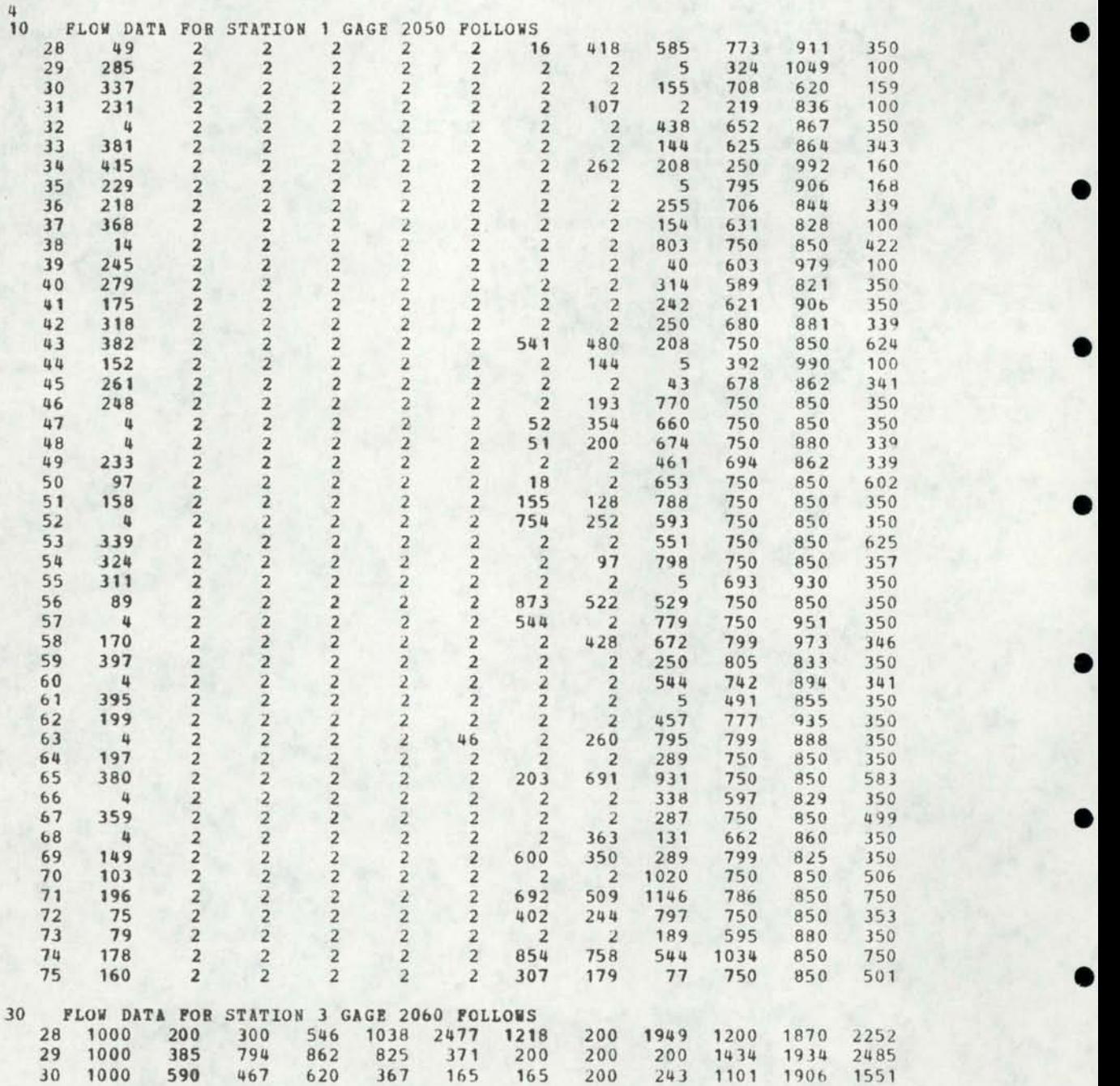

•

•

•

•

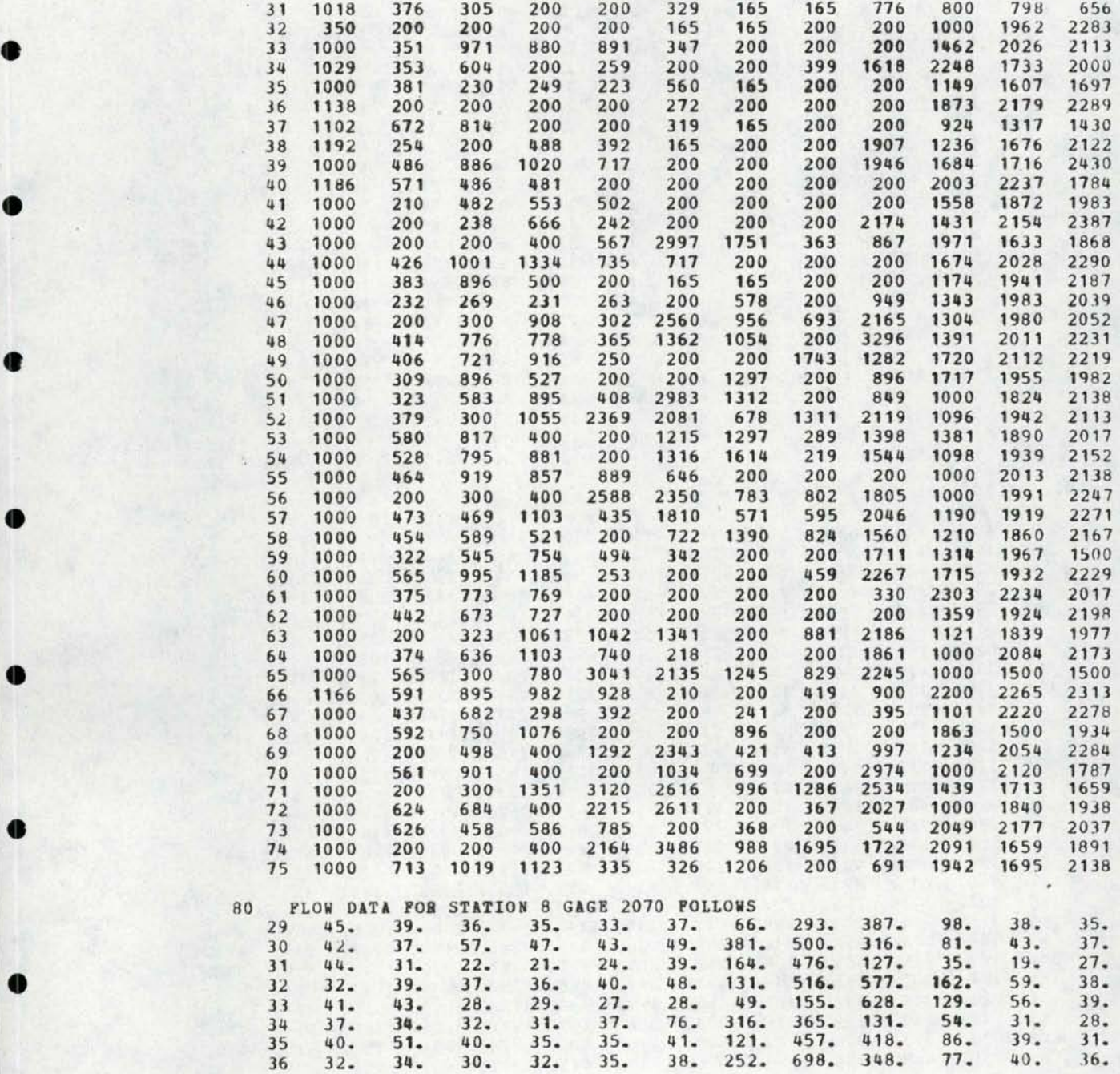

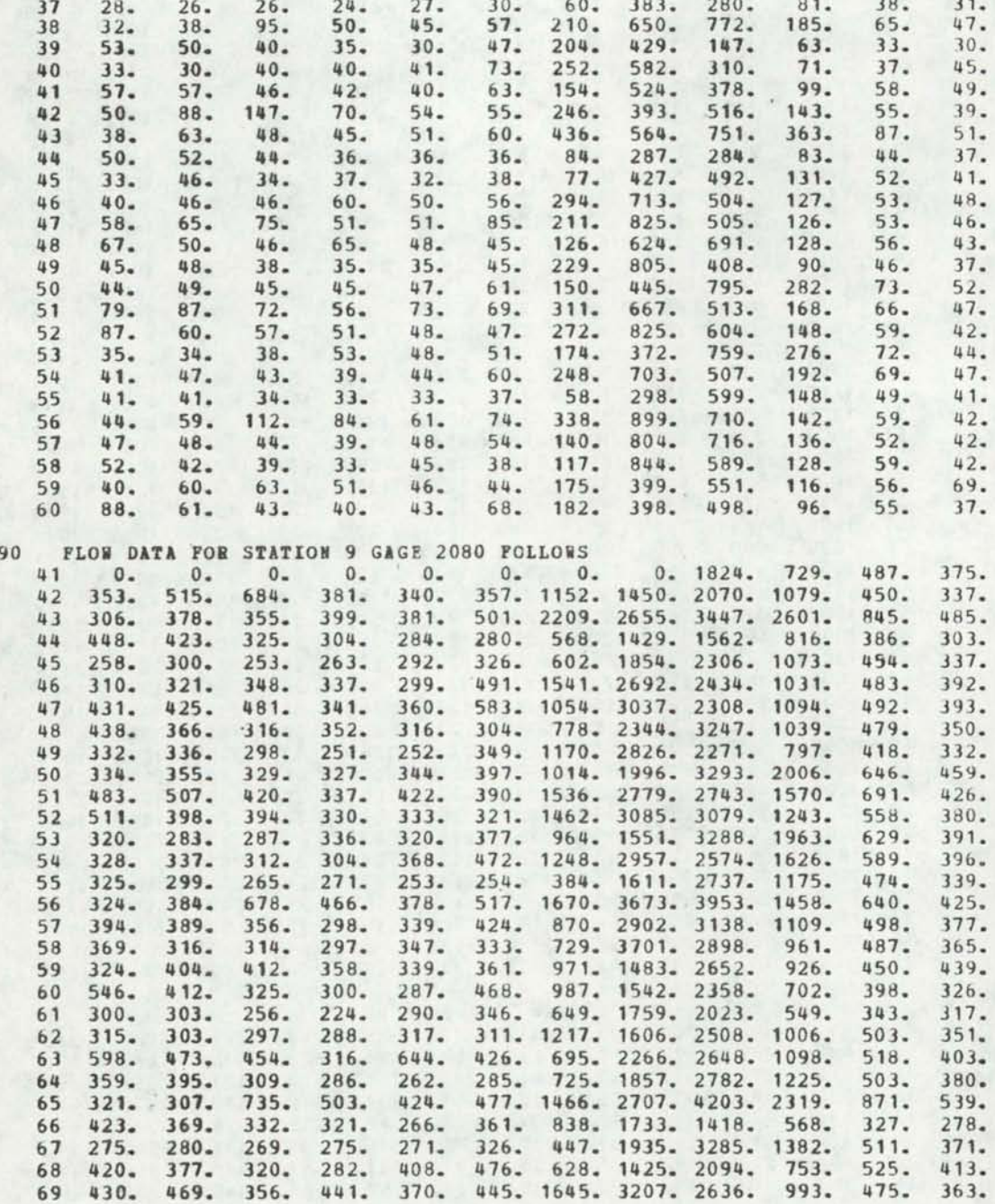

••

•

•

•

•

•

••

**0** 

0

70 338. 300. 292. 383. 360. 405. 537. 2177. 3700. 1571. 563. 444.<br>
71 371. 497. 416. 464. 462. 448. 1150. 3410. 4610. 2218. 773. 472.<br>
72 394. 349. 323. 331. 345. 813. 907. 2895. 4958. 1644. 619. 455.<br>
73 404. 342. 335. 33 73 404. 342. 335. *335.* 297. 340. 559. 1664. 1602. 661. 37 2. *333.*  74 313. 648. 442. 694. 474. 679. 1465. 2661. 5751. 2463. 813. 481. 2 1 9 14260 10000. 4 1 8 34260 150000.  $\begin{array}{ccccccc}\n & & & & & 2 & 4 & 5 & 42 & 60 \\
 & & & & & 4260 & 2 & 8 & 9 & & 10 \\
 & & & & & & 5 & & .5 \\
 & & & & & 6 & 210 & 54260 & 1000000\n\end{array}$ 6 210 54260 100000. 40000.

# FIGURE 14<br>COMPUTER OUTPUT AND PLOTTED<br>DURATION CURVES FOR EXAMPLE 2

#### SUBROUTINE READ 4 STATICNS WILL BE READ

# MONTHLY FLOW DATA FCR STATICN 1

FLOW IN CFS

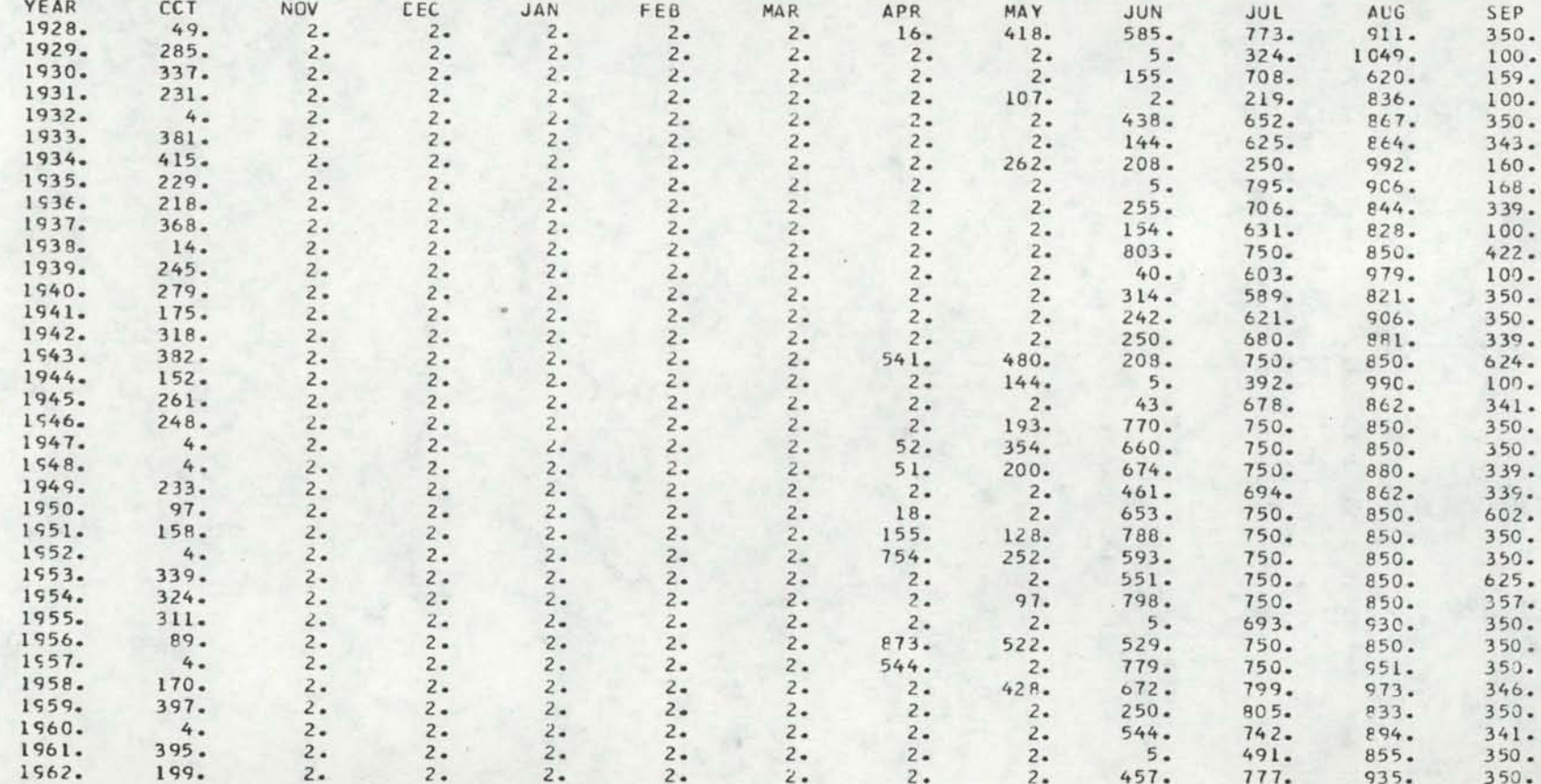

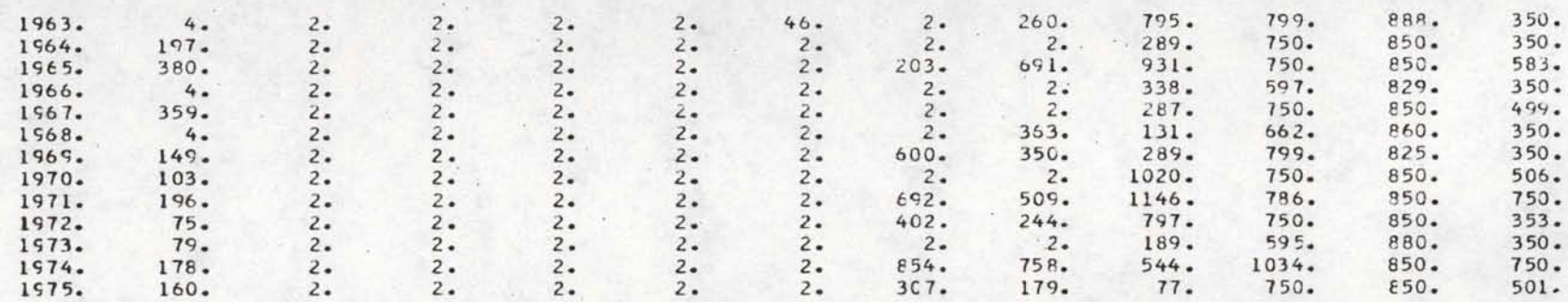

#### MONTHLY FLOW DATA FOR STATICN 3

FLOW IN CFS AUG JUN SEP YEAR NOV DEC FEB MAR APR MAY **JUL** CCT JAN 1218. 200. 1949. 1200. 1870.  $2252.$ 1928. 1000.  $200 300 546.$ 1038.  $2477.$  $200 -$ 1434. 1934. 2485. 794.  $825.$  $371.$  $200 200 -$ 1929. 1000.  $385.$  $862 -$ 1101. 1906. 1551.  $467.$  $620.$  $367.$  $165.$  $165.$  $200 243.$ 1930. 1000. 590.  $329.$ 165.  $165.$  $776.$ 800. 798. 656. 1931. 1018.  $376.$  $305 200 200 165.$ 200.  $200 -$ 1000. 1962.  $2283.$ 1932.  $200 200 200 200 165.$  $350.$  $347.$  $200 -$ 1462.  $2026.$  $2113.$ 1933. 1000.  $351.$  $971.$ 880. 891.  $200 200 200 -$ 1618.  $2248.$ 1733.  $2000 -$ 1029.  $604.$ 200. 259.  $200 -$ 399. 1934.  $353.$  $223.$  $560.$ 165.  $200 200.$ 1149. 1607. 1697. 1935.  $230 249.$ 1000.  $381 -$ 2179. 2289. 1936. 1138.  $200 200 200 200 272.$  $200 200 200 -$ 1873. 1317. 1430. 319.  $165.$  $200 200 924.$ 1937. 1102.  $672.$  $E14.$  $200 200 1236.$  $2122.$  $165.$  $200 -$ 200. 1907. 1676. 1938. 1192.  $254.$  $200 -$ 488.  $392.$  $200 200 -$ 1946. 1684. 1716.  $2430.$ 1939. 1000.  $486 -$ 886. 1020.  $717.$  $200 200 200 200 -$ 2003. 2237. 1784. 1940.  $571.$ 486. 481.  $200 200 -$ 1186.  $200 -$ 1558. 1872. 1941. 1000.  $210.$ 482. 553.  $502 200.$  $200 200.$ 1983.  $2154.$ 2387.  $200 200 200 2174.$ 1431. 1942. 1000.  $200 238.$ 666.  $242.$ 2997. 1751.  $867.$ 1971. 1633. 1868. 363. 1943. 1000.  $200 200 400.$  $567.$ 1000. 1001. 1334. 735.  $717.$  $200.$  $200 200 -$ 1674.  $2C28.$  $2290.$ 1944.  $426.$  $200 -$ 1174. 1941. 2187. 1000. 165. 165.  $200.$ 1945.  $383.$  $896.$  $500 200 200 -$ 949. 1343. 1983.  $2039.$ 1946. 1000.  $232 269.$  $231.$  $263.$  $578.$  $200.$ 1947. 1000. 200.  $300 -$ 908.  $302 2560.$ 956.  $693.$  $2165.$ 1304. 1980.  $2052 -$ 1054. 200. 3296. 1391.  $2011.$  $2231.$  $1362.$ 1948. 1000.  $414.$  $776.$ 778.  $365.$ 1549. 1000.  $406.$  $721.$ 916.  $250 200 200 1743.$ 1282. 1720.  $2112.$  $2219.$ 896. 1955. 1982. 1000. 309. 896.  $527.$  $200 200 -$ 1297.  $200 -$ 1717. 1950. 849. 1000. 1924.  $2138.$ 1951. 1000.  $323.$  $583.$  $895.$  $408 2983.$ 1312.  $200 -$ 

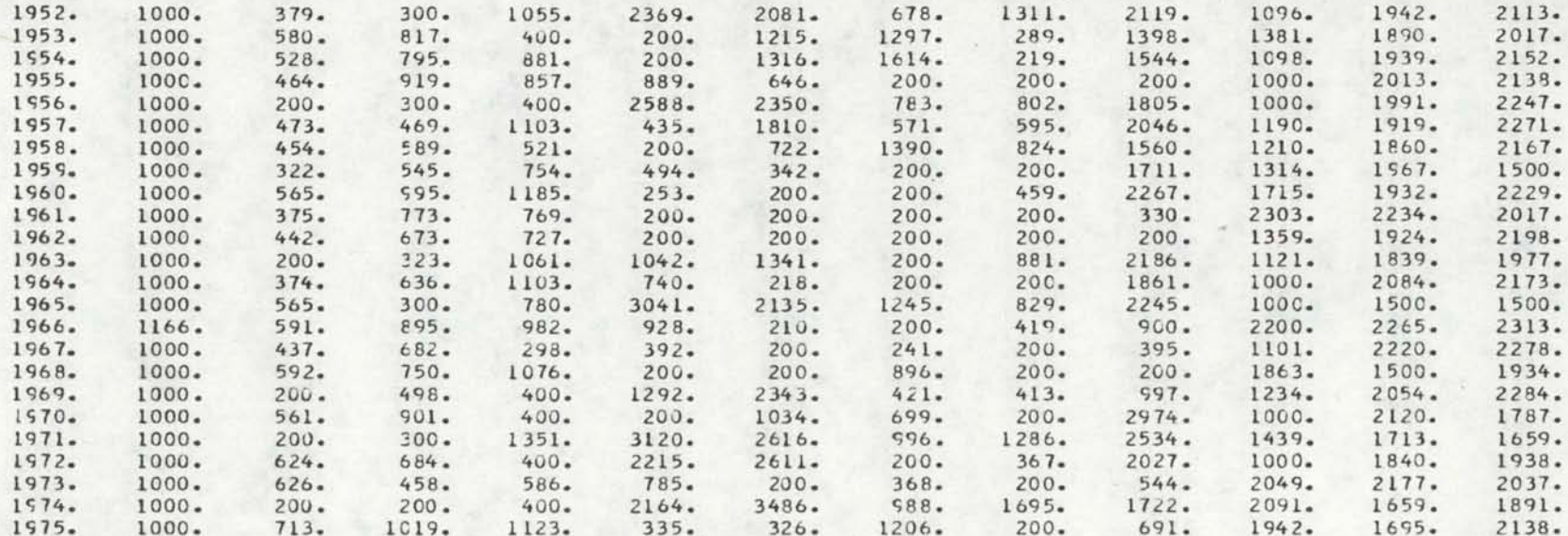

 $\sqrt{2}$ 

# MENTHLY FLOW DATA FCR STATICN 8

#### FLOW IN CFS

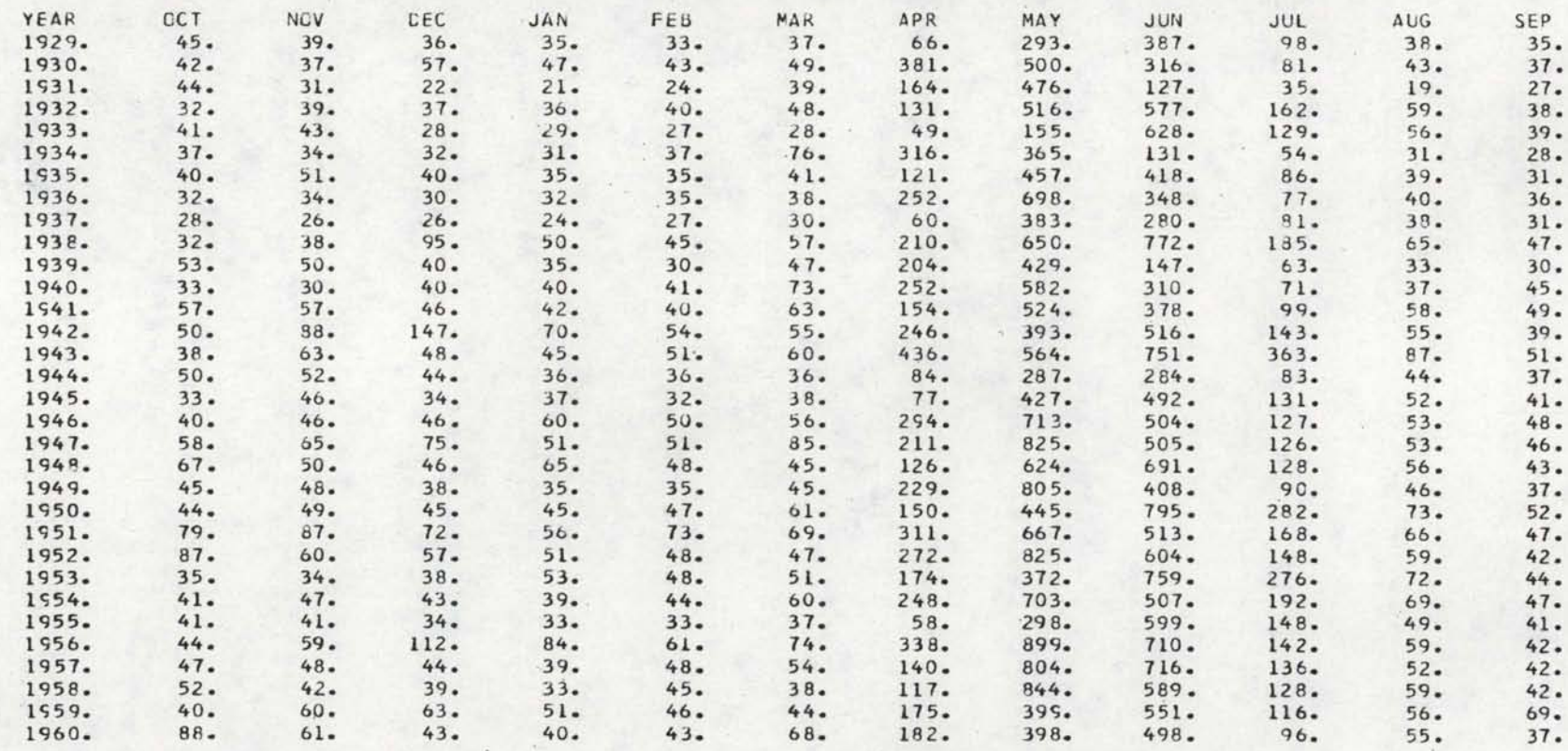

#### MONTHLY FLOW DATA FCR STATICN 9

FLOW IN CFS

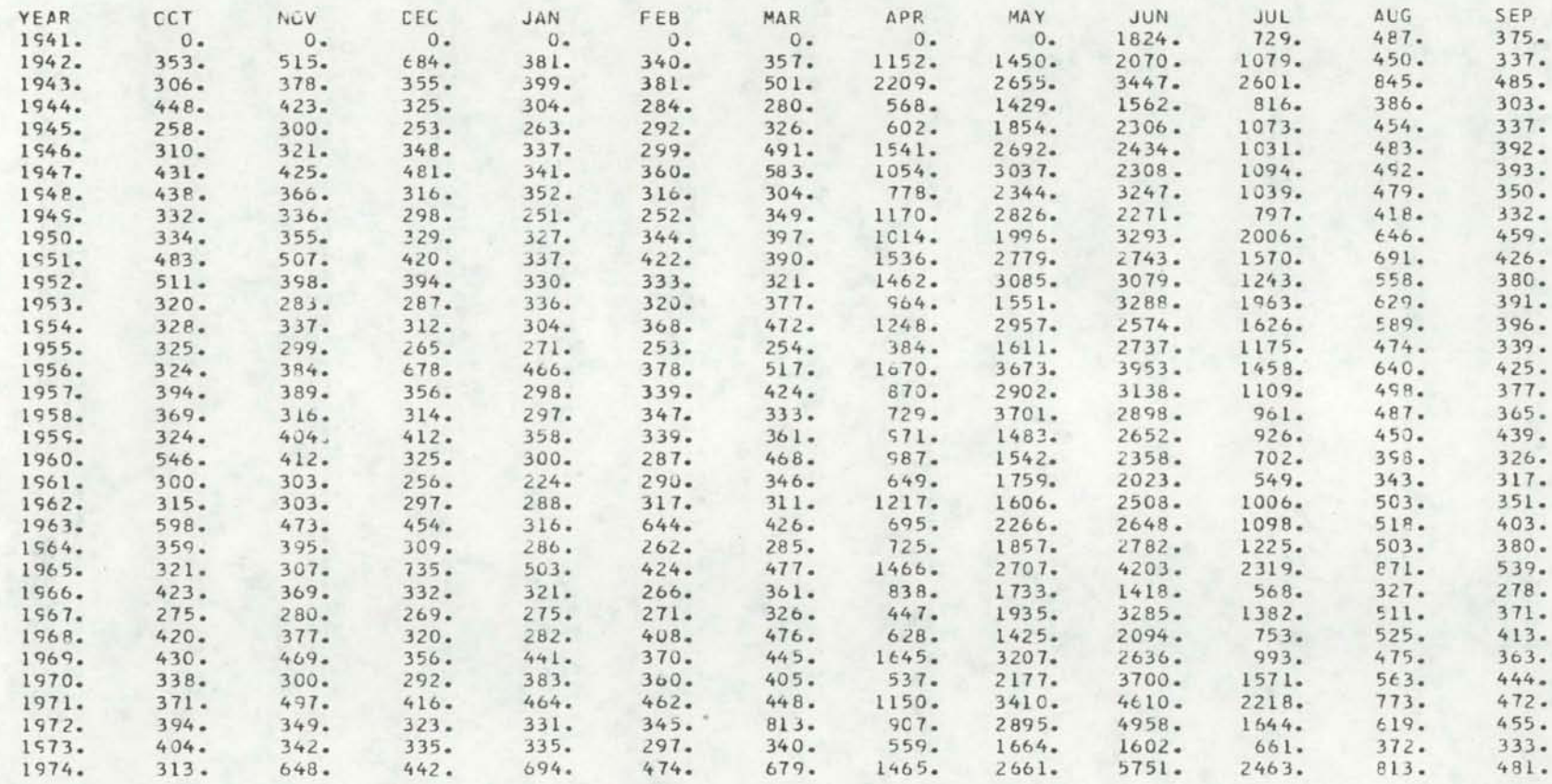
• • • • • • • • • • •

SLBRCUTINE COMM FLOWS FCR 1 STATIONS WILL BE COMPUTED REPRESENTATIVE STATION= 9 UPSTREAM STATICN = 1

CCMPLTED AVERAGE RUNOFF STATION CFS CAYS 2 10000.

#### REPRESENTATIVE STATION FLOW STATICN NUMBER 9 FLOW IN CFS

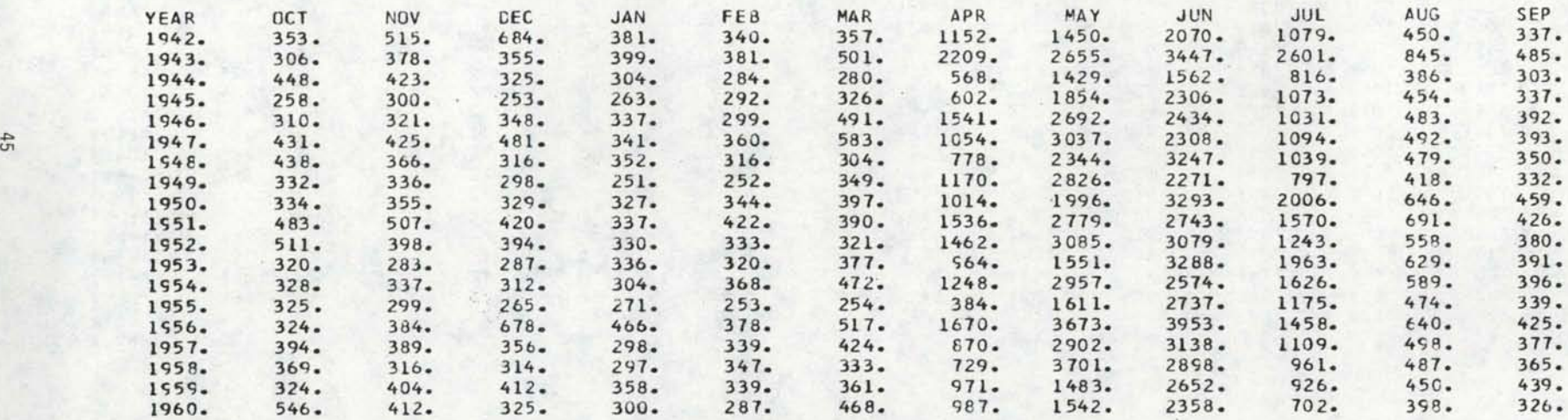

# UPSTREAM INFLUW<br>STATION NUMBER 1 FLOW IN CFS

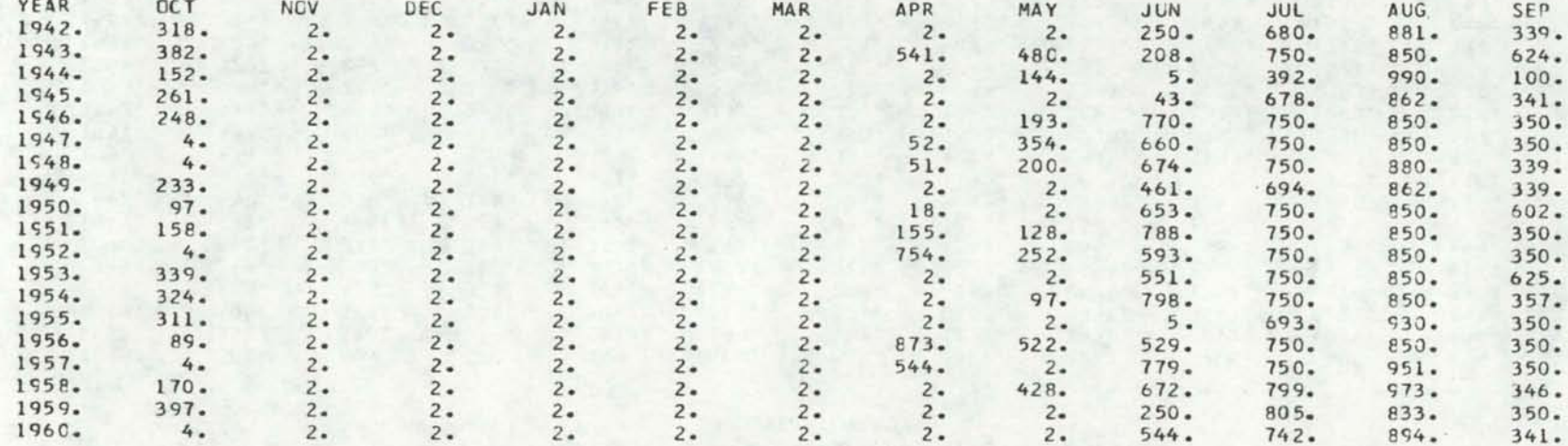

# COMPUTED FLOW<br>STATICN NUMBER 2<br>FLOW IN CFS

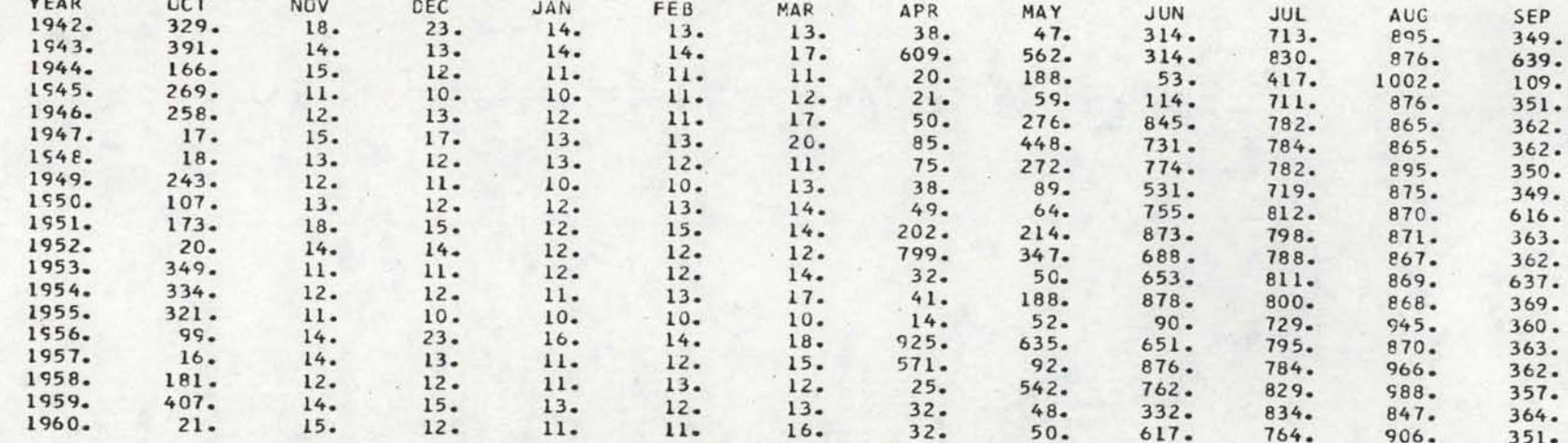

### MONTHLY AVERAGES IN CFS

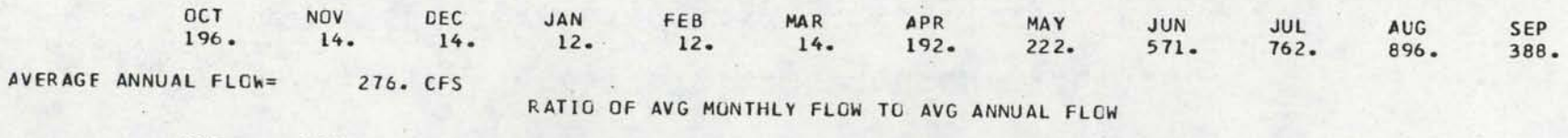

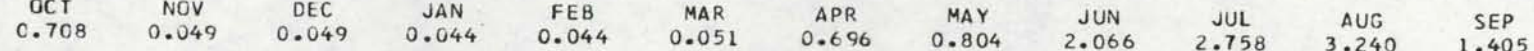

 $dJ$ 

STATION 2<br>WATER YEAR<br>42 THRU 60

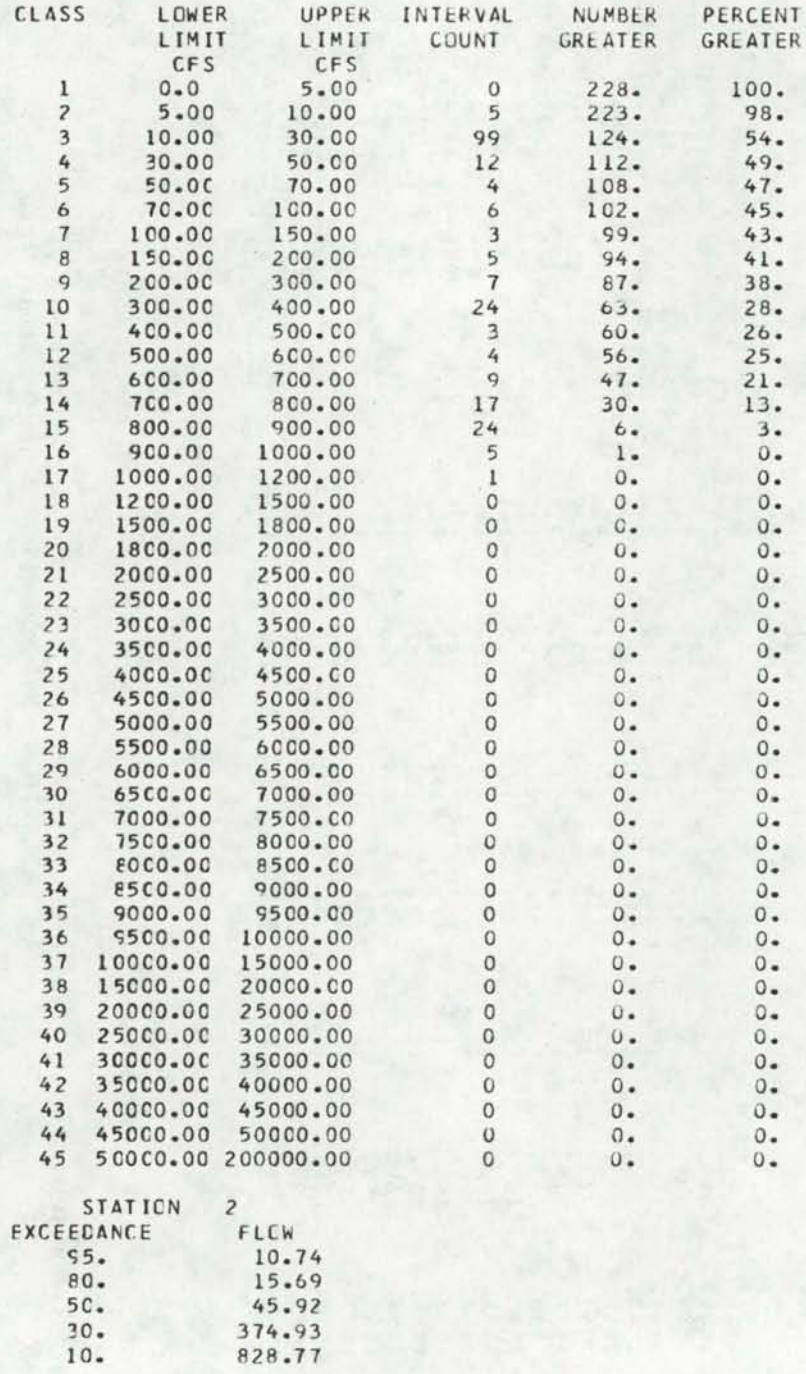

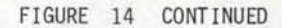

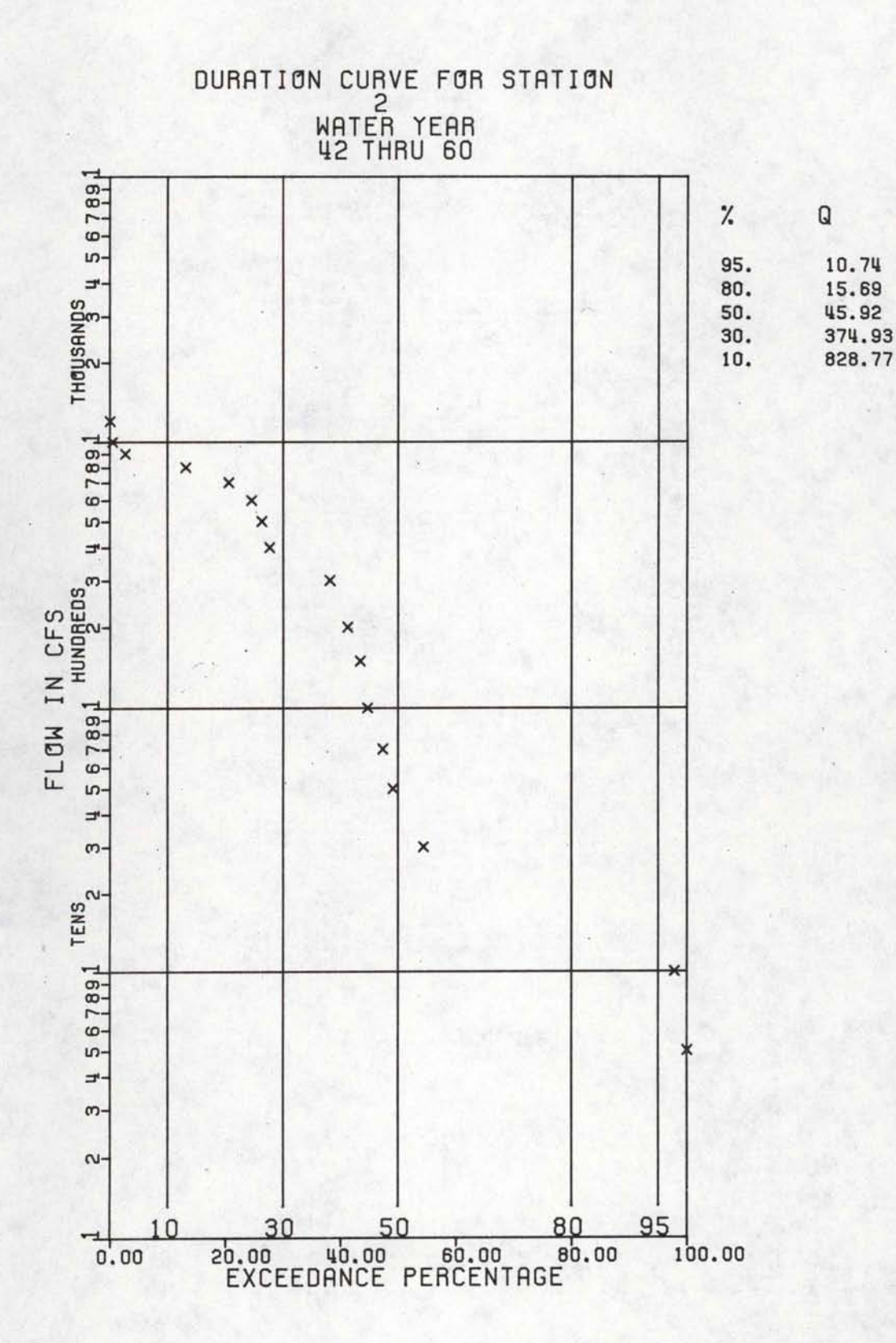

SUBRCUTINE COMM FLOWS FOR 1 STATIONS WILL BE COMPUTED REPRESENTATIVE STATION= 8 UPSTREAM STATION =  $3$ 

CCMPUTED AVERAGE RUNOFF STATION CFS DAYS 150000.  $4$ 

#### REPRESENTATIVE STATION FLOW STATION NUMBER 8 FLOW IN CFS

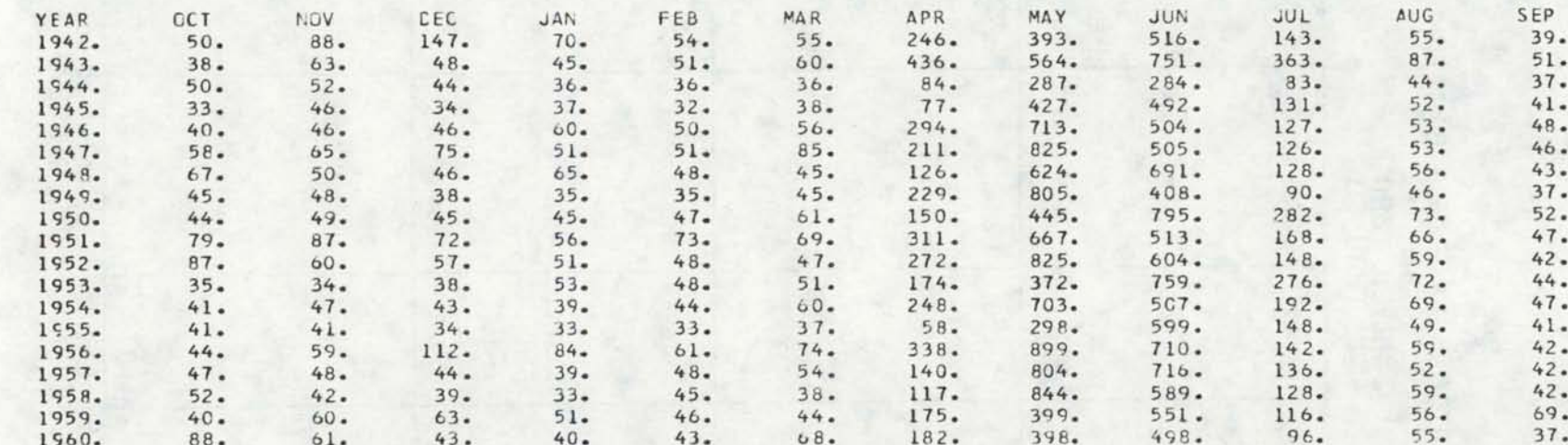

# UPSTREAM INFLOW<br>STATION NUMBER 3<br>FLOW IN CFS

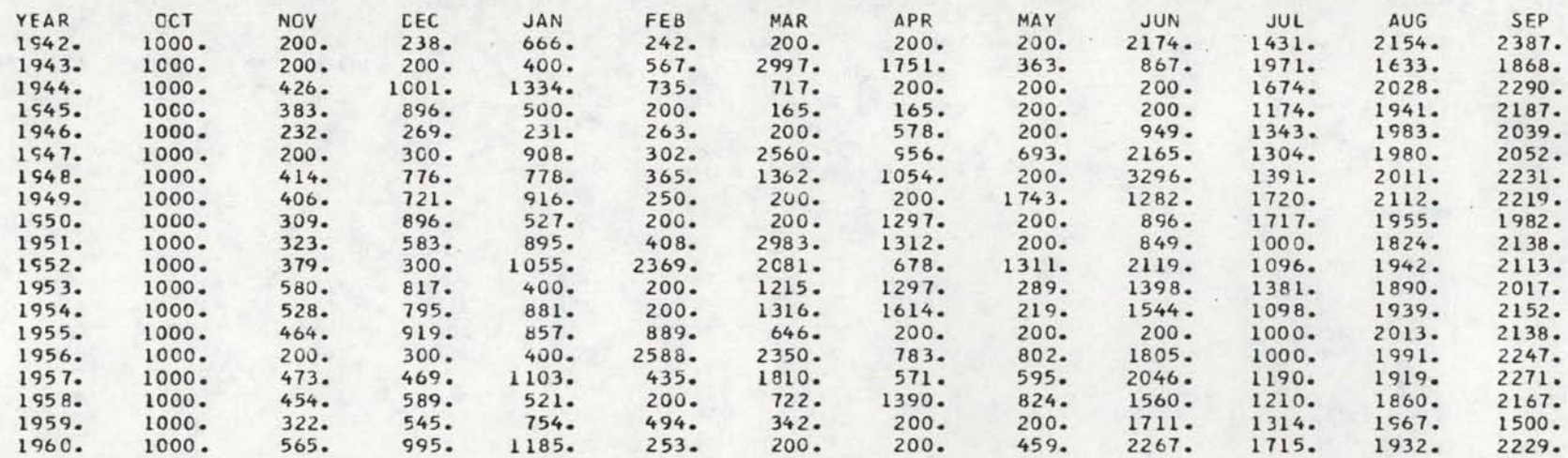

# COMPUTED FLOW<br>STATION NUMBER 4<br>FLOW IN CFS

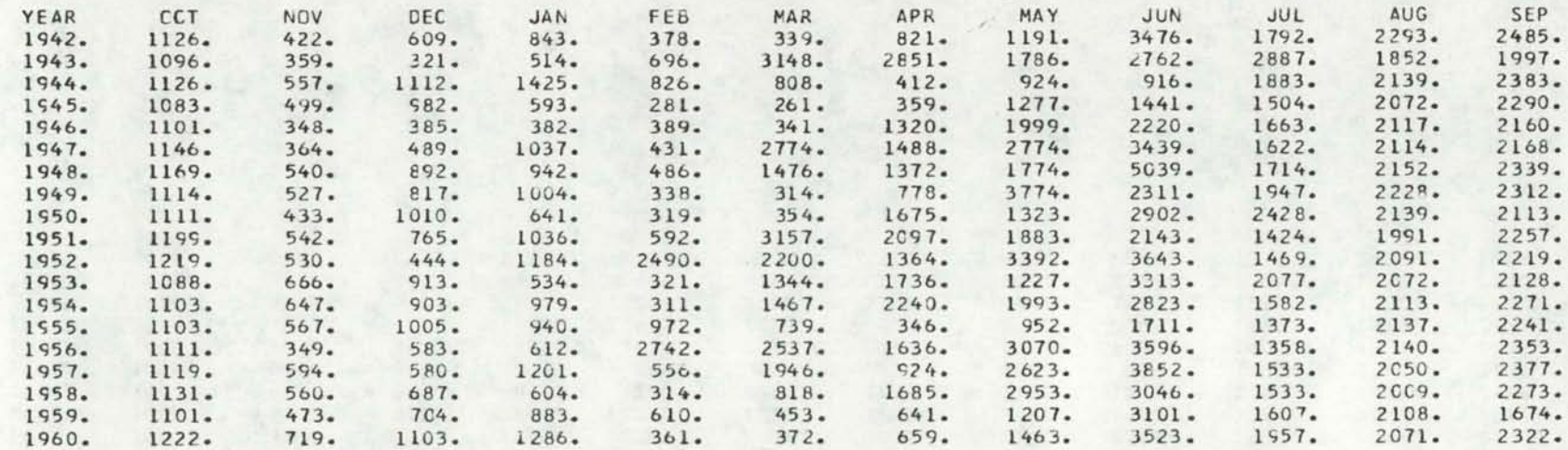

### MONTHLY AVERAGES IN CFS

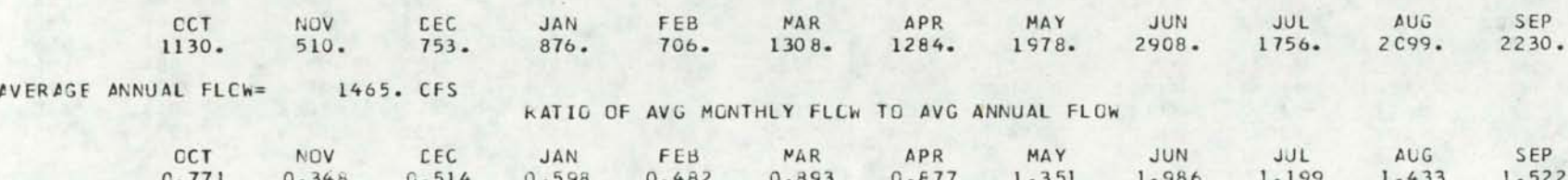

STATION 4<br>WATER YEAR<br>42 THRU 60

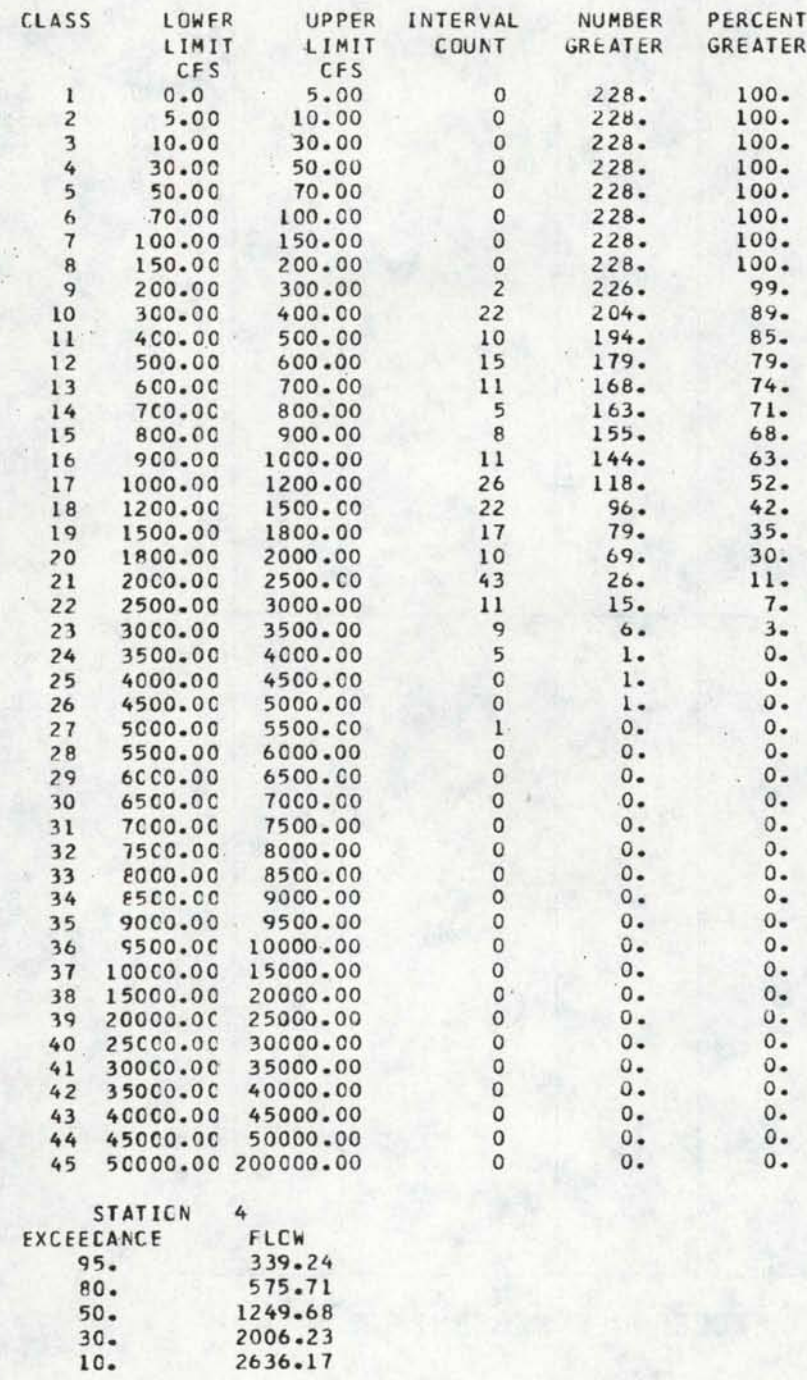

n

O

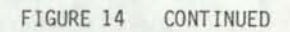

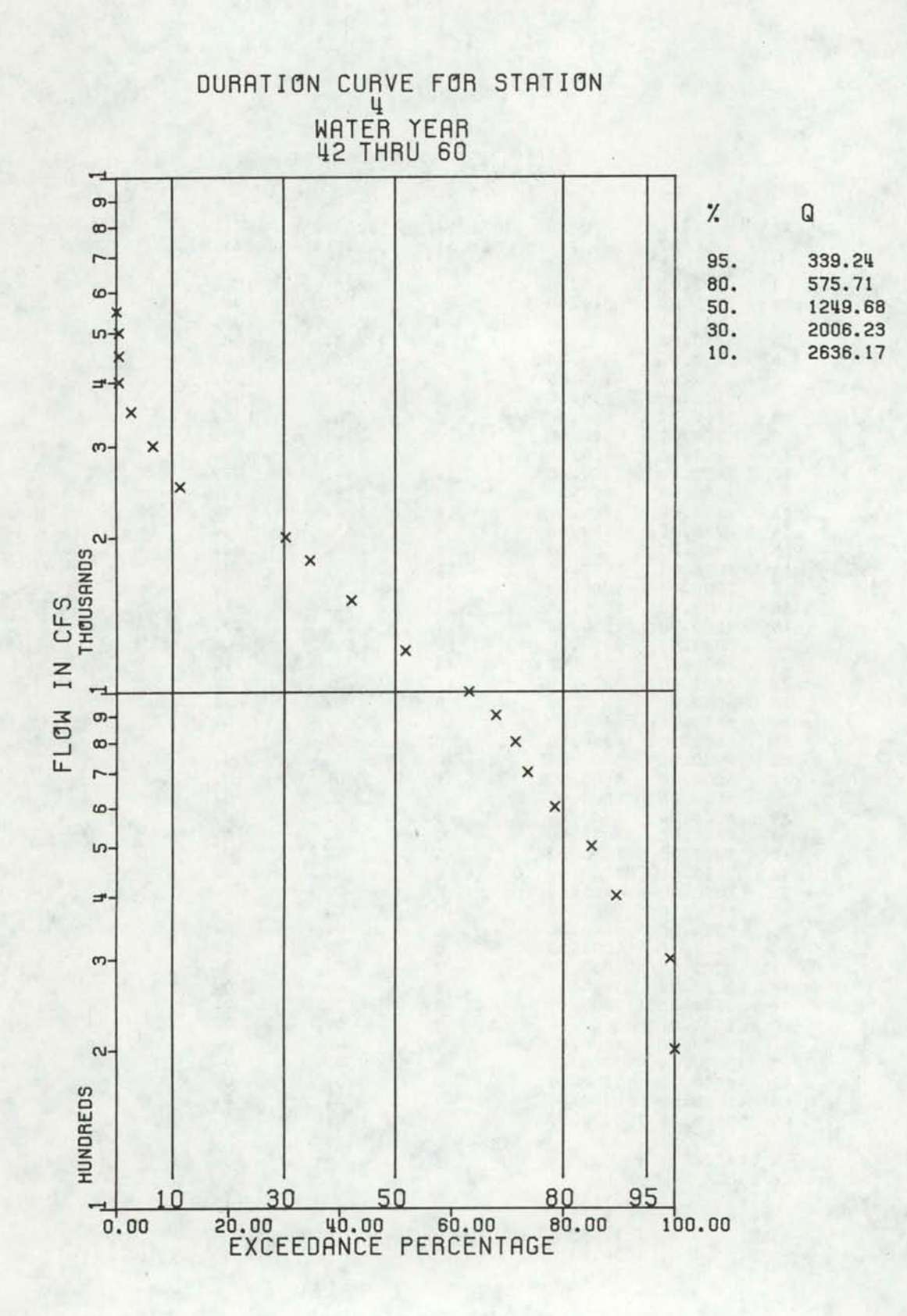

SUBROUTINE SUMM THE FOLLOWING IS THE SUM OF<br>STATION 2 AND 4

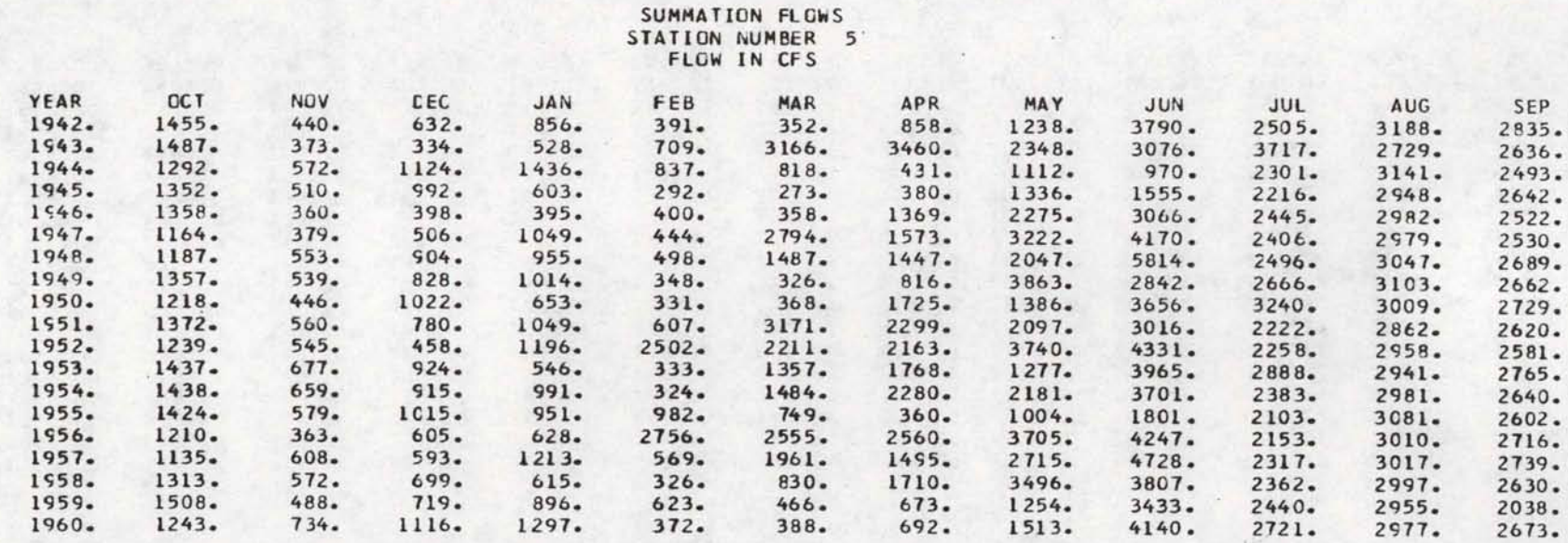

SUBROUTINE AVER THE FOLLOWING STATICNS ARE AVERAGED

STATION WEIGHT  $\bf{8}$  $0.50C$  $\boldsymbol{q}$  $0.500$ 

> WEIGHTED FLCWS STATION NUMBER 10 FLOW IN CFS

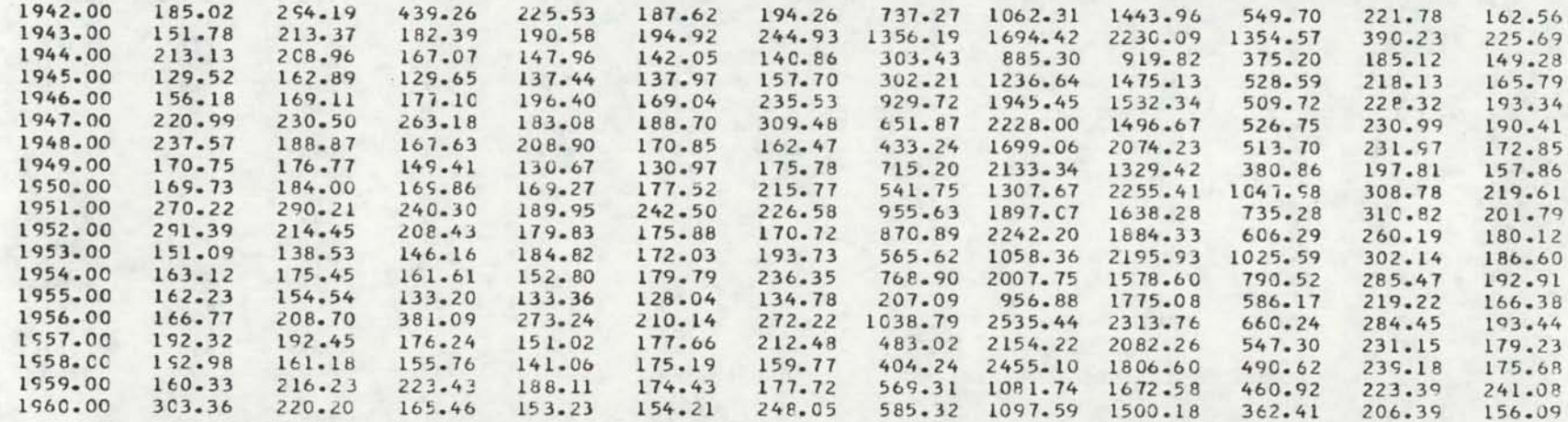

SUBROUTINE COMM FLOWS FOR 2 STATIONS WILL BE COMPUTED REPRESENTATIVE STATION= 10 UPSTREAM STATION = 5

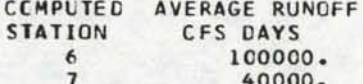

# REPRESENTATIVE STATICN FLCW<br>STATICN NUMBER 10 FLOW IN CFS

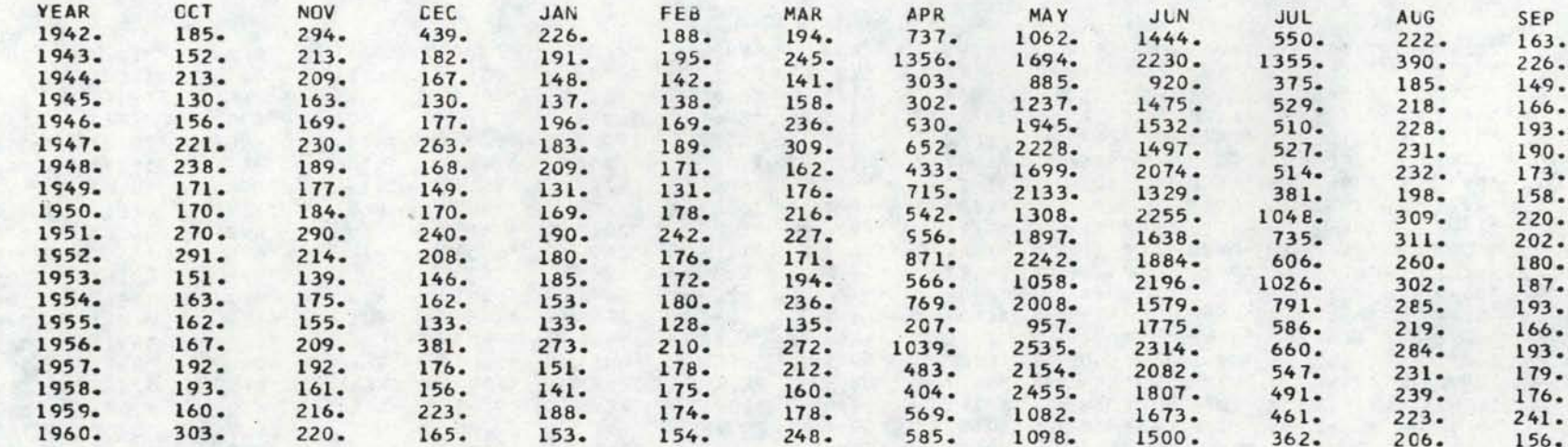

 $57$ 

# UPSTREAM INFLOW<br>STATION NUMBER 5<br>FLOW IN CFS

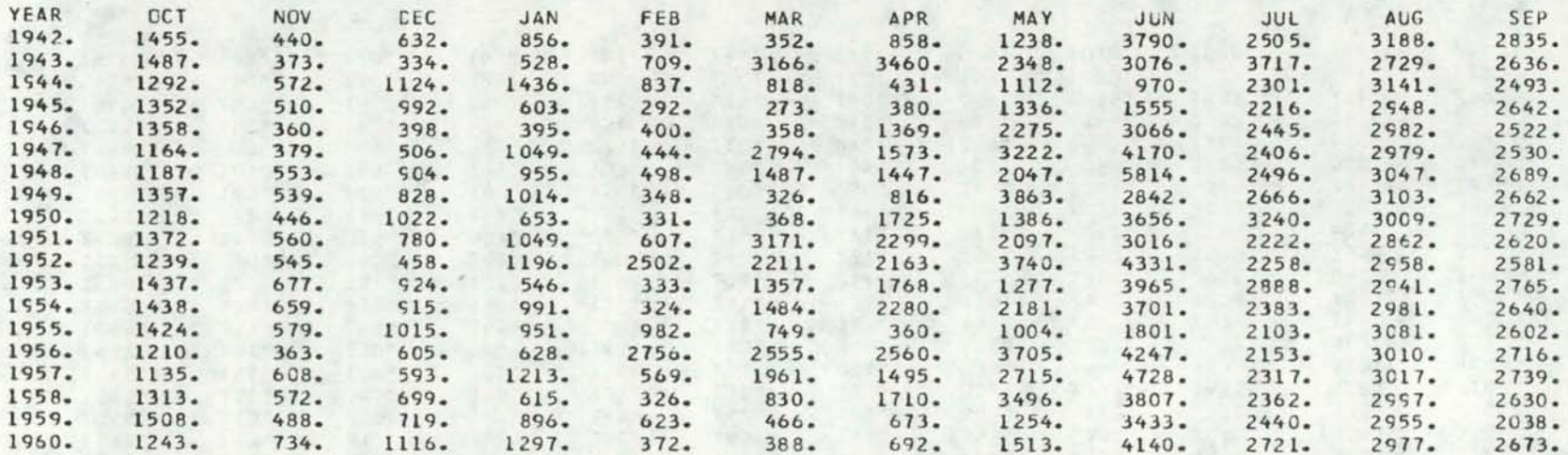

89

• • • • • • • • •• • •

## COMPUTED FLCW STATION NUMBER 6 FLOW IN CFS

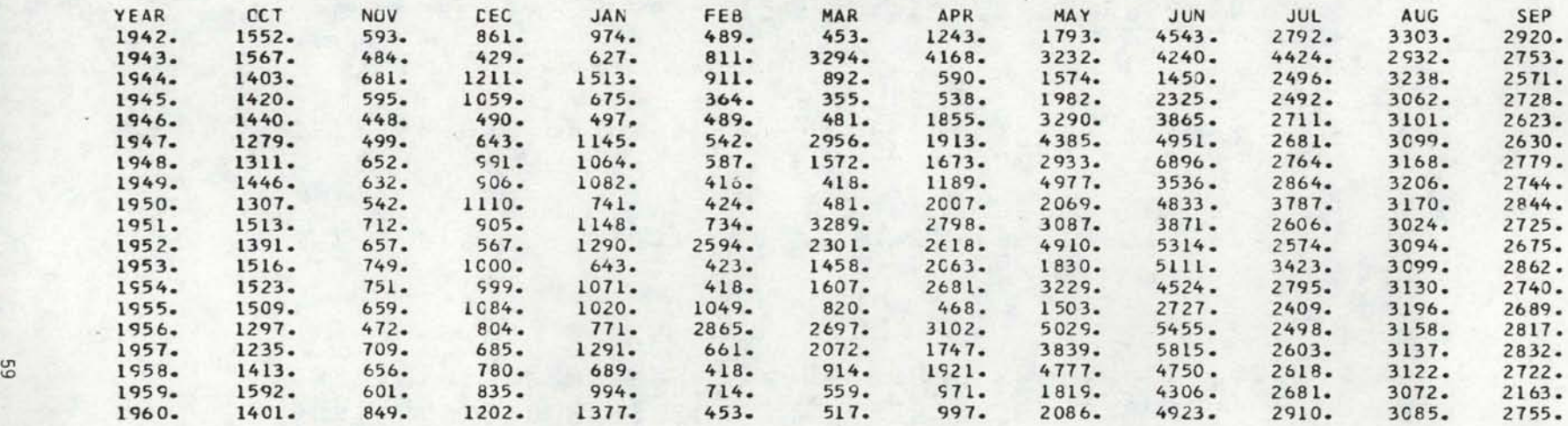

#### MONTHLY AVERAGES IN CFS

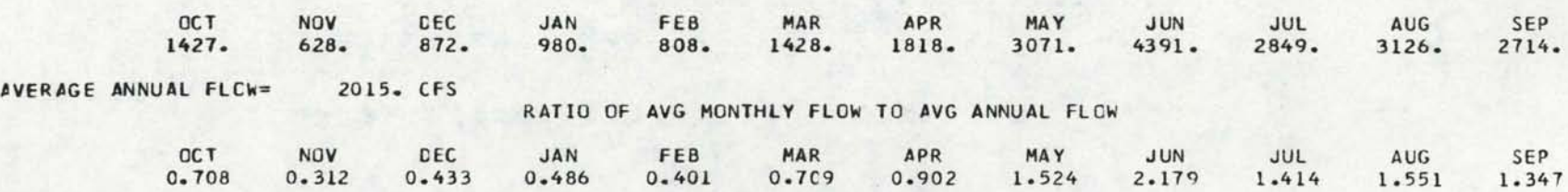

STATION 6<br>WATER YEAR<br>42 THRU 60

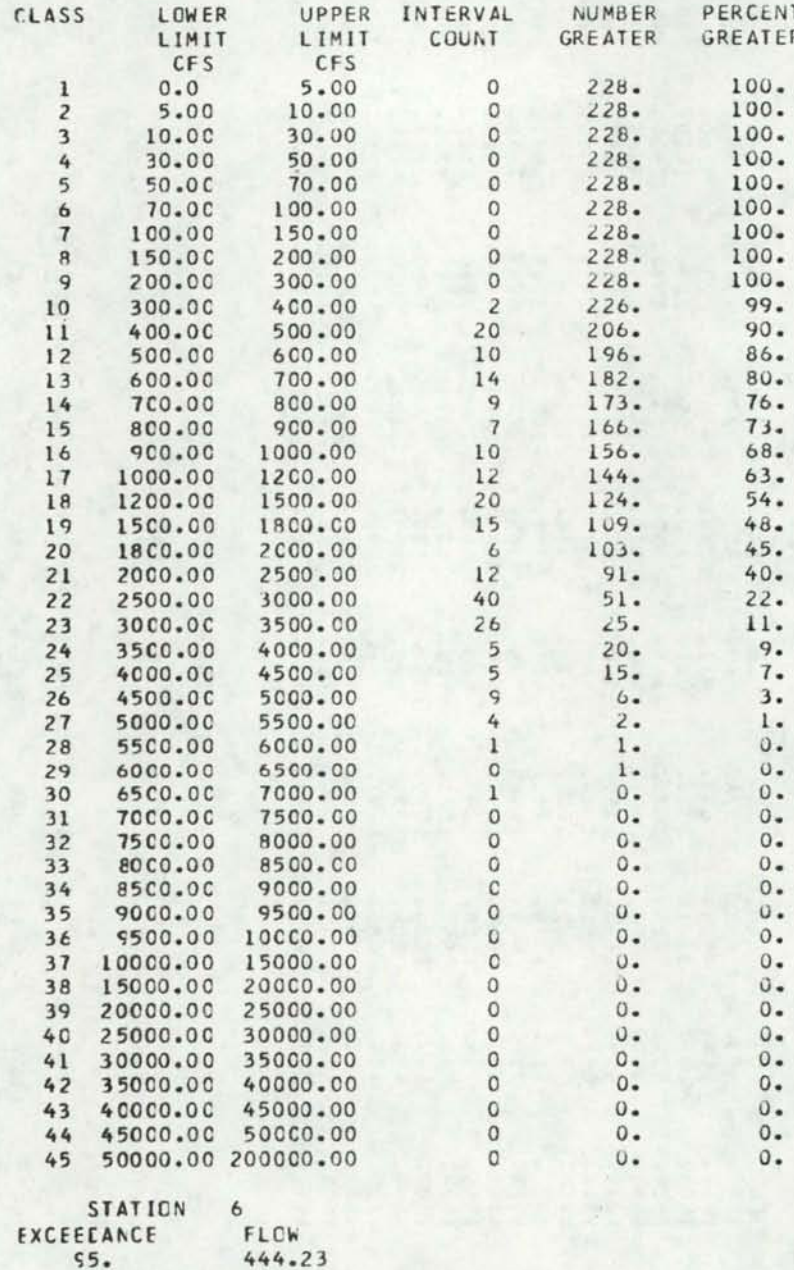

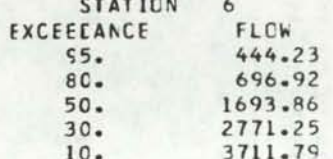

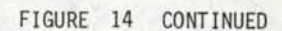

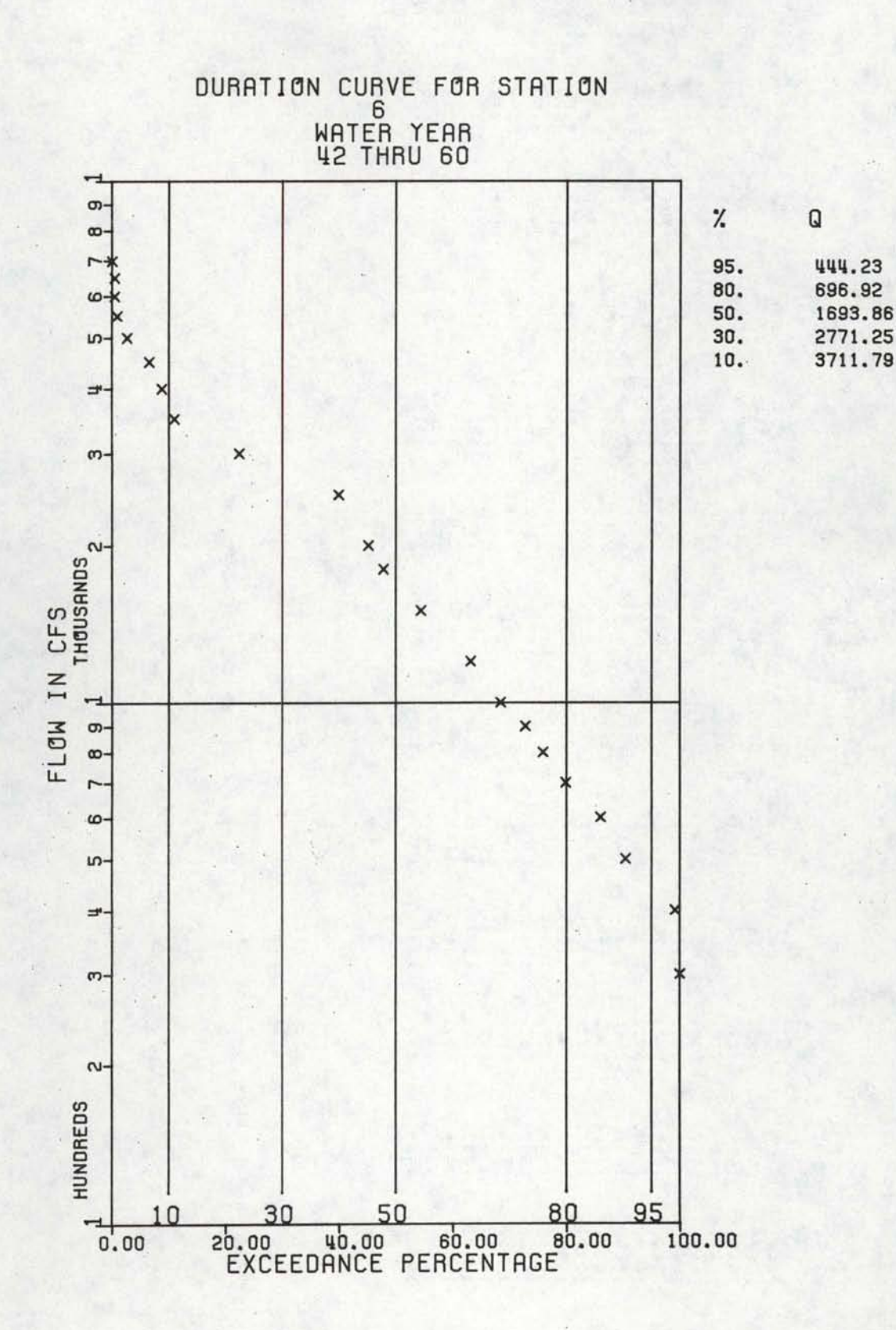

61

a

 $\bullet$ 

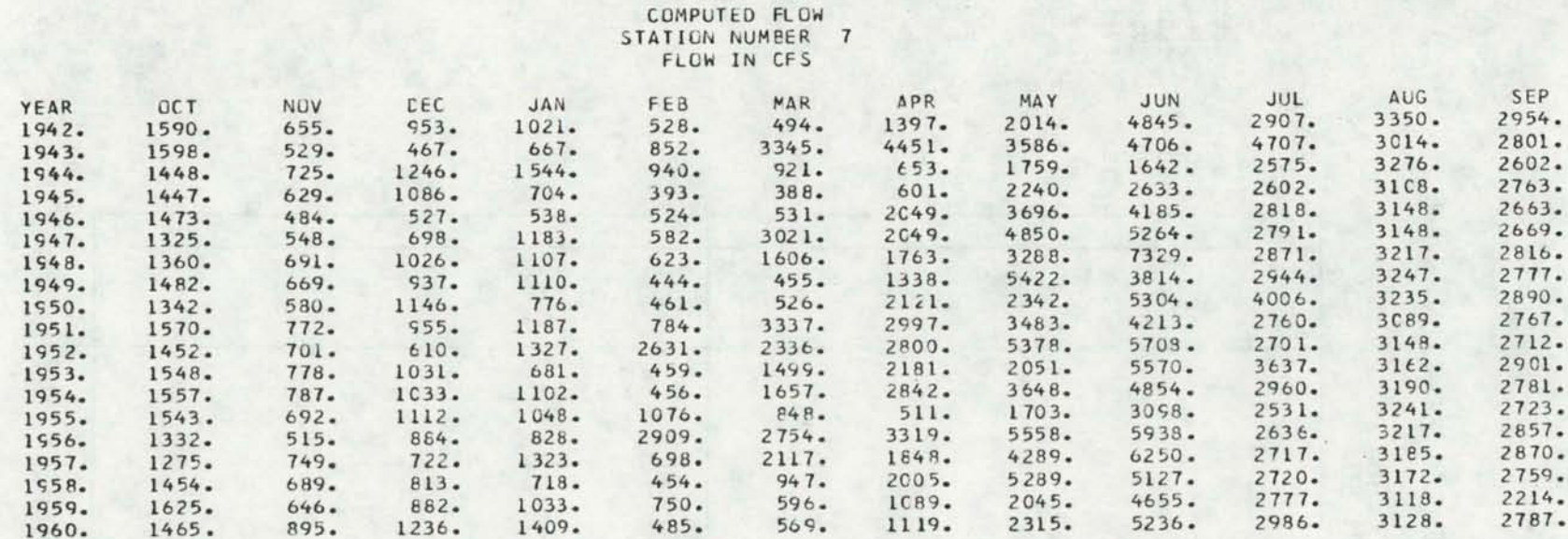

#### MONTHLY AVERAGES IN CFS

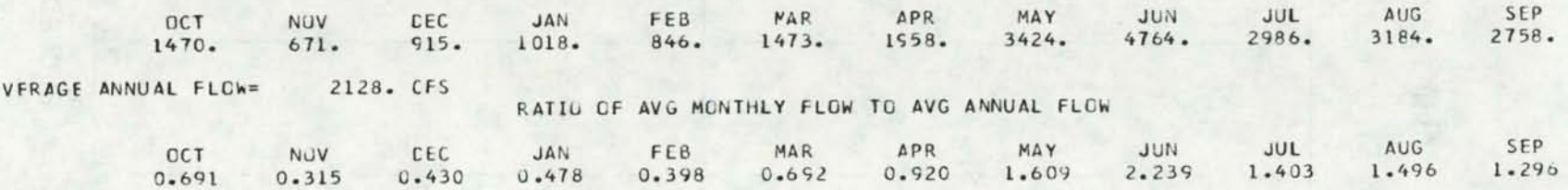

STATION 7<br>WATER YEAR<br>42 THRU 60

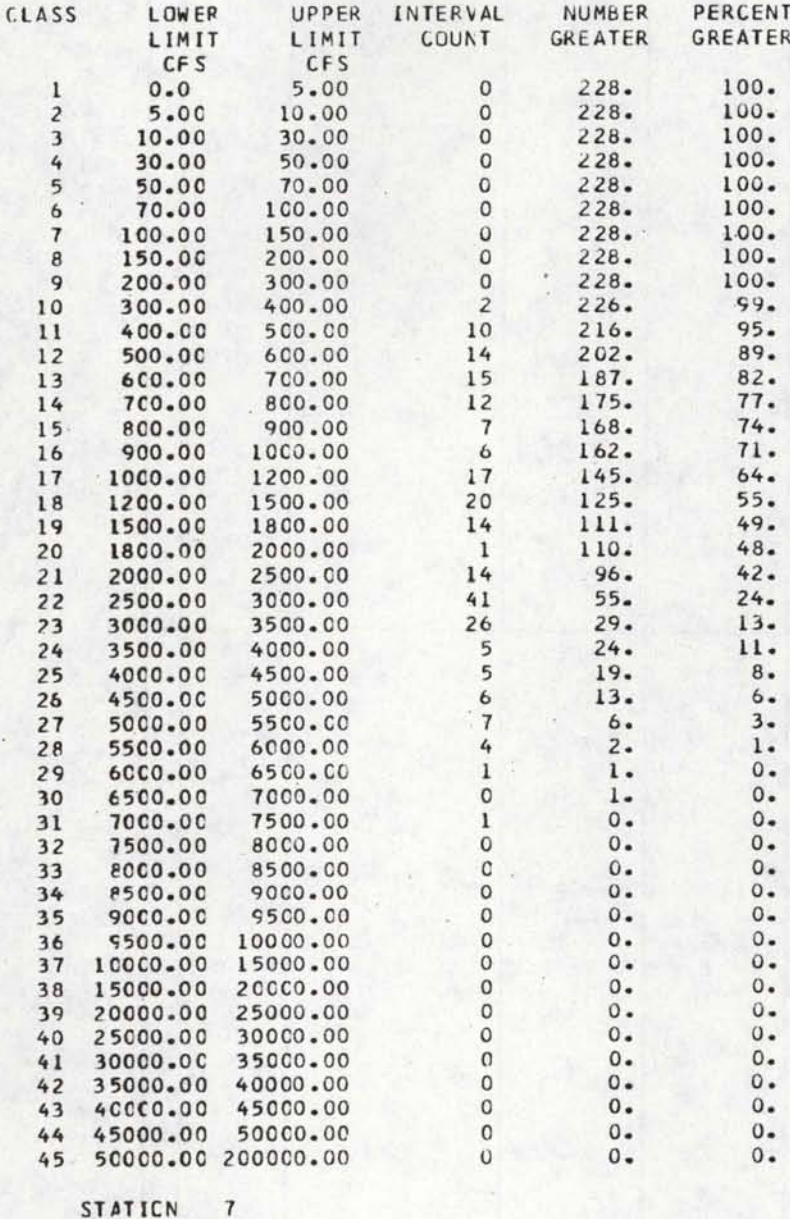

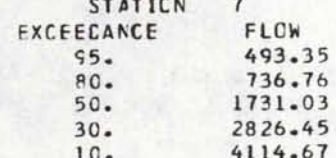

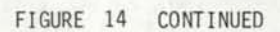

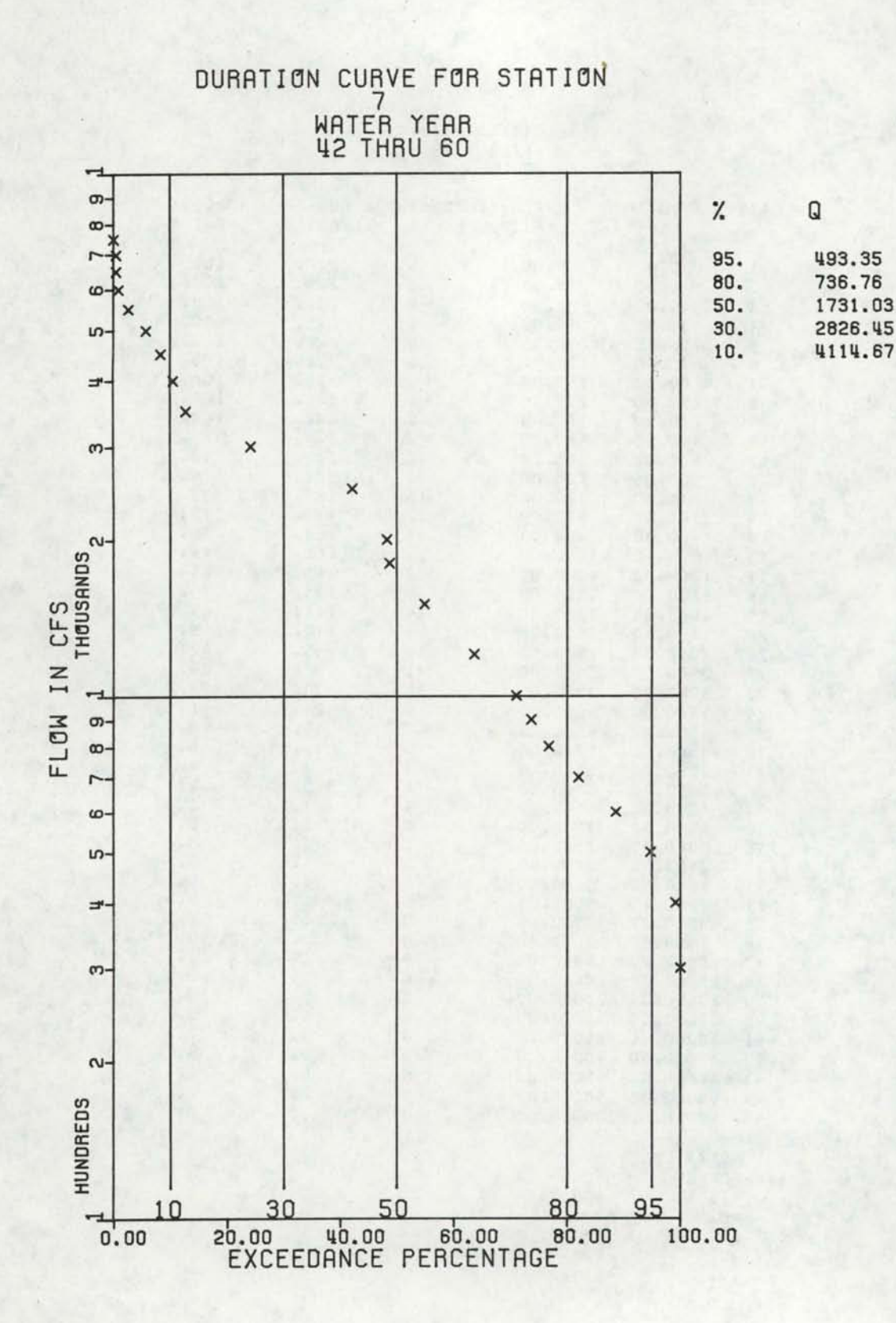